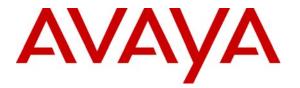

Avaya Solution & Interoperability Test Lab

## **Configuring Connectivity between Avaya Communication Manager, Avaya Meeting Exchange Express Edition, and the Cantata Technology IMG 1010 Media Gateway Utilizing ISDN-PRI and SIP - Issue 1.0**

#### Abstract

These Application Notes present the procedures for configuring connectivity between Avaya Communication Manager, Avaya Meeting Exchange Express Edition (Avaya Meeting Exchange), and the Cantata Technology IMG 1010 Media Gateway (IMG). The IMG provided T1 ISDN-PRI to SIP gateway functionality between Avaya Communication Manager and Avaya Meeting Exchange. This configuration enables telephones registered to either Avaya Communication Manager, or Avaya SIP Enablement Services access to a rich set of audio conferencing options provided by Avaya Meeting Exchange via the IMG.

Information in these Application Notes has been obtained through DevConnect compliance testing and additional technical discussions. Testing was conducted via the DevConnect Program at the Avaya Solution and Interoperability Test Lab.

### 1. Introduction

These Application Notes present the procedures for configuring connectivity between Avaya Communication Manager, Avaya Meeting Exchange Express Edition (Avaya Meeting Exchange), and the Cantata Technology IMG 1010 Media Gateway (IMG). The IMG provided T1 ISDN-PRI to SIP gateway functionality between Avaya Communication Manager and Avaya Meeting Exchange. This configuration enables telephones registered to either Avaya Communication Manager, or Avaya SIP Enablement Services access to a rich set of audio conferencing options provided by Avaya Meeting Exchange via the IMG.

**Figure 1** illustrates the sample configuration utilized for this compliance tested solution. Avaya Communication Manager provided endpoint aggregation and media gateway functionality. For example, any telephone or trunk type associated with Avaya Communication Manager can interoperate with Avaya Meeting Exchange via the IMG. For this sample configuration, SIP, H.323, Digital, and Analog telephones were utilized.

Avaya Meeting Exchange is a SIP-based voice conferencing solution that runs on an S6100 server and provides mid-market enterprise customers with an IP based audio conferencing system. For this sample configuration, Avaya Meeting Exchange was provisioned to accept calls from Avaya Communication Manager via either direct or basic call flows. A direct call flow allows access to conferences provisioned on Avaya Meeting Exchange without entering a passcode. Conversely, to enter a conference via a basic call flow requires a passcode. Avaya Meeting Exchange was also administered for outbound calling, which enabled call origination from Avaya Meeting Exchange to participants registered to either Avaya Communication Manager, or Avaya SIP Enablement Services.

The IMG provides network connectivity for voice services, enabling the delivery of VoIP services via SIP into ISDN-PRI, CAS and SS7 networks, as well as IP to IP transcoding for network peering applications. For this sample configuration, the IMG provided SIP connectivity to Avaya Meeting Exchange and T1 ISDN-PRI connectivity to Avaya Communication Manager.

The end-to-end signaling and media connectivity is as follows:

- Signaling (SIP) and media (RTP) connectivity between Avaya Meeting Exchange and the IMG is depicted by the green dashed line.
- T1 signaling and media (ISDN-PRI) connectivity between Avaya Communication Manager and the IMG is depicted by the blue dotted line.

To account for the SIP telephones in this sample configuration, Avaya SIP Enablement Services was utilized as a SIP registration server only.

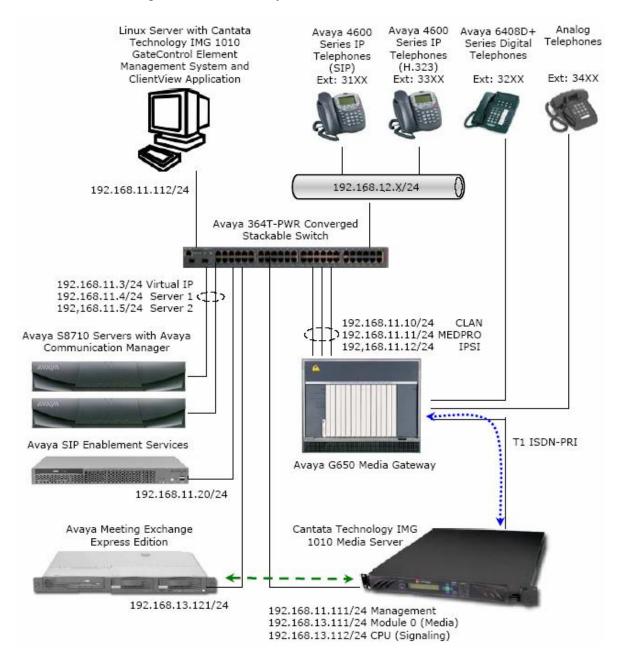

**Figure 1: Sample Configuration** 

REB; Reviewed: SPOC 11/19/2007

Solution & Interoperability Test Lab Application Notes ©2007 Avaya Inc. All Rights Reserved. 3 of 66 S6100AcmImgPri

# 2. Equipment and Software Validated

The following equipment and software versions were used for this sample configuration:

| Equipment                                       | Software Version                |
|-------------------------------------------------|---------------------------------|
| Avaya S8710 Servers                             | Avaya Communication Manager 4.0 |
|                                                 | (R014x.00.1.731.2)              |
| Avaya G650 Media Gateway                        |                                 |
| • Avaya TN2312BP (IPSI)                         | HW12 FW040                      |
| • Avaya TN799DP (C-LAN)                         | HW01 FW024                      |
| Avaya TN2302AP (MEDPRO)                         | HW20 FW117                      |
| Avaya Meeting Exchange Express Edition          | S6100-2.5.60.0                  |
| Avaya SIP Enablement Services                   | SES04.0-04.0.033.6              |
| Avaya C364T-PWR Converged Stackable Switch      | 4.5.14                          |
| Avaya 4600 Series IP Telephones                 | 2.8 (H.323)                     |
| Avaya 4600 Series IP Telephones                 | 2.2.2 (SIP)                     |
| Avaya 6408D+ Digital Telephones                 |                                 |
| Analog Telephones                               |                                 |
| Cantata Technology IMG 1010 Media Gateway       | 10.3.3                          |
| Cantata Technology IMG 1010 GateControl Element | 10.3.3.174                      |
| Management System                               |                                 |
| Cantata Technology ClientView                   | 10.3.3.174                      |

#### **Table 1: Equipment and Software Versions**

# 3. Avaya Communication Manager Configuration

This section displays the configuration for enabling Avaya Communication Manager to interoperate with Avaya Meeting Exchange via the IMG.

Avaya Communication Manager was administered from the System Access Terminal (SAT). In these Application Notes the SAT screens are shown with a gray shaded background. In some instances, the information from the original screen has been edited or annotated for brevity or clarity in presentation. For example, entries and/or fields in the SAT screens that were either modified or were required for these Application Notes are displayed with boldface type. Refer to [3] and [4] for additional information regarding the configuration displayed in this section.

#### 3.1. Verify Licensing

The following steps verify licensing on Avaya Communication Manager that is required to support the configuration displayed in these Application Notes. If a required feature is not enabled or there is insufficient capacity, contact an authorized Avaya account representative to make the appropriate changes.

| Step  | Description                                                                                                    |             |
|-------|----------------------------------------------------------------------------------------------------|-------------|
| 3.1.1 | Issue the command "display system-parameters customer-options", and proceed to                                             | o page 3.   |
|       | Verify that the <b>ARS/AAR Dialing without FAC</b> field is enabled.                                                       |             |
|       | ·                                                                                                    |             |
|       | Note: The ARS/AAR Dialing without FAC feature allows direct access to Automatic                                            | c Alternate |
|       | Routing (AAR) and Automatic Route Selection (ARS) from the dial plan analysis tabl                                         |             |
|       | $\mathbf{G}(\mathbf{r})$                                                                                                   |             |
|       | display system-parameters customer-options Page 3 of                                                                       | 11          |
|       | OPTIONAL FEATURES                                                                                                    |             |
|       |                                                                                                    |             |
|       | Abbreviated Dialing Enhanced List? n Audible Message Waiting?                                                              | -           |
|       | Access Security Gateway (ASG)? n Authorization Codes?                                                                      |             |
|       | Analog Trunk Incoming Call ID? n Backup Cluster Automatic Takeover?<br>A/D Grp/Sys List Dialing Start at 01? n CAS Branch? |             |
|       | A/D Grp/Sys List Dialing Start at 01? nCAS Branch?Answer Supervision by Call Classifier? nCAS Main?                        |             |
|       | ARS? y Change COR by FAC?                                                                                                  |             |
|       | ARS/AAR Partitioning? y Computer Telephony Adjunct Links?                                                                  |             |
|       | ARS/AAR Dialing without FAC? y Cvq Of Calls Redirected Off-net?                                                            | -           |
|       | ASAI Link Core Capabilities? n DCS (Basic)?                                                                                | n           |
|       | ASAI Link Plus Capabilities? n DCS Call Coverage?                                                                          | n           |
|       | Async. Transfer Mode (ATM) PNC? n DCS with Rerouting?                                                                      | n           |
|       | Async. Transfer Mode (ATM) Trunking? n                                                                                     |             |
|       | ATM WAN Spare Processor? n Digital Loss Plan Modification?<br>ATMS? n DS1 MSP?                                             |             |
|       | Attendant Vectoring? y DS1 Echo Cancellation?                                                                              |             |
|       | Accondance vectoring: y Der Beno cancerration:                                                                             | 11          |
|       |                                                                                                    |             |
|       |                                                                                                    |             |
|       | (NOTE: You must logoff & login to effect the permission changes.)                                                          |             |
|       |                                                                                                    |             |
|       |                                                                                                    |             |
| L     |                                                                                                    |             |

| Step  | Description                                    |                |                                     |    |
|-------|------------------------------------------------|----------------|-------------------------------------|----|
| 3.1.2 | Proceed to Page 4, and verify that the         | <b>ISDN-PI</b> | RI field is enabled.                |    |
|       |                                                |                |                                     |    |
|       | display system-parameters customer             | -options       | Page 4 of 1                         | .1 |
|       | OI                                             | PTIONAL F      | EATURES                             |    |
|       | Emergency Access to Attendant?                 | У              | IP Stations?                        | У  |
|       | Enable 'dadmin' Login?                         | У              | Internet Protocol (IP) PNC?         | n  |
|       | Enhanced Conferencing?                         | У              | ISDN Feature Plus?                  | n  |
|       | Enhanced EC500?                                | -              | ISDN Network Call Redirection?      | n  |
|       | Enterprise Survivable Server?                  | n              | ISDN-BRI Trunks?                    | n  |
|       | Enterprise Wide Licensing?                     |                | ISDN-PRI?                           | У  |
|       | ESS Administration?                            | n              | Local Survivable Processor?         | n  |
|       | Extended Cvg/Fwd Admin?                        | n              | Malicious Call Trace?               | n  |
|       | External Device Alarm Admin?                   |                | Media Encryption Over IP?           |    |
|       | Five Port Networks Max Per MCC?                | -              | de Code for Centralized Voice Mail? | n  |
|       | Flexible Billing?                              |                | Multifue men of implies             |    |
|       | Forced Entry of Account Codes?                 |                | Multifrequency Signaling?           | -  |
|       |                                                |                | edia Appl. Server Interface (MASI)? |    |
|       | Hospitality (Basic)?                           | -              | Multimedia Call Handling (Basic)?   | -  |
|       | Hospitality (G3V3 Enhancements)?<br>IP Trunks? |                | ultimedia Call Handling (Enhanced)? | У  |
|       |                                                | 1              |                                     |    |
|       | IP Attendant Consoles?                         | n              |                                     |    |
|       | (NOTE: You must logoff & 1                     | login to       | effect the permission changes.)     |    |
|       | (NOTE: You must logoff & ]                     | login to       | effect the permission changes.)     |    |
|       | (NOTE: You must logoff & 1                     | login to       | effect the permission changes.)     |    |

6 of 66

#### **3.2. Configure Connectivity**

This section describes the steps for configuring ISDN-PRI trunking between Avaya Communication Manager and the IMG.

| tep   | Description                                                                                                    |                                                                                  |                                                                                               |                                                 |            |           |  |  |  |  |
|-------|----------------------------------------------------------------------------------------------------|----------------------------------------------------------------------------------|-----------------------------------------------------------------------------------------------|-------------------------------------------------|------------|-----------|--|--|--|--|
| 3.2.1 | Issue the command "add ds1 <xxxxx>", where xxxxx is the location of the DS1 circuit pack in</xxxxx>                                    |                                                                                  |                                                                                               |                                                 |            |           |  |  |  |  |
|       | the Avaya G650 Media Gateway, and administer settings as displayed.                                                                    |                                                                                  |                                                                                               |                                                 |            |           |  |  |  |  |
|       | • Enter a descriptive name for the DS1 circuit pack in the <b>Name</b> field.                                                          |                                                                                  |                                                                                               |                                                 |            |           |  |  |  |  |
|       | Set the Signalin                                                                                                    |                                                                                  | -                                                                                             |                                                 |            |           |  |  |  |  |
|       | 6                                                                                                    |                                                                                  | -                                                                                             |                                                 | 1          | •         |  |  |  |  |
|       |                                                                                                    | _                                                                                | since this DS1 link is connected                                                              | ed to anothe                                    | er switch  | 1 in a    |  |  |  |  |
|       | private network,                                                                                                    | 0                                                                                |                                                                                               |                                                 |            |           |  |  |  |  |
|       | <ul> <li>Configure additi</li> </ul>                                                                                                   | onal fields v                                                                    | with boldface type as displayed,                                                              | , and use de                                    | efault set | tings for |  |  |  |  |
|       | remaining fields                                                                                                    |                                                                                  |                                                                                               |                                                 |            |           |  |  |  |  |
|       |                                                                                                    |                                                                                  |                                                                                               |                                                 |            |           |  |  |  |  |
|       | add ds1 01a06                                                                                                    |                                                                                  |                                                                                               | Page                                            | 1 of       | 2         |  |  |  |  |
|       | DS1 CIRCUIT PACK                                                                                                    |                                                                                  |                                                                                               |                                                 |            |           |  |  |  |  |
|       | Location:                                                                                                    | 01306                                                                            | <b>N</b>                                                                                      |                                                 |            |           |  |  |  |  |
|       | LOCALION                                                                                                    | UIAU6                                                                            | Name:                                                                                         | IMG ISDN-H                                      | PRI        |           |  |  |  |  |
|       | Bit Rate:                                                                                                    |                                                                                  | Name:<br>Line Coding:                                                                         |                                                 | PRI        |           |  |  |  |  |
|       | Bit Rate:<br>Line Compensation:                                                                                                    | 1.544<br>1                                                                       |                                                                                               | b8zs                                            | PRI        |           |  |  |  |  |
|       | Bit Rate:<br>Line Compensation:<br>Signaling Mode:                                                                                     | 1.544<br>1<br><b>isdn-pri</b>                                                    | Line Coding:<br>Framing Mode:                                                                 | <b>b8zs</b><br>esf                              | PRI        |           |  |  |  |  |
|       | Bit Rate:<br>Line Compensation:<br>Signaling Mode:<br>Connect:                                                                         | 1.544<br>1<br>isdn-pri<br>pbx                                                    | Line Coding:<br>Framing Mode:<br>Interface:                                                   | b8zs<br>esf<br>network                          | PRI        |           |  |  |  |  |
|       | Bit Rate:<br>Line Compensation:<br>Signaling Mode:<br>Connect:<br>TN-C7 Long Timers?                                                   | 1.544<br>1<br>isdn-pri<br>pbx<br>n                                               | Line Coding:<br>Framing Mode:<br>Interface:<br>Country Protocol:                              | b8zs<br>esf<br>network<br>1                     | PRT .      |           |  |  |  |  |
|       | Bit Rate:<br>Line Compensation:<br>Signaling Mode:<br>Connect:                                                                         | 1.544<br>1<br>isdn-pri<br>pbx<br>n<br>PROGress                                   | Line Coding:<br>Framing Mode:<br>Interface:                                                   | b8zs<br>esf<br>network<br>1<br>a                | -KT        |           |  |  |  |  |
|       | Bit Rate:<br>Line Compensation:<br>Signaling Mode:<br>Connect:<br>TN-C7 Long Timers?<br>Interworking Message:                          | 1.544<br>1<br><b>isdn-pri</b><br><b>pbx</b><br>n<br>PROGress<br>mulaw            | Line Coding:<br>Framing Mode:<br>Interface:<br>Country Protocol:<br>Protocol Version:         | b8zs<br>esf<br>network<br>1<br>a                | PRT .      |           |  |  |  |  |
|       | Bit Rate:<br>Line Compensation:<br>Signaling Mode:<br>Connect:<br>TN-C7 Long Timers?<br>Interworking Message:<br>Interface Companding: | 1.544<br>1<br><b>isdn-pri</b><br><b>pbx</b><br>n<br>PROGress<br>mulaw<br>1111111 | Line Coding:<br>Framing Mode:<br>Interface:<br>Country Protocol:<br>Protocol Version:         | b8zs<br>esf<br>network<br>1<br>a<br>n           | FRI        |           |  |  |  |  |
|       | Bit Rate:<br>Line Compensation:<br>Signaling Mode:<br>Connect:<br>TN-C7 Long Timers?<br>Interworking Message:<br>Interface Companding: | 1.544<br>1<br><b>isdn-pri</b><br><b>pbx</b><br>n<br>PROGress<br>mulaw<br>1111111 | Line Coding:<br>Framing Mode:<br>Interface:<br>Country Protocol:<br>Protocol Version:<br>CRC? | b8zs<br>esf<br>network<br>1<br>a<br>n<br>3.1kHz | PRI        |           |  |  |  |  |

| Description                                                                                                    |
|----------------------------------------------------------------------------------------------------|
| <ul> <li>Issue the command "add signaling-group <n>", where n is the number of an unallocated signaling group, and administer settings as displayed:</n></li> <li>Set the Group Type field to isdn-pri.</li> <li>Set the Primary D-Channel field to utilize channel 24 on the DS1 circuit pack provisioned in Step 3.2.1.</li> <li>Use default settings for remaining fields.</li> </ul>                                                                                                    |
| add signaling-group 6 Page 1 of 5<br>SIGNALING GROUP                                                                                                    |
| Group Number: 6 Group Type: isdn-pri<br>Associated Signaling? y Max number of NCA TSC: 0<br>Primary D-Channel: 01A0624 Max number of CA TSC: 0<br>Trunk Group for Channel Selection: X-Mobility/Wireless Type: NONE<br>TSC Supplementary Service Protocol: a                                                                                                    |
| <ul> <li>Issue the command "add trunk-group <n>", where n is the number of an unallocated trunk group, and administer settings as displayed.</n></li> <li>Enter a descriptive name for the trunk group in the Name field.</li> <li>Administer settings for the Group Type and Carrier Medium fields that are consistent with the signaling group provisioned in Step 3.2.2.</li> <li>Enter a number in the TAC (Trunk Access Code) field that is consistent with the configuration for the dial plan.</li> <li>Configure additional fields with boldface type as displayed, and use default settings for remaining fields.</li> </ul> |
| add trunk-group 6 Page 1 of 21<br>TRUNK GROUP                                                                                                    |
| Group Number: 6       Group Type: isdn       CDR Reports: y         Group Name: PRI Trunk to IMG-1010       COR: 1       TN: 1       TAC: 106         Direction: two-way       Outgoing Display? n       Carrier Medium: PRI/BRI         Dial Access? n       Busy Threshold: 255       Night Service:         Queue Length: 0       0         Service Type: tie       Auth Code? n       TestCall ITC: rest         Far End Test Line No:       Far End Test Line No:       Far End Test Line No:                                                                                                    |
|                                                                                                    |

| Step  | Description                                                                                                    |  |  |  |  |  |  |  |
|-------|----------------------------------------------------------------------------------------------------|--|--|--|--|--|--|--|
| 3.2.4 | Proceed to Page 2, and administer hunting as displayed.                                                         |  |  |  |  |  |  |  |
|       | • Set the <b>Trunk Hunt</b> field to <b>descend</b> .                                                           |  |  |  |  |  |  |  |
|       | Note: It is a convention to configure each side of the ISDN-PRI trunk to hunt                                   |  |  |  |  |  |  |  |
|       | for B-channels in opposite directions, e.g., ascending/descending. This helps                                   |  |  |  |  |  |  |  |
|       | avoid the possibility of glare conditions. Glare occurs when both sides of an                                   |  |  |  |  |  |  |  |
|       | ISDN interface select the same B-channel for call origination. For this sample                                  |  |  |  |  |  |  |  |
|       | configuration, Avaya Communication Manager is administered as descending.                                       |  |  |  |  |  |  |  |
|       | • Use default settings for remaining fields.                                                                    |  |  |  |  |  |  |  |
|       |                                                                                                    |  |  |  |  |  |  |  |
|       | add trunk-group 6 Page 2 of 21                                                                                  |  |  |  |  |  |  |  |
|       | Group Type: isdn                                                                                                |  |  |  |  |  |  |  |
|       | Group Type. Isan                                                                                                |  |  |  |  |  |  |  |
|       | TRUNK PARAMETERS                                                                                                |  |  |  |  |  |  |  |
|       | Codeset to Send Display: 6 Codeset to Send National IEs: 6<br>Max Message Size to Send: 260 Charge Advice: none |  |  |  |  |  |  |  |
|       | Supplementary Service Protocol: a Digit Handling (in/out): enbloc/enbloc                                        |  |  |  |  |  |  |  |
|       |                                                                                                    |  |  |  |  |  |  |  |
|       | <b>Trunk Hunt: descend</b><br>Digital Loss Group: 13                                                            |  |  |  |  |  |  |  |
|       | Incoming Calling Number - Delete: Insert: Format:                                                               |  |  |  |  |  |  |  |
|       | Bit Rate: 1200 Synchronization: async Duplex: full                                                              |  |  |  |  |  |  |  |
|       | Disconnect Supervision - In? y Out? n<br>Answer Supervision Timeout: 0                                          |  |  |  |  |  |  |  |
|       | Administer Timers? n                                                                                            |  |  |  |  |  |  |  |
|       |                                                                                                    |  |  |  |  |  |  |  |
|       |                                                                                                    |  |  |  |  |  |  |  |

| Step  |                                                                                 | ription                     |                |                            |                  |                                                                                                    |            |           |  |
|-------|---------------------------------------------------------------------------------|-----------------------------|----------------|----------------------------|------------------|----------------------------------------------------------------------------------------------------|------------|-----------|--|
| 3.2.5 | Proceed to Page 5, and administer the members for the trunk group as displayed. |                             |                |                            |                  |                                                                                                    |            |           |  |
|       | •                                                                               | circuit<br>membe<br>Enter t | pack in<br>er. | the Avaya<br>ber of the si | G650 Media Gatev | <b>xx</b> corresponds the locatio<br>way, and <b>yy</b> corresponds to<br>visioned in <b>Step 3.2.2</b> in t | to the tru | ink group |  |
|       | add t                                                                           | runk-gro                    | oup 6          |                            |                  | Page                                                                                                    | 5 of       | 21        |  |
|       |                                                                                 |                             |                |                            | TRUNK GROUP      |                                                                                                    |            |           |  |
|       |                                                                                 |                             |                |                            |                  | ered Members (min/max):                                                                                      | 1/23       |           |  |
|       | GROUP                                                                           | MEMBER                      | ASSIGN         | MENTS                      |                  | 1 Administered Members                                                                                       |            |           |  |
|       |                                                                                 | Port                        | Code           | Sfx Name                   | Night            | Sig Grp                                                                                                    |            |           |  |
|       | 1:                                                                              | 01A0601                     | TN464          | F                          | 5                | 6                                                                                                    |            |           |  |
|       | 2:                                                                              | 01A0602                     | TN464          | F                          |                  | 6                                                                                                    |            |           |  |
|       | 3:                                                                              | 01A0603                     | TN464          | F                          |                  | 6                                                                                                    |            |           |  |
|       | 4:                                                                              | 01A0604                     | TN464          | F                          |                  | 6                                                                                                    |            |           |  |
|       | 5:                                                                              | 01A0605                     | TN464          | F                          |                  | 6                                                                                                    |            |           |  |
|       | 6:                                                                              | 01A0606                     | TN464          | F                          |                  | 6                                                                                                    |            |           |  |
|       |                                                                                 | 01A0607                     |                | F                          |                  | 6                                                                                                    |            |           |  |
|       |                                                                                 | 01A0608                     |                | F                          |                  | 6                                                                                                    |            |           |  |
|       |                                                                                 | 01A0609                     |                | F                          |                  | 6                                                                                                    |            |           |  |
|       |                                                                                 | 01A0610                     |                | F                          |                  | 6                                                                                                    |            |           |  |
|       |                                                                                 | 01A0611                     |                | F                          |                  | 6                                                                                                    |            |           |  |
|       |                                                                                 | 01A0612                     |                | F                          |                  | 6                                                                                                    |            |           |  |
|       |                                                                                 | 01A0613                     |                | F                          |                  | 6                                                                                                    |            |           |  |
|       |                                                                                 | 01A0614                     |                | F                          |                  | 6                                                                                                    |            |           |  |
|       |                                                                                 | 01A0615                     |                | F                          |                  | 6                                                                                                    |            |           |  |
|       |                                                                                 | 01A0616                     |                | F                          |                  | 6                                                                                                    |            |           |  |
|       |                                                                                 | 01A0617                     |                | F                          |                  | 6                                                                                                    |            |           |  |
|       |                                                                                 | 01A0618                     |                | F                          |                  | 6                                                                                                    |            |           |  |
|       |                                                                                 | 01A0619                     |                | F                          |                  | 6                                                                                                    |            |           |  |
|       |                                                                                 | 01A0620                     |                | F                          |                  | 6                                                                                                    |            |           |  |
|       |                                                                                 | 01A0621                     |                | F                          |                  | 6                                                                                                    |            |           |  |
|       |                                                                                 | 01A0622                     |                | F                          |                  | 6<br>6                                                                                                    |            |           |  |
|       | 43:                                                                             | 01A0623                     | TN464          | F                          |                  | 0                                                                                                    |            |           |  |

#### 3.3. Configure Call Routing

This section describes the steps for configuring call routing from Avaya Communication Manager to Avaya Meeting Exchange via the IMG. For this sample configuration, ARS/AAR dialing without FAC is utilized to route calls to Avaya Meeting Exchange. Note that other forms of call routing may be utilized.

| Step  | Description                                                |                                                            |                                                                    |                       |                           |             |         |                |         |
|-------|------------------------------------------------------------|------------------------------------------------------------|--------------------------------------------------------------------|-----------------------|---------------------------|-------------|---------|----------------|---------|
| 3.3.1 |                                                            |                                                            | 0                                                                  | -                     | ysis", and admini         | U           |         | te any         | numbers |
|       | beginning with a                                           | a <b>4</b> and tot                                         | taling                                                             | <b>3</b> digits in lo | ength via AAR as          | s displayed |         |                |         |
|       | change dialplar                                            | n analysi                                                  | S                                                                  |                       |                           |             | Page    | 1 of           | 12      |
|       |                                                            |                                                            |                                                                    | DIAL PLAN             | ANALYSIS TABLE            | _           |         |                |         |
|       |                                                            |                                                            |                                                                    |                       |                           | Pero        | cent Fu | 11:            | 1       |
|       | 0<br>1<br>2<br>3<br><b>4</b><br>5<br>6<br>7<br>8<br>9<br>* | Length 1<br>3<br>5<br>3<br>3<br>3<br>5<br>2<br>2<br>2<br>1 | fac<br>dac<br>aar<br>ext<br>aar<br>aar<br>ext<br>fac<br>dac<br>fac |                       | Total Call<br>Length Type |             |         | Call<br>h Type |         |
|       | #                                                          | 3                                                          | fac                                                                |                       |                           |             |         |                |         |

| Step  | Description                                                                                      |                                                                                         |                            |  |  |  |  |  |  |  |  |  |  |
|-------|--------------------------------------------------------------------------------------------------|-----------------------------------------------------------------------------------------|----------------------------|--|--|--|--|--|--|--|--|--|--|
| 3.3.2 | Issue the command "change ro                                                                     | sue the command "change route-pattern <n>", where n is the number of an unallocated</n> |                            |  |  |  |  |  |  |  |  |  |  |
|       | route pattern. Administer settings to utilize the trunk group provisioned in Step 3.2.3 to route |                                                                                         |                            |  |  |  |  |  |  |  |  |  |  |
|       | calls from Avaya Communication Manager to the IMG.                                               |                                                                                         |                            |  |  |  |  |  |  |  |  |  |  |
|       | •                                                                                                |                                                                                         |                            |  |  |  |  |  |  |  |  |  |  |
|       | field.                                                                                           | thank group that was provisioned in St                                                  |                            |  |  |  |  |  |  |  |  |  |  |
|       | • To disable restrictions for                                                                    | or call routing via this route pattern, se                                              | t the Facility Restriction |  |  |  |  |  |  |  |  |  |  |
|       | Level (FRL) field to the                                                                         | • •                                                                                     | 2                          |  |  |  |  |  |  |  |  |  |  |
|       |                                                                                                  | lds with boldface type as displayed, an                                                 | d use default settings for |  |  |  |  |  |  |  |  |  |  |
|       | remaining fields.                                                                                | ius with bolurace type as displayed, an                                                 | d use default settings for |  |  |  |  |  |  |  |  |  |  |
|       | remaining neids.                                                                                 |                                                                                         |                            |  |  |  |  |  |  |  |  |  |  |
|       | change route-pattern 6                                                                           |                                                                                         | Page 1 of 3                |  |  |  |  |  |  |  |  |  |  |
|       | change fouce-pactern 6                                                                           |                                                                                         | rage 1 01 5                |  |  |  |  |  |  |  |  |  |  |
|       | Pattern                                                                                          | Number: 6 Pattern Name: PRI Rt To                                                       | o IMG                      |  |  |  |  |  |  |  |  |  |  |
|       | Grp FRL NPA Pfx Hop Toll                                                                         | SCCAN? n Secure SIP? n                                                                  | DCS/ IXC                   |  |  |  |  |  |  |  |  |  |  |
|       | No Mrk Lmt List                                                                                  |                                                                                         | QSIG                       |  |  |  |  |  |  |  |  |  |  |
|       |                                                                                                  | Dgts                                                                                    | Intw                       |  |  |  |  |  |  |  |  |  |  |
|       | 1:60                                                                                             | 0                                                                                       | n user                     |  |  |  |  |  |  |  |  |  |  |
|       | 2:                                                                                               |                                                                                         | n user                     |  |  |  |  |  |  |  |  |  |  |
|       | 3:                                                                                               |                                                                                         | n user                     |  |  |  |  |  |  |  |  |  |  |
|       | 4:<br>5:                                                                                         |                                                                                         | n user                     |  |  |  |  |  |  |  |  |  |  |
|       | 5:<br>6:                                                                                         |                                                                                         | n user<br>n user           |  |  |  |  |  |  |  |  |  |  |
|       | · ·                                                                                              |                                                                                         | ii über                    |  |  |  |  |  |  |  |  |  |  |
|       | BCC VALUE TSC CA-TSC                                                                             | ITC BCIE Service/Feature PARM No                                                        |                            |  |  |  |  |  |  |  |  |  |  |
|       | 0 1 2 M 4 W Request                                                                              |                                                                                         | ts Format                  |  |  |  |  |  |  |  |  |  |  |
|       |                                                                                                  | Subado                                                                                  |                            |  |  |  |  |  |  |  |  |  |  |
|       | 1: yyyyyn n                                                                                      | rest                                                                                    | none                       |  |  |  |  |  |  |  |  |  |  |
|       | 2: yyyyyn n                                                                                      | rest                                                                                    | none                       |  |  |  |  |  |  |  |  |  |  |
|       | 3: y y y y y n n                                                                                 | rest                                                                                    | none                       |  |  |  |  |  |  |  |  |  |  |
|       | 4: ууууул п<br>5: ууууул п                                                                       | rest                                                                                    | none                       |  |  |  |  |  |  |  |  |  |  |
|       | 6: yyyyyn n                                                                                      | rest                                                                                    | none                       |  |  |  |  |  |  |  |  |  |  |
|       | · · · · · · · · · · · · · · · · · · ·                                                            | 1000                                                                                    | 110110                     |  |  |  |  |  |  |  |  |  |  |
|       |                                                                                                  |                                                                                         |                            |  |  |  |  |  |  |  |  |  |  |
| 1     |                                                                                                  |                                                                                         |                            |  |  |  |  |  |  |  |  |  |  |

| Step  | Description                            |                                                                                               |         |              |            |          |                  |                    |             |  |
|-------|----------------------------------------|-----------------------------------------------------------------------------------------------|---------|--------------|------------|----------|------------------|--------------------|-------------|--|
| 3.3.3 | Issue the command "chang               | Issue the command "change aar analysis x", and add an entry in the table to utilize the route |         |              |            |          |                  |                    |             |  |
|       | pattern provisioned in Step            | 3.3.2                                                                                         |         |              |            | •        |                  |                    |             |  |
|       |                                        |                                                                                               |         |              |            |          |                  |                    |             |  |
|       | Exchange to map to                     |                                                                                               |         | 0            |            |          |                  |                    |             |  |
|       | <ul> <li>Enter the number o</li> </ul> |                                                                                               |         |              | isioned    | in Ston  | 337 ir           | the <b>Doute</b> I | Pattorn     |  |
|       | field.                                 |                                                                                               | Juie p  | attern prov  | isioneu    | m Step   | <b>J.J.2</b> II. |                    |             |  |
|       |                                        | 1 (* 1)                                                                                       |         | 1 110        |            | 1. 1     |                  | 1 6 1              |             |  |
|       | Configure additionation                | al field                                                                                      | ls with | i boldface t | ype as c   | lisplaye | d, and u         | use default se     | ettings for |  |
|       | remaining fields.                      |                                                                                               |         |              |            |          |                  |                    |             |  |
|       |                                        |                                                                                               |         |              |            |          |                  |                    |             |  |
|       | change aar analysis 4                  |                                                                                               |         |              |            |          | I                | Page 1 of          | 2           |  |
|       |                                        | 1                                                                                             | AAR DI  | GIT ANALY    | SIS TAB    | LE       |                  |                    |             |  |
|       |                                        |                                                                                               |         |              |            |          | Perce            | ent Full:          | 1           |  |
|       | Dialed                                 | То                                                                                            | tal     | Route        | Call       | Node     | ANI              |                    |             |  |
|       | String                                 |                                                                                               |         | Pattern      | Type       | Num      | Reqd             |                    |             |  |
|       | 401<br>444                             | 3                                                                                             | 3<br>3  | 6<br>6       | aar<br>aar |          | n<br>n           |                    |             |  |
|       |                                        | 3                                                                                             | 3       | 0            | aaı        |          | 11               |                    |             |  |
|       |                                        |                                                                                               |         |              |            |          |                  |                    |             |  |
|       |                                        |                                                                                               |         |              |            |          |                  |                    |             |  |

## 4. Avaya Meeting Exchange Configuration

This section displays the configuration for enabling Avaya Meeting Exchange to interoperate with Avaya Communication Manager via the IMG. Avaya Meeting Exchange is administered and maintained using a standard web browser over a secure connection by entering **https://<IP address of Avaya Meeting Exchange>/mx** into the web browser's Uniform Resource Locator (URL) bar.

### 4.1. Configure Connectivity

This section describes the steps for configuring SIP/TCP connectivity between Avaya Meeting Exchange and the IMG.

| <ul> <li>SIP User Agents as f</li> <li>From the web</li> <li>Click SIP Age</li> <li>Enter a SIP U<br/>SIP Address<br/>messages fro<br/>5060, this ent<br/>conform to S<br/>S6100 will be<br/>Meeting Excl<br/>procedures fr<br/>identify a cal</li> <li>Enter the SIP<br/>Contact field</li> </ul>                                                                                                    | follows:<br>o interface toolbar, click <b>C</b><br>gent under <b>Bridge Configu</b><br>JRI for Avaya Meeting Exc<br>field. This field is used to<br>m Avaya Meeting Exchang<br>try must contain <b>5060</b> and<br>IP standards, and is selected<br>inserted in the From Head<br>hange and will display on a<br>form Avaya Meeting Exchang<br>I from Avaya Meeting Exchang<br>I from Avaya Meeting Exchang<br>URI, as configured for the<br>d. This field is used to popu                                                                                                    | uration.<br>change that conforms to SIP standards in the<br>populate the From Header Field in SIP INVITE<br>ge. To enable SIP/TCP connectivity on port<br>transport=tcp. The user field, S6100, must<br>ed to uniquely identify this server. For example,<br>der Field of SIP INVITE messages from Avaya<br>a participant's endpoint when Dial-Out<br>nge are invoked. This allows end-user's to                                                                                                    |  |  |  |
|----------------------------------------------------------------------------------------------------|----------------------------------------------------------------------------------------------------|----------------------------------------------------------------------------------------------------|--|--|--|
| <ul> <li>S6100 will be Meeting Excl<br/>procedures fr<br/>identify a cal</li> <li>Enter the SIP<br/>Contact field</li> </ul>                                                                                                    | e inserted in the From Head<br>hange and will display on a<br>om Avaya Meeting Exchan<br>l from Avaya Meeting Exc<br>VURI, as configured for the<br>l. This field is used to popu                                                                                                    | der Field of SIP INVITE messages from Avaya<br>a participant's endpoint when Dial-Out<br>nge are invoked. This allows end-user's to<br>change.<br>e <b>SIP Address</b> field, in angled brackets in the                                                                                                    |  |  |  |
| <ul><li>Application Meeting Excl</li><li>Use default s</li></ul>                                                                                                    | Notes the IMG, a means for<br>hange.<br>ettings for remaining fields                                                                                                    |                                                                                                    |  |  |  |
| AVAYA                                                                                                    | Meeting Exchange<br>Install Er                                                                                                    | g Exchange Express Edition<br>Install Engineer                                                                                                    |  |  |  |
| Help       Log Out       Installation       C         System Configuration       Global Settings       Global Settings         Conference Defaults       Directories       Blast Dial Controls         Playback Controls       Adhoc Controls       Scheduled Jobs         Recurrent Booking       Bridge Configuration       Media Server         SIP Agent       System Maps       URI to Service Map         TelNum to URI Map       Current Map       Current Map | Configuration     Provisioning       SIP Agent       * SIP Address       * Differentiated Service TOS Value       * Ethernet VLAN Value       Contact       SIPPING Notification Interval       Submit     * Required Fields                                                                                                    | sip:S6100@192.168.13.121:5060;transport=tcp         4         10 <sip:s6100@192.168.13.121:5060;transport=tcp>         1</sip:s6100@192.168.13.121:5060;transport=tcp>                                                                                                    |  |  |  |
|                                                                                                    | Click the Sul     Click the Sul     Click t | <ul> <li>Click the Submit button to add the construction of the construction of th</li></ul> |  |  |  |

Solution & Interoperability Test Lab Application Notes ©2007 Avaya Inc. All Rights Reserved.

#### 4.2. Configure Call Routing

This section describes the steps for configuring call routing for Avaya Meeting Exchange. On Avaya Meeting Exchange, call routing is defined by service maps as follows:

- For inbound calls to Avaya Meeting Exchange, service maps for URI to telephone number translations are utilized. These translations associate calls to Avaya Meeting Exchange with corresponding call flows, thus allowing for specific treatment for a participant based on incoming calls based on a SIP Uniform Resource Identifier (URI).
- For outbound calls from Avaya Meeting Exchange, service maps for telephone number to URI translations are utilized. These translations associate a telephone number pattern with a corresponding SIP URI of a SIP User Agent (UA), thus allowing call origination from Avaya Meeting Exchange to the SIP UA.

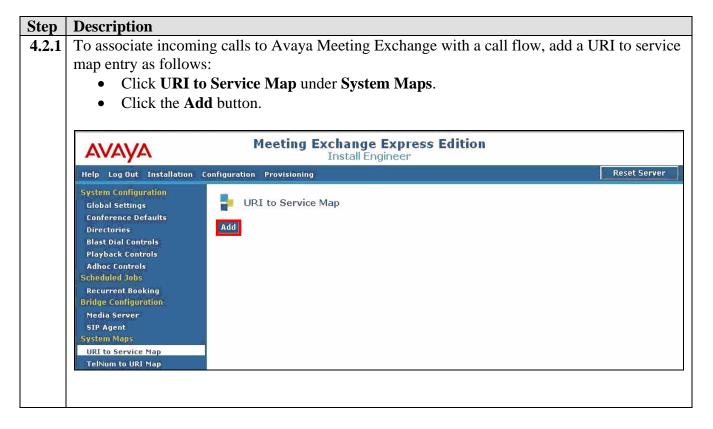

| Step  | Description                                                                                                    |
|-------|----------------------------------------------------------------------------------------------------|
| 4.2.2 | From the Add URI to Service Map Parameter screen, administer settings to enable a direct                                                                           |
|       | call flow for calls from Avaya Communication Manager via the IMG as follows:                                                                                       |
|       | • Leave the <b>Order</b> field at the default value. Avaya Meeting Exchange parses URI to                                                                          |
|       | service map entries for pattern matches in descending order, terminating the search                                                                                |
|       | once a pattern is matched. For this sample configuration, order is irrelevant as the                                                                               |
|       | patterns for call flows are mutually exclusive.                                                                                                    |
|       | • Enter a rule in the <b>URI Pattern</b> field to match the pattern of incoming Request URIs in                                                                    |
|       | SIP INVITE messages from Avaya Communication Manager via the IMG.                                                                                                  |
|       | Metacharacters such as . (matches any one character) or * (matches zero or more of the preceding character) may be utilized. For example, assume the IMG sends the |
|       | following URI: <i>sip:444@192.168.13.121:5060;transport=tcp</i> . The entry in the <b>URI</b>                                                                      |
|       | <b>Pattern</b> field, <b>.*sip:44.*@.*</b> , would match <i>sip:44</i> , then zero or more characters,                                                             |
|       | followed by @, then zero or more characters.                                                                                                    |
|       | <ul> <li>To allow access to conferences as moderator, without entering a passcode, select</li> </ul>                                                               |
|       | <b>DirectCallFlow</b> from the drop down menu for the <b>Call Flow</b> field.                                                                                      |
|       | • Enter a descriptive name for this map in the <b>Service Name</b> field.                                                                                          |
|       | • Click the <b>Add</b> button to add the map to the database.                                                                                                    |
|       | -                                                                                                    |
|       | 🗿 Meeting Exchange Express Edition - Microsoft Internet Explorer                                                                                                   |
|       |                                                                                                    |
|       | Add URI to Service Map Parameter                                                                                                    |
|       |                                                                                                    |
|       | * Order 1                                                                                                    |
|       |                                                                                                    |
|       | .*sip:44.*0.*<br>* URI Pattern                                                                                                    |
|       |                                                                                                    |
|       | * Service Name Direct Call Flow from ACM via IMG                                                                                                    |
|       | Direct Call How Holl ACIA Na ING                                                                                                    |
|       | * Call Flow DirectCallFlow                                                                                                    |
|       | Creating                                                                                                    |
|       | Greeting                                                                                                    |
|       | Language English 💙                                                                                                    |
|       | Add Cancel * Required Fields                                                                                                    |
|       | Kequirea rielas                                                                                                    |
|       |                                                                                                    |
|       |                                                                                                    |
|       |                                                                                                    |
|       | Done                                                                                                    |
|       |                                                                                                    |
|       |                                                                                                    |
|       |                                                                                                    |

REB; Reviewed: SPOC 11/19/2007 Solution & Interoperability Test Lab Application Notes ©2007 Avaya Inc. All Rights Reserved. 16 of 66 S6100AcmImgPri

| Step  | Description                                                                                                    |                                                                                                    |                                                                                                    |                                                   |                                                |  |  |
|-------|----------------------------------------------------------------------------------------------------|----------------------------------------------------------------------------------------------------|----------------------------------------------------------------------------------------------------|---------------------------------------------------|------------------------------------------------|--|--|
| 4.2.3 | To associate incoming calls to Avaya Meeting Exchange with a basic call flow, repeat Step                                                                                                    |                                                                                                    |                                                                                                    |                                                   |                                                |  |  |
|       | <b>4.2.1</b> to add a URI                                                                                                    | to service map entry for                                                                                                    | a basic call flow with th                                                                                                    | e following                                       | parameters:                                    |  |  |
|       | • Leave the <b>(</b>                                                                                                    | Order field at the default                                                                                                    | t value.                                                                                                    |                                                   |                                                |  |  |
|       | • Enter .*sip                                                                                                    | :40.*@.* in the URI Pat                                                                                                    | ttern field to match the p                                                                                                    | pattern of in                                     | coming Request                                 |  |  |
|       | URIs in SI                                                                                                    | P INVITE messages from                                                                                                    | n Avaya Communicatior                                                                                                    | n Manager v                                       | via the IMG.                                   |  |  |
|       | To access a                                                                                                    | a conference with an asso                                                                                                    | ciated passcode, select I                                                                                                    | BasicCallFl                                       | low from the                                   |  |  |
|       | drop down                                                                                                    | menu for the Call Flow                                                                                                    | field.                                                                                                    |                                                   |                                                |  |  |
|       | -                                                                                                    | criptive name for this ma                                                                                                    |                                                                                                    | field.                                            |                                                |  |  |
|       |                                                                                                    | ng URI to service map lis                                                                                                    | -                                                                                                    |                                                   |                                                |  |  |
|       |                                                                                                    | <i>c</i>                                                                                                    | T J                                                                                                    |                                                   |                                                |  |  |
|       | <b>Note</b> $\cdot$ The provision                                                                                                    | oning for the <b>URI Pattern</b>                                                                                                    | <b>n</b> fields for the direct and                                                                                                    | l basic call                                      | flows utilize                                  |  |  |
|       |                                                                                                    | ke the call flows mutuall                                                                                                    |                                                                                                    |                                                   |                                                |  |  |
|       |                                                                                                    | -                                                                                                    |                                                                                                    | -                                                 | -                                              |  |  |
|       | nattern match Hon                                                                                                    | ° οχαμηίο της Γί <b>κι ράπο</b>                                                                                                    |                                                                                                    |                                                   |                                                |  |  |
|       | -                                                                                                    | r example, the <b>URI Patte</b>                                                                                                    | · ·                                                                                                    | •                                                 | -                                              |  |  |
|       | aligns with the pro                                                                                                    | ovisioning for call routing                                                                                                    | g on Avaya Communicat                                                                                                    | ion Manage                                        | -                                              |  |  |
|       | aligns with the pro                                                                                                    | -                                                                                                    | g on Avaya Communicat                                                                                                    | ion Manage                                        | -                                              |  |  |
|       | aligns with the pro                                                                                                    | wisioning for call routing<br>here x can be any digit, to                                                                                                   | g on Avaya Communicat<br>o match this direct call f                                                                                                 | ion Manage                                        | -                                              |  |  |
|       | aligns with the pro                                                                                                    | wisioning for call routing<br>here x can be any digit, to<br>Meeting Excha                                                                                  | g on Avaya Communicat                                                                                                    | ion Manage                                        | -                                              |  |  |
|       | aligns with the pro<br>and allows 40x, wh                                                                                                    | wisioning for call routing<br>here x can be any digit, to<br>Meeting Excha                                                                                  | g on Avaya Communicat<br>o match this direct call f                                                                                                 | ion Manage                                        | -                                              |  |  |
|       | aligns with the pro<br>and allows 40x, wh<br>AVAYA<br>Help Log Out Installation<br>System Configuration                                                                                                    | wisioning for call routing<br>here x can be any digit, to<br><b>Meeting Excha</b><br>Inst                                                                   | g on Avaya Communicat<br>o match this direct call f                                                                                                 | ion Manage                                        | er in Section 3.3,                             |  |  |
|       | aligns with the pro<br>and allows 40x, wh<br>AVAYA<br>Help Log Out Installation<br>System Configuration<br>Global Settings                                                                                                    | wisioning for call routing<br>here x can be any digit, to<br>Meeting Excha<br>Inst<br>Configuration Provisioning<br>URI to Service Map                      | g on Avaya Communicat<br>o match this direct call fa<br>ange Express Edition<br>all Engineer                                                        | ion Manage<br>low.                                | er in Section 3.3,<br>Reset Server             |  |  |
|       | aligns with the pro<br>and allows 40x, wh<br>AVAYA<br>Help Log Out Installation<br>System Configuration                                                                                                    | wisioning for call routing<br>here x can be any digit, to<br><b>Meeting Excha</b><br>Inst                                                                   | g on Avaya Communicat<br>o match this direct call f                                                                                                 | ion Manage                                        | er in Section 3.3,                             |  |  |
|       | aligns with the pro<br>and allows 40x, wh<br>AVAYA<br>Help Log Out Installation<br>Global Settings<br>Conference Defaults<br>Directories<br>Blast Dial Controls                                                                                                    | wisioning for call routing<br>here x can be any digit, to<br>Meeting Excha<br>Inst<br>Configuration Provisioning<br>URI to Service Map<br>Order URI Pattern | g on Avaya Communicat<br>o match this direct call fa<br>ange Express Edition<br>all Engineer                                                        | ion Manage<br>low.                                | er in Section 3.3,<br>Reset Server             |  |  |
|       | aligns with the pro<br>and allows 40x, wh<br>AVAYA<br>Help Log Out Installation<br>Global Settings<br>Conference Defaults<br>Directories                                                                                                    | Meeting Excha<br>Inst                                                                                                    | g on Avaya Communicat<br>o match this direct call for<br>ange Express Edition<br>call Engineer<br>Service Name<br>Direct Call Flow from ACM via IMG | ion Manage<br>low.<br>Call Flow<br>DirectCallFlow | er in Section 3.3,<br>Reset Server<br>Greeting |  |  |
|       | aligns with the pro<br>and allows 40x, wh<br>AVAYA<br>Help Log Out Installation<br>Global Settings<br>Conference Defaults<br>Directories<br>Blast Dial Controls<br>Playback Controls                                                                                                    | Meeting Excha<br>Inst                                                                                                    | g on Avaya Communicat<br>o match this direct call for<br>ange Express Edition<br>call Engineer<br>Service Name<br>Direct Call Flow from ACM via IMG | ion Manage<br>low.<br>Call Flow<br>DirectCallFlow | er in Section 3.3,<br>Reset Server<br>Greeting |  |  |
|       | aligns with the pro<br>and allows 40x, where<br>AVAYA<br>Help Log Out Installation<br>System Configuration<br>Global Settings<br>Conference Defaults<br>Directories<br>Blast Dial Controls<br>Playback Controls<br>Adhoc Controls<br>Scheduled Jobs<br>Recurrent Booking                                                                                                    | Meeting Excha<br>Inst                                                                                                    | g on Avaya Communicat<br>o match this direct call for<br>ange Express Edition<br>call Engineer<br>Service Name<br>Direct Call Flow from ACM via IMG | ion Manage<br>low.<br>Call Flow<br>DirectCallFlow | er in Section 3.3,<br>Reset Server<br>Greeting |  |  |
|       | aligns with the pro<br>and allows 40x, where<br>AVAYA<br>Help Log Out Installation<br>Global Settings<br>Conference Defaults<br>Directories<br>Blast Dial Controls<br>Playback Controls<br>Adhoc Controls<br>Scheduled Jobs                                                                                                    | Meeting Excha<br>Inst                                                                                                    | g on Avaya Communicat<br>o match this direct call for<br>ange Express Edition<br>call Engineer<br>Service Name<br>Direct Call Flow from ACM via IMG | ion Manage<br>low.<br>Call Flow<br>DirectCallFlow | er in Section 3.3,<br>Reset Server<br>Greeting |  |  |
|       | aligns with the pro<br>and allows 40x, where<br>AVAYA<br>Help Log Out Installation<br>System Configuration<br>Global Settings<br>Conference Defaults<br>Directories<br>Blast Dial Controls<br>Playback Controls<br>Adhoc Controls<br>Scheduled Jobs<br>Recurrent Booking<br>Bridge Configuration                                                                                                    | Meeting Excha<br>Inst                                                                                                    | g on Avaya Communicat<br>o match this direct call for<br>ange Express Edition<br>call Engineer<br>Service Name<br>Direct Call Flow from ACM via IMG | ion Manage<br>low.<br>Call Flow<br>DirectCallFlow | er in Section 3.3,<br>Reset Server<br>Greeting |  |  |
|       | aligns with the pro<br>and allows 40x, where<br>AVAYA<br>Help Log Out Installation<br>System Configuration<br>Global Settings<br>Conference Defaults<br>Directories<br>Blast Dial Controls<br>Playback Controls<br>Adhoc Controls<br>Scheduled Jobs<br>Recurrent Booking<br>Bridge Configuration<br>Media Server                                                                                                    | Meeting Excha<br>Inst                                                                                                    | g on Avaya Communicat<br>o match this direct call for<br>ange Express Edition<br>call Engineer<br>Service Name<br>Direct Call Flow from ACM via IMG | ion Manage<br>low.<br>Call Flow<br>DirectCallFlow | er in Section 3.3,<br>Reset Server<br>Greeting |  |  |
|       | aligns with the pro<br>and allows 40x, where<br>AVAYA<br>Help Log Out Installation<br>Global Settings<br>Conference Defaults<br>Directories<br>Blast Dial Controls<br>Playback Controls<br>Adhoc Controls<br>Scheduled Jobs<br>Recurrent Booking<br>Bridge Configuration<br>Media Server<br>SIP Agent<br>System Maps<br>URI to Service Map                                                                                                    | Meeting Excha<br>Inst                                                                                                    | g on Avaya Communicat<br>o match this direct call for<br>ange Express Edition<br>call Engineer<br>Service Name<br>Direct Call Flow from ACM via IMG | ion Manage<br>low.<br>Call Flow<br>DirectCallFlow | er in Section 3.3,<br>Reset Server<br>Greeting |  |  |
|       | aligns with the pro<br>and allows 40x, where the and allows 40x, where the analysis of the allows 40x, where the allows 40x, where the allows are the allows and the allows are the allows are the allows ar | Meeting Excha<br>Inst                                                                                                    | g on Avaya Communicat<br>o match this direct call for<br>ange Express Edition<br>call Engineer<br>Service Name<br>Direct Call Flow from ACM via IMG | ion Manage<br>low.<br>Call Flow<br>DirectCallFlow | er in Section 3.3,<br>Reset Server<br>Greeting |  |  |
|       | aligns with the pro<br>and allows 40x, where<br>AVAYA<br>Help Log Out Installation<br>Global Settings<br>Conference Defaults<br>Directories<br>Blast Dial Controls<br>Playback Controls<br>Adhoc Controls<br>Scheduled Jobs<br>Recurrent Booking<br>Bridge Configuration<br>Media Server<br>SIP Agent<br>System Maps<br>URI to Service Map                                                                                                    | Meeting Excha<br>Inst                                                                                                    | g on Avaya Communicat<br>o match this direct call for<br>ange Express Edition<br>call Engineer<br>Service Name<br>Direct Call Flow from ACM via IMG | ion Manage<br>low.<br>Call Flow<br>DirectCallFlow | er in Section 3.3,<br>Reset Server<br>Greeting |  |  |

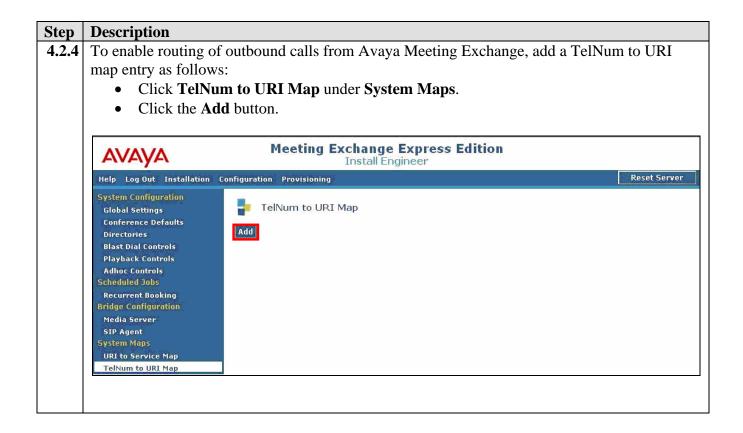

| Step  | Description                                                                                                    |
|-------|----------------------------------------------------------------------------------------------------|
| 4.2.5 | From the Add TelNum to URI Map Parameter screen, administer settings to enable                                                                                                    |
|       | outbound calling to Avaya Communication Manager via the IMG as follows:                                                                                                    |
|       | • Leave the <b>Order</b> field at the default value. Avaya Meeting Exchange parses TelNum to                                                                                                    |
|       | URI map entries for pattern matches in descending order, terminating the search once a                                                                                                    |
|       | pattern is matched. For this sample configuration, order is irrelevant as there is only one                                                                                                    |
|       | entry in the database.                                                                                                    |
|       | • Enter a rule in the <b>Telephone Number Pattern</b> field that matches the administration                                                                                                    |
|       | on for telephone extensions on Avaya Communication Manager. Metacharacters such                                                                                                    |
|       | as * (refers to a character string) or ? (refers to a single character) may be utilized.                                                                                                    |
|       | • To enable outbound calling from Avaya Meeting Exchange, enter a rule in the <b>SIP URI</b>                                                                                                    |
|       | <b>Pattern</b> field that conforms to SIP standards. To enable SIP/TCP connectivity for                                                                                                    |
|       | outbound calls to Avaya Communication Manager via the IMG, the rule must contain                                                                                                    |
|       | <b>5060</b> and <b>transport=tcp</b> . The metacharacter, <b>\$0</b> is replaced by the entire <b>Telephone</b><br>Number Pottern at the location of <b>\$0</b> in the <b>SIP UPI</b> Pottern. For example, if $21002$ |
|       | <b>Number Pattern</b> at the location of <b>\$0</b> in the <b>SIP URI Pattern</b> . For example, if <i>31002</i> is the dialed string, Avaya Meeting Exchange will send a SIP INVITE message with a                    |
|       | SIP URI and To Header Field formatted as follows:                                                                                                    |
|       | sip:31002@192.168.13.112:5060;transport=tcp.                                                                                                    |
|       | <ul> <li>Click the Add button to add the map to the database.</li> </ul>                                                                                                    |
|       | T T T T T T T T T T T T T T T T T T T                                                                                                    |
|       | Meeting Exchange Express Edition - Microsoft Internet Explorer                                                                                                    |
|       |                                                                                                    |
|       | Add TelNum to URI Map Parameter                                                                                                    |
|       |                                                                                                    |
|       | * Order 1                                                                                                    |
|       | 3*                                                                                                    |
|       | * Telephone * Number Pattern                                                                                                    |
|       |                                                                                                    |
|       | sip:\$00192.168.13.112:5060;transport=tcp                                                                                                    |
|       | * SIP URI Pattern                                                                                                    |
|       |                                                                                                    |
|       | to IMG<br>Comment                                                                                                    |
|       |                                                                                                    |
|       |                                                                                                    |
|       | Add Cancel * Required Fields                                                                                                    |
|       |                                                                                                    |
|       |                                                                                                    |
|       |                                                                                                    |
|       | 🗿 Done 🔒 🧐 Local intranet 🛒                                                                                                    |
|       |                                                                                                    |
|       |                                                                                                    |

Solution & Interoperability Test Lab Application Notes ©2007 Avaya Inc. All Rights Reserved.

| Step  | Description                                                                                                    |
|-------|----------------------------------------------------------------------------------------------------|
| 4.2.6 | Apply the configuration by clicking the <b>Reset Server</b> button Reset Server located on the right hand side of the web interface toolbar. Confirm this action by clicking <b>Yes</b> in the pop up window.                                                                                                    |
|       | Meeting Exchange Express Edition - Microsoft Inter           The second state           The second state           T |
|       | IMPORTANT: Resetting the server results in active<br>conferences to be terminated, all connected<br>conferees will be disconnected. Without resetting<br>your configuration changes will not take effect. Do<br>you wish the conference bridge to be reset now?                                                                                                    |
|       | your configuration changes will not take effect. Do                                                                                                    |

#### **4.3. Provision Accounts**

The following steps present an example of provisioning an end user account and associated conference reservation on Avaya Meeting Exchange.

| Step  | Description                                       |                                               |                            |                                       |              |  |  |  |  |
|-------|---------------------------------------------------|-----------------------------------------------|----------------------------|---------------------------------------|--------------|--|--|--|--|
| 4.3.1 | To provide end user                               | s access to the conferen                      | cing feature               | es available on Avaya                 | Meeting      |  |  |  |  |
|       | Exchange, add an ei                               | Exchange, add an end user account as follows: |                            |                                       |              |  |  |  |  |
|       | • From the we                                     | b interface toolbar, clicl                    | k <b>Provision</b>         | ing.                                  |              |  |  |  |  |
|       |                                                   | Jser Accounts under Pr                        |                            | 0                                     |              |  |  |  |  |
|       | Click the Ad                                      |                                               | ovisioning.                |                                       |              |  |  |  |  |
|       | • Click life At                                   |                                               |                            |                                       |              |  |  |  |  |
|       | Notes Assess Mestin                               |                                               |                            |                                       | 1            |  |  |  |  |
|       | Nole: Avaya Meetin                                | g Exchange comes with                         | pre-provisi                | onea accounts as alsp                 | layea.       |  |  |  |  |
|       |                                                   | and a state of a                              | View 1                     | 1 1 1 1 1 1 1 1 1 1 1 1 1 1 1 1 1 1 1 |              |  |  |  |  |
|       | AVAYA                                             | Meeting Excha<br>Insta                        | nge Expres<br>all Engineer | s Edition                             |              |  |  |  |  |
|       | Help Log Out Installation                         | Configuration Provisioning                    |                            |                                       | Reset Server |  |  |  |  |
|       | Provisioning<br>My Account                        | End User Accounts                             |                            |                                       |              |  |  |  |  |
|       | Conference Reservations<br>Administrator Accounts | Name                                          | E-Mail                     |                                       |              |  |  |  |  |
|       | End User Accounts                                 | Phone                                         | Enabled                    |                                       |              |  |  |  |  |
|       | Bulk Upload Scheduling                            | Number                                        | Status                     | Enabled & Disabled 🛛 👻                |              |  |  |  |  |
|       | LDAP<br>Server Configuration                      | Search                                        |                            |                                       |              |  |  |  |  |
|       | Scheduling                                        | Name                                          | Enabled<br>Status          | E-Mail                                | Phone Number |  |  |  |  |
|       |                                                   | CSV Account 0                                 | V                          | csv@account0.com                      | 1234556660   |  |  |  |  |
|       |                                                   | CSV Account 1                                 | V                          | csv@account1.com                      | 1234556661   |  |  |  |  |
|       |                                                   | CSV Account 2                                 | V                          | csv@account2.com                      | 1234556662   |  |  |  |  |
|       |                                                   | CSV Account 3                                 | ×                          | csv@account3.com                      | 1234556663   |  |  |  |  |
|       |                                                   | CSV Account 4                                 | × .                        | csv@account4.com                      | 1234556664   |  |  |  |  |
|       |                                                   | CSV Account 5                                 | V                          | csv@account5.com                      | 1234556665   |  |  |  |  |
|       |                                                   |                                               |                            |                                       |              |  |  |  |  |
|       |                                                   | Add Edit Disable                              |                            |                                       |              |  |  |  |  |
|       |                                                   | << < Page 1 of 1 >>> Total:                   | 6 Rows/Page: [             | 0 Refresh                             |              |  |  |  |  |
|       |                                                   |                                               |                            |                                       |              |  |  |  |  |
|       |                                                   |                                               |                            |                                       |              |  |  |  |  |
|       |                                                   |                                               |                            |                                       |              |  |  |  |  |

| De                                                                               | scription                      |                                                                     |                                              |                         |                                 |  |
|----------------------------------------------------------------------------------|--------------------------------|---------------------------------------------------------------------|----------------------------------------------|-------------------------|---------------------------------|--|
| From the Add End User Accounts screen, provision an end user account as follows: |                                |                                                                     |                                              |                         |                                 |  |
|                                                                                  |                                |                                                                     | te a res                                     | ervation for            | a conference that is associated |  |
|                                                                                  |                                | s end user account.                                                 |                                              |                         |                                 |  |
|                                                                                  |                                | e number of ports assigned to                                       |                                              |                         |                                 |  |
|                                                                                  |                                | number in the Moderator Pas                                         | sscode                                       | field that co           | prresponds to the direct call   |  |
|                                                                                  | -                              | <pre>ovisioned in Step 4.2.2. [1] for definitions regarding t</pre> | tha ram                                      | aining radu             | ired fields on this screen      |  |
|                                                                                  |                                | e <b>Add</b> button to add the account                              |                                              |                         |                                 |  |
|                                                                                  | chien ui                       |                                                                     | <i>,,,,,,</i> ,,,,,,,,,,,,,,,,,,,,,,,,,,,,,, | ie addedded             |                                 |  |
| 2                                                                                | Meeting Exchan                 | ge Express Edition - Microsoft Internet                             | Explorer                                     |                         |                                 |  |
|                                                                                  |                                |                                                                     |                                              |                         | 1                               |  |
|                                                                                  | 🚪 🛛 Add En                     | d User Accounts                                                     |                                              |                         |                                 |  |
|                                                                                  | Title                          |                                                                     |                                              | Job Title               |                                 |  |
|                                                                                  | * Name                         | Sample End User Account                                             |                                              | Department              |                                 |  |
|                                                                                  | * Email<br>Address             | user1@company1.com                                                  | *                                            | Phone                   | 1234567891                      |  |
|                                                                                  | * Password                     | •••••                                                               | *                                            | Confirm<br>Password     | •••••                           |  |
|                                                                                  | Address 1                      |                                                                     |                                              | Address 2               |                                 |  |
|                                                                                  | Address 3                      |                                                                     |                                              | Address 4               |                                 |  |
|                                                                                  | Secondary<br>Phone             |                                                                     |                                              | Mobile                  |                                 |  |
|                                                                                  | Fax                            |                                                                     |                                              | Comment                 |                                 |  |
|                                                                                  | * Time Zone                    | US/Eastern                                                          | *                                            | Language                | English                         |  |
|                                                                                  | Default<br>* Sched.<br>Profile | Default Microsoft Outlook Profi 🛩 🚺                                 | /iew *                                       | Company                 | CSV Company 1                   |  |
|                                                                                  | Create<br>Reservatior          |                                                                     |                                              |                         |                                 |  |
|                                                                                  | User<br>* Demand<br>Profile    | Full Featured Demand with Re 💙 📘                                    | /iew *                                       | Seats                   | 250                             |  |
|                                                                                  | Auto<br>Generate<br>Passcodes  |                                                                     |                                              |                         |                                 |  |
|                                                                                  | * Moderator<br>Passcode        | 444                                                                 | *                                            | Participant<br>Passcode | 1444                            |  |
|                                                                                  | Add Cancel                     | * Required Fields                                                   |                                              |                         |                                 |  |
|                                                                                  |                                |                                                                     |                                              |                         |                                 |  |

Solution & Interoperability Test Lab Application Notes ©2007 Avaya Inc. All Rights Reserved.

| 4.3.2                                    | <ul> <li>lify the conferent</li> <li>as follows:</li> <li>Click Conference</li> <li>Check the constant</li> <li>Step 4.3.2.</li> <li>Click the Ed</li> </ul> | rence Res                                                                                                    | ervatio                                                      | ons under                                                                | Provisi    | ioning.                              |                                                                                                    | -                                                                                                    | -                                                                            |
|------------------------------------------|----------------------------------------------------------------------------------------------------|----------------------------------------------------------------------------------------------------|--------------------------------------------------------------|--------------------------------------------------------------------------|------------|--------------------------------------|----------------------------------------------------------------------------------------------------|----------------------------------------------------------------------------------------------------|------------------------------------------------------------------------------|
| A                                        | VAYA                                                                                                    | М                                                                                                    | eeting                                                       | Exchange<br>Install Er                                                   |            | ss Edition                           |                                                                                                    |                                                                                                    |                                                                              |
| Help                                     | Log Out Installation                                                                                                    | Configuration                                                                                                    | Provisionin                                                  | D                                                                        |            |                                      |                                                                                                    | 1                                                                                                    | Reset Server                                                                 |
| Con<br>Adr<br>End<br>Bull<br>LDAF<br>Ser | Account<br>ference Reservations<br>ninistrator Accounts<br>User Accounts<br>k Upload Scheduling<br>ver Configuration<br>eduling                              | Conference<br>Name<br>Type<br>Rows/Page<br>Total Records                                                                                                    | Any<br>10                                                    | servations<br>Se                                                         | arch       | Conference<br>Owner Email<br>Profile | Any                                                                                                    | Go To Page 1                                                                                                    | More                                                                         |
|                                          |                                                                                                    | <ul> <li>Oser Account S</li> <li>Reservatior</li> <li>Account 4</li> <li>Account 3</li> <li>Reservatior</li> <li>Account 1</li> <li>Reservatior</li> <li>Account 2</li> <li>Reservatior</li> <li>Account 1</li> </ul> | for Sample<br>nt<br>for CSV<br>for CSV<br>for CSV<br>for CSV | Type<br>EndOn-demand<br>On-demand<br>On-demand<br>On-demand<br>On-demand | Start Date | S<br>A<br>C<br>C<br>C<br>C<br>C      | winer<br>ample End User<br>count<br>SV Account 5<br>SV Account 4<br>SV Account 3<br>SV Account 2<br>SV Account 1 | Moderator           Passcode           444           22346           22345           22344           22343           22342 | Participant<br>Passcode<br>1444<br>12346<br>12345<br>12344<br>12343<br>12342 |

| Step  | Description                                                                                            |                                                                                                    |   |  |  |  |  |
|-------|----------------------------------------------------------------------------------------------------|----------------------------------------------------------------------------------------------------|---|--|--|--|--|
| 4.3.4 | <b>U I I</b>                                                                                           | ne <b>General Settings</b> tab for this conference reservation is<br>administered for the end user account provisioned in <b>Step</b> |   |  |  |  |  |
|       | <b>4.3.2</b> . Any updates made in this screen will be reflected in the corresponding end user account |                                                                                                    |   |  |  |  |  |
|       |                                                                                                    | neters associated with this conference reservation, click the                                                                         |   |  |  |  |  |
|       | Behavior Definition tab.                                                                               |                                                                                                    |   |  |  |  |  |
|       |                                                                                                    |                                                                                                    |   |  |  |  |  |
|       | Meeting Exchange Express Edition - Micro                                                               | osoft Internet Explorer 🛛 🔲 🖾 🔀                                                                                                    |   |  |  |  |  |
|       |                                                                                                    |                                                                                                    |   |  |  |  |  |
|       | Reservation Edit                                                                                       |                                                                                                    | L |  |  |  |  |
|       | General Settings Behavior Definition                                                                   |                                                                                                    | L |  |  |  |  |
|       |                                                                                                    |                                                                                                    | L |  |  |  |  |
|       | * Conference Name                                                                                      | Reservation for Sample End User Account                                                                                               | L |  |  |  |  |
|       | Conference Subject                                                                                     |                                                                                                    |   |  |  |  |  |
|       | * Conference Owner Email                                                                               | user1@company1.com                                                                                                    |   |  |  |  |  |
|       | Туре                                                                                                   | Demand                                                                                                    | L |  |  |  |  |
|       | Conference Profile                                                                                     | Full Featured Demand with Recording                                                                                                   |   |  |  |  |  |
|       | * Seats                                                                                                | 250 Auto Extend Seats                                                                                                    | L |  |  |  |  |
|       | Language                                                                                               | English                                                                                                    | L |  |  |  |  |
|       | Passcode Settings                                                                                      |                                                                                                    | L |  |  |  |  |
|       | Auto Generate Passcodes is ON. (To                                                                     | generate new passcodes remove existing passcodes.)                                                                                    | L |  |  |  |  |
|       | Moderator Passcode 444                                                                                 | Participant Passcode 1444                                                                                                    |   |  |  |  |  |
|       |                                                                                                    |                                                                                                    | L |  |  |  |  |
|       |                                                                                                    |                                                                                                    | L |  |  |  |  |
|       |                                                                                                    |                                                                                                    | L |  |  |  |  |
|       |                                                                                                    |                                                                                                    | L |  |  |  |  |
|       | OK Cancel * Required Fields                                                                            |                                                                                                    | L |  |  |  |  |
|       |                                                                                                    |                                                                                                    |   |  |  |  |  |
|       | 8                                                                                                    | 🔒 📎 Local intranet                                                                                                    |   |  |  |  |  |
|       | Lesso -                                                                                                |                                                                                                    | 4 |  |  |  |  |
|       |                                                                                                    |                                                                                                    |   |  |  |  |  |

| Step  | Description                                        |                                                                                                    |                                             |
|-------|----------------------------------------------------|----------------------------------------------------------------------------------------------------|---------------------------------------------|
| 4.3.5 | requirements for this conference                   | the <b>Behavior Definition</b> tab may<br>ce. For this sample configuration, a<br>ast dial list, click the <b>Blast Dial Li</b> | a blast dial list was                       |
|       | Meeting Exchange Express Edition - Mi              | crosoft Internet Explorer                                                                                                    |                                             |
|       | Reservation Edit                                   |                                                                                                    |                                             |
|       |                                                    | Entry Announcement  Exit Announcement  Conference Recording Mode                                                                | Tone+Messa 🗸<br>Tone+Messa 🖌<br>Automatic 🗸 |
|       | Blast Dial List<br>Moderator Options               |                                                                                                    |                                             |
|       |                                                    | Announce Waiting for Moderator<br>Set Second Level Passcode                                                                     | Yes<br>No                                   |
|       | Record Personal Greeting Yes Request Bill Code Yes | Allow Options Modification                                                                                                    | Yes                                         |
|       | OK Cancel * Required Fields                        |                                                                                                    |                                             |
|       | ê.                                                 |                                                                                                    | 🔒 👻 Local intranet 🥠                        |

| <b>4.3.6</b> From the <b>Blast Dial List</b> screen, add entries to the blast dial list as follow | vs:                  |
|---------------------------------------------------------------------------------------------------|----------------------|
| • Enter a number in the <b>Phone Number</b> field that is associated with                         | -                    |
| <ul> <li>The telephone number pattern provisioned for the TelNum</li> </ul>                       | to URI map in Step   |
| 4.2.5.                                                                                            |                      |
| • Telephones registered to either Avaya Communication Ma                                          | inager, or Avaya SIP |
| Enablement Services.                                                                              |                      |
| • Enter a descriptive name for this phone number in the <b>Name</b> field                         |                      |
| • Click the <b>Add</b> button to add entries to this blast dial list.                             |                      |
| • The resultant provisioning is shown below.                                                      |                      |
|                                                                                                   |                      |
| Meeting Exchange Express Edition - Microsoft Internet Explorer                                    |                      |
|                                                                                                   |                      |
| Blast Dial List                                                                                   |                      |
|                                                                                                   |                      |
| * Phone Number 31002                                                                              |                      |
|                                                                                                   |                      |
| Name SIP-31002                                                                                    |                      |
|                                                                                                   |                      |
| bbA                                                                                               |                      |
| Blast Dial Users                                                                                  |                      |
|                                                                                                   |                      |
| Delete Save Cancel                                                                                |                      |
|                                                                                                   |                      |
|                                                                                                   |                      |
|                                                                                                   |                      |
|                                                                                                   |                      |
|                                                                                                   |                      |
|                                                                                                   |                      |
|                                                                                                   |                      |
|                                                                                                   |                      |
|                                                                                                   |                      |
|                                                                                                   |                      |
|                                                                                                   |                      |
|                                                                                                   |                      |
|                                                                                                   |                      |
|                                                                                                   |                      |
|                                                                                                   |                      |

| Step  | Description                 |                                                                                                    |  |  |  |  |  |
|-------|-----------------------------|----------------------------------------------------------------------------------------------------|--|--|--|--|--|
| 4.3.7 |                             |                                                                                                    |  |  |  |  |  |
|       | list is displayed below.    |                                                                                                    |  |  |  |  |  |
|       |                             | tton to save and associate the blast dial list with this conference.                                                                       |  |  |  |  |  |
|       |                             | (displayed in the lower left hand corner of the <b>Behavior</b><br><b>Step 4.3.5</b> ) to save the modifications to this conference in the |  |  |  |  |  |
|       | Meeting Exchange Expression | ss Edition - Microsoft Internet Explorer                                                                                                   |  |  |  |  |  |
|       | 🚦 🛛 Blast Dial List         |                                                                                                    |  |  |  |  |  |
|       | * Phone Number              |                                                                                                    |  |  |  |  |  |
|       | Name                        |                                                                                                    |  |  |  |  |  |
|       |                             |                                                                                                    |  |  |  |  |  |
|       | Add                         |                                                                                                    |  |  |  |  |  |
|       | Blast Dial Users            |                                                                                                    |  |  |  |  |  |
|       |                             |                                                                                                    |  |  |  |  |  |
|       | Phone Number                | Name                                                                                                    |  |  |  |  |  |
|       | 31002<br>32002              | SIP-31002<br>Digital-31002                                                                                                    |  |  |  |  |  |
|       | 33002                       | H323-31002                                                                                                    |  |  |  |  |  |
|       | 34002                       | Analog-31002                                                                                                    |  |  |  |  |  |
|       |                             | ,                                                                                                    |  |  |  |  |  |
|       |                             |                                                                                                    |  |  |  |  |  |
|       |                             |                                                                                                    |  |  |  |  |  |
|       |                             |                                                                                                    |  |  |  |  |  |
|       |                             |                                                                                                    |  |  |  |  |  |
|       | Delete Save Can             | cel                                                                                                    |  |  |  |  |  |
|       |                             | _                                                                                                    |  |  |  |  |  |
|       |                             |                                                                                                    |  |  |  |  |  |
|       |                             |                                                                                                    |  |  |  |  |  |
|       |                             |                                                                                                    |  |  |  |  |  |
|       |                             |                                                                                                    |  |  |  |  |  |

# 5. Cantata Technology IMG 1010 Configuration

This section displays the configuration for enabling the IMG to interoperate with Avaya Communication Manager as well as Avaya Meeting Exchange.

The IMG was administered from the Cantata Technology ClientView (ClientView) application running which was co-resident with the Cantata Technology GateControl Element Management System (GCEMS) running on a Linux server. Refer to the Cantata website for on-line documentation regarding the IMG, GCEMS and the ClientView application.

Note that this section displays the provisioning that was utilized for this sample configuration, and does not show exhaustive procedures for administering an initial configuration. For example, the screens for adding "new" elements to this sample configuration are not shown. However, the sequence of these procedures is relevant, as the configuration was administered in the order presented. Refer to the on-line help available on the Cantata website regarding procedures/commands to administer an initial configuration.

**Figure 2** illustrates the main window of the ClientView application that was utilized to provision the IMG. The following panes appear in the main window:

- The **Configuration Tree**, which is located in the top-left portion of the main window. This pane contains all of the items that can be configured. Right-click an item to access additional configuration items. Creating an entry in the Configuration Tree opens the corresponding Configuration Pane.
- The **Configuration Pane**, which is located in the top-right portion of the main window. This pane shows the properties of the selected object. This pane is used to view and edit the configuration.
  - The column titled **As-Configured**, shows the current configuration for parameters, as defined by the **Property** column. Enter or edit values in the **User-Specified** column.

| 🛔 ClientView - Cantata IMG EMS                                                                                 | 6 (USER - [adm | in] ROLE -    | Monitor / Pr | ovision / Cor | nfigure])     |             |
|----------------------------------------------------------------------------------------------------|----------------|---------------|--------------|---------------|---------------|-------------|
| File Edit View Communication                                                                                   | s Tools Help   |               |              |               |               |             |
|                                                                                                    | <b>#</b>       |               |              |               |               |             |
| Object Name: Cantata IMG EMS State: Configured                                                                 | Cantata IMG    | EMS           |              |               |               |             |
| 💡 🛍 Configuration default                                                                                      | Property       |               | As-Confi     | qured         | User-Specifi  | ed          |
| Cantata IMG EMS                                                                                                | IP Address 1   |               |              | GCEMS         | in the second |             |
| The second second second second second second second second second second second second second second second s | Port Number 1  | <u>.</u>      | 1312         |               |               |             |
|                                                                                                    | Connection St  | tate 1        | Active       |               |               |             |
| Configuration                                                                                                  | IP Address 2   |               |              |               |               |             |
| Tree                                                                                                    | Port Number 2  | 2             | 1312         |               |               |             |
|                                                                                                    | Connection St  |               | 0            | Section 2     |               |             |
|                                                                                                    | Number of Ap   | p Count       | Configu      | uration Pan   | ie            |             |
| Monitor Pane                                                                                                   | Buttons        | •]            |              |               |               |             |
|                                                                                                    |                |               |              |               |               |             |
|                                                                                                    | Validation     | Help          | Clear Logs   | Switch Over   | MRTG Scri     | Create Tree |
| Client / Server Monitor                                                                                        | Object Table   | e Object :    | Informatio   | n Pane        | Socket Activi | ity         |
|                                                                                                    | Index          | App ID        | Host Na      | me App N      |               | p Version   |
| Outgoing Traffic                                                                                               | 1              | 1             | Training     |               | Manager 10    | .03.02.09   |
|                                                                                                    | 2              | 100           | Training     | I.GCE Datal   | vlanager 10   | .03.02.09   |
| Incoming Traffic                                                                                               |                |               |              |               |               |             |
| Bytes to Process                                                                                               |                |               |              |               |               |             |
| STATUS: DataModel State: Synced                                                                                | GateManag      | er State: Rea | ady   Con    | nmManager S   | tate: Ready   | GateMan     |

Figure 2: Cantata Technology ClientView Main Window

| Step  | Description                                                                                                    |
|-------|----------------------------------------------------------------------------------------------------|
| 5.1.1 | A default configuration file named "default" is created when ClientView connects to GCEMS.                                                                                                    |
|       | To save the configuration file with a new name:                                                                                                    |
|       | • Right-click <b>Configuration default</b> in the Configuration Tree, and select <b>Modify</b> .                                                                                                    |
|       | Object Name: Time of Day Tables                                                                                                    |
|       | State: Unknown                                                                                                    |
|       | 🕈 🛍 Configuration default                                                                                                    |
|       |                                                                                                    |
|       | • Enter a descriptive name in the <b>Filename</b> field in the Configuration Pane.                                                                                                    |
|       | • To save the changes, right-click <b>Configuration DevConnect</b> , and select <b>Commit</b> .                                                                                                    |
|       | • The resultant provisioning is shown below.                                                                                                    |
|       | ClientView Version 10.3.3.174 - Configuration DevConnect (USER - [admin] ROLE - [Monitor / Provision / Configure])                                                                                                    |
|       | File Edit View Communications Tools Help                                                                                                    |
|       | Image: Second second second |
|       | State: Configured       Configuration DevConnect         P       # Configuration DevConnect         Property       As-Configured                                                                                                    |
|       | Cantata IMG EMS Filename DevConnect DevConnect                                                                                                    |
|       |                                                                                                    |
|       | ▶                                                                                                    |
|       |                                                                                                    |
|       |                                                                                                    |
|       |                                                                                                    |
|       |                                                                                                    |
|       | Create Tree Query All Tags Validation Report Help Refresh Config                                                                                                    |
|       | Object Table         Object Status         System Status         Socket Activity           No Data Available                                                                                                    |
|       |                                                                                                    |
|       |                                                                                                    |
|       | Client / Server Monitor                                                                                                    |
|       |                                                                                                    |
|       |                                                                                                    |
|       | Bytes to Process<br>STATUS: DataModel State: Synced   GateManager State: Ready   CommManager State: Ready   License verified for Node(Name= <avaya-img>,</avaya-img>                                                                                                    |
|       |                                                                                                    |
|       |                                                                                                    |

| Step  | Description                                                                                                    |
|-------|----------------------------------------------------------------------------------------------------|
| 5.1.2 | Create a logical IMG as follows:                                                                                                    |
|       | • Right-click Cantata IMG EMS in the Configuration Tree, and select New Logical                                                                                                    |
|       | IMG.                                                                                                    |
|       |                                                                                                    |
|       | Cantata IMG EMS     New Logical IMG                                                                                                    |
|       |                                                                                                    |
|       | • Enter a descriptive name for the logical IMG in the Name field in the Configuration                                                                                                    |
|       | Pane.                                                                                                    |
|       | • To save the changes, right-click Logical IMG Avaya-IMG, and select Commit.                                                                                                    |
|       | • The resultant provisioning is shown below.                                                                                                    |
|       |                                                                                                    |
|       | ClientView Version 10.3.3.174 - Logical IMG Avaya-IMG (USER - [admin] ROLE - [Monitor / Provision / Configure])     File Edit View Communications Tools Help                                                                                                    |
|       |                                                                                                    |
|       | Object Name: Logical IMG Avaya-IMG State: Configured Logical IMG Avaya-IMG                                                                                                    |
|       | Property As-Configured User-Specified                                                                                                    |
|       | ତି 📶 Logical IMG Avaya-IMG                                                                                                    |
|       | <ul> <li>Image: Control of the second second s</li></ul> |
|       | <ul> <li>Contract Provide the Provided Action Provided Action Provided Ac</li></ul> |
|       |                                                                                                    |
|       |                                                                                                    |
|       |                                                                                                    |
|       |                                                                                                    |
|       |                                                                                                    |
|       | Create Tree Query All Tags Validation Report Help                                                                                                    |
|       | Object Table         Object Status         System Status         Socket Activity           IMG Name         Logical IMG ID         IP Address (nn.nn.nn.nn)         IMG Type                                                                                                    |
|       | Avaya-IMG 0 0d:192.168.11.111 1010                                                                                                    |
|       |                                                                                                    |
|       |                                                                                                    |
|       | Client / Server Monitor                                                                                                    |
|       | Outgoing Traffic                                                                                                    |
|       |                                                                                                    |
|       | Bytes to Process                                                                                                    |
|       |                                                                                                    |
|       |                                                                                                    |

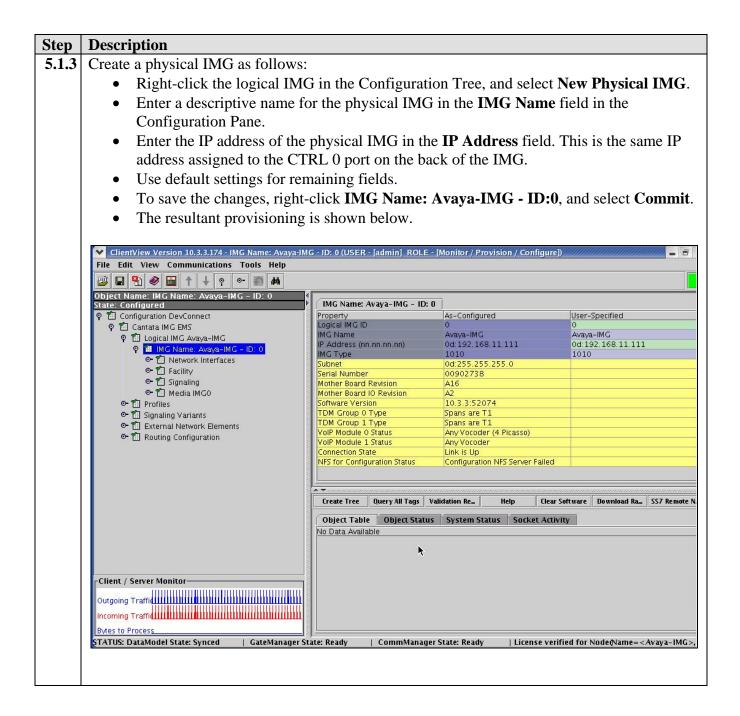

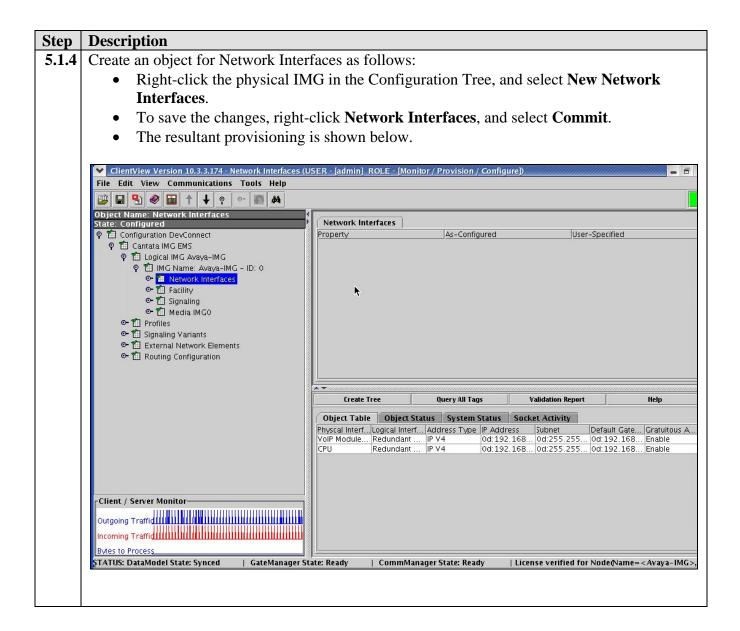

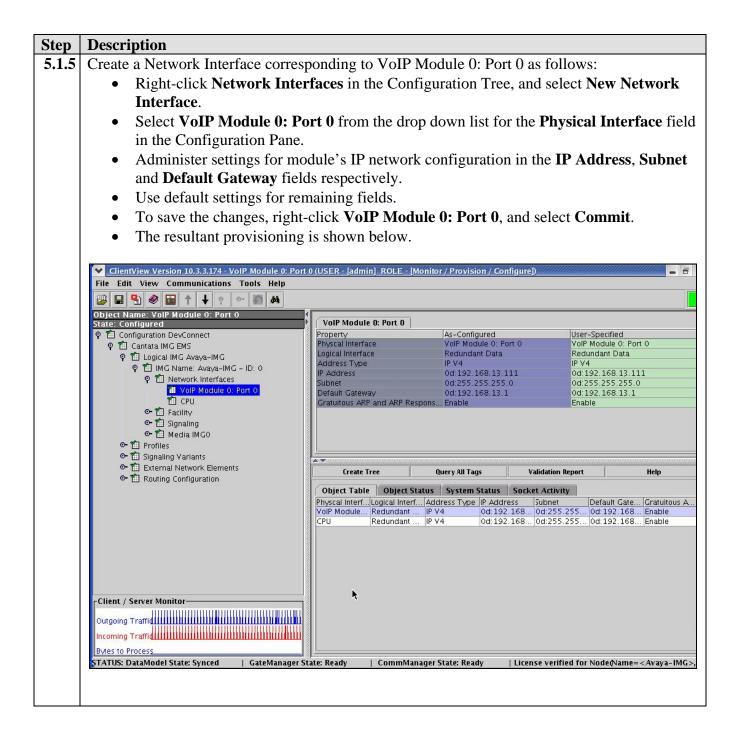

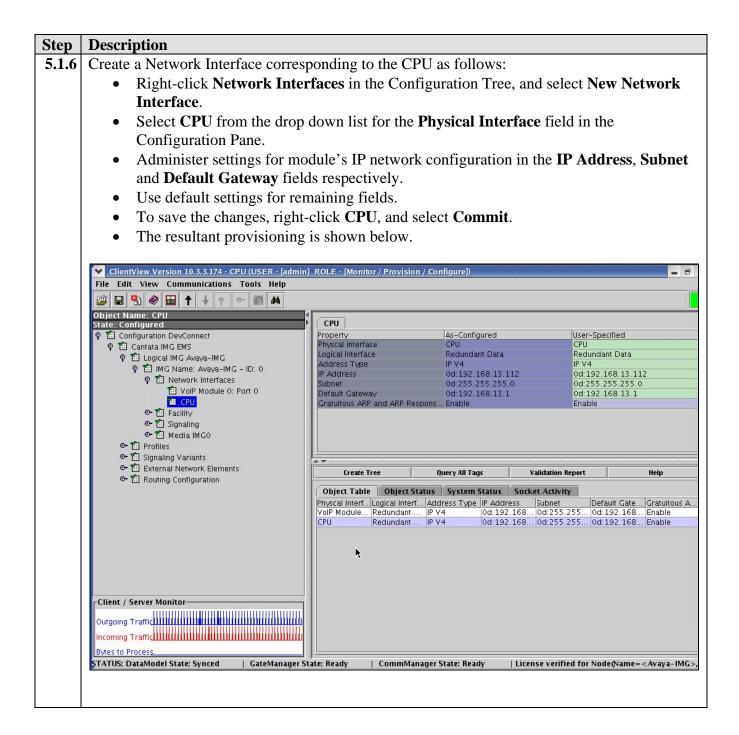

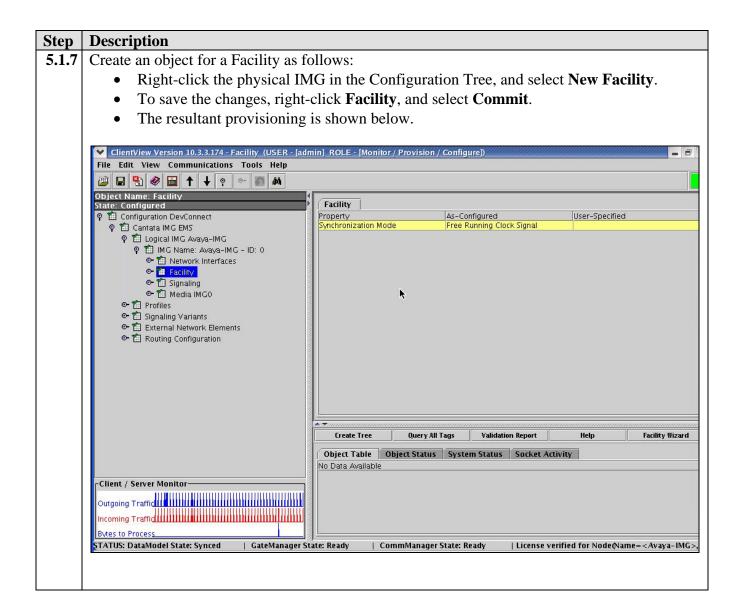

| p  | Description                                                                   |                                                                                                    |                                                |                                                                                                    |                                                                                                    |                                                                                                    |                                              |                                                                                                    |
|----|-------------------------------------------------------------------------------|----------------------------------------------------------------------------------------------------|------------------------------------------------|----------------------------------------------------------------------------------------------------|----------------------------------------------------------------------------------------------------|----------------------------------------------------------------------------------------------------|----------------------------------------------|----------------------------------------------------------------------------------------------------|
| .8 | Configure VoIP Facilities as follows:                                         |                                                                                                    |                                                |                                                                                                    |                                                                                                    |                                                                                                    |                                              |                                                                                                    |
|    | • Right-click Facility in the Configuration Tree, and select New Bearer - IP. |                                                                                                    |                                                |                                                                                                    |                                                                                                    |                                                                                                    |                                              |                                                                                                    |
|    | • Use default settings for all fields.                                        |                                                                                                    |                                                |                                                                                                    |                                                                                                    |                                                                                                    |                                              |                                                                                                    |
|    | 0                                                                             |                                                                                                    |                                                |                                                                                                    |                                                                                                    |                                                                                                    |                                              |                                                                                                    |
|    | Note: The Network IP Address field is populated from the configuration        |                                                                                                    |                                                |                                                                                                    |                                                                                                    |                                                                                                    |                                              |                                                                                                    |
|    | provided for VoIP                                                             | Module 0:                                                                                                    | Port 0 in 1                                    | Step 5.1.                                                                                                    | 5.                                                                                                    |                                                                                                    |                                              |                                                                                                    |
|    | • To save the changes, right                                                  | -click <b>Voll</b>                                                                                                | PModule (                                      | 0 and se                                                                                                    | lect <b>C</b>                                                                                                    | ommi                                                                                                    | t                                            |                                                                                                    |
|    | 6 6                                                                           |                                                                                                    |                                                | o, and be                                                                                                    |                                                                                                    | ,,,,,,,,,,,,,,,,,,,,,,,,,,,,,,,,,,,,,,,                                                                                                    |                                              |                                                                                                    |
|    | • The resultant provisioning                                                  | is snown t                                                                                                    | below.                                         |                                                                                                    |                                                                                                    |                                                                                                    |                                              |                                                                                                    |
|    |                                                                               |                                                                                                    |                                                |                                                                                                    |                                                                                                    |                                                                                                    |                                              |                                                                                                    |
|    | ClientView Version 10.3.3.174 - VolPModule 0 (USE                             | R - [admin] ROLE                                                                                                  | - [Monitor / Prov                              | ision / Config                                                                                                    | ure)                                                                                                    |                                                                                                    |                                              | - 1                                                                                                    |
|    | File Edit View Communications Tools Help                                      |                                                                                                    |                                                |                                                                                                    |                                                                                                    |                                                                                                    |                                              |                                                                                                    |
|    | 🚇 🖬 🌒 📾 🕇 🕂 💿 👓 📾 🛤                                                           |                                                                                                    |                                                |                                                                                                    |                                                                                                    |                                                                                                    |                                              |                                                                                                    |
|    | Object Name: VolPModule 0                                                     | ۹                                                                                                    | _                                              |                                                                                                    |                                                                                                    |                                                                                                    |                                              |                                                                                                    |
|    | State: Configured                                                             | VolPModule 0                                                                                                    |                                                | 1                                                                                                    |                                                                                                    |                                                                                                    |                                              |                                                                                                    |
|    | ♀ ● Configuration DevConnect<br>♀ ● ● Cantata IMG EMS                         | Property<br>Module ID                                                                                             | _                                              | As-Configure                                                                                                    | d                                                                                                    |                                                                                                    | User-Speci<br>0                              | fied                                                                                                    |
|    | P 🖆 Logical IMG Avaya-IMG                                                     | Network Interfac                                                                                                  |                                                | VolP Module 0: Port 0                                                                                                    |                                                                                                    |                                                                                                    | VolP Module 0: Port 0                        |                                                                                                    |
|    | 9 🛍 IMG Name: Avaya-IMG - ID: 0                                               | Network IP Add                                                                                                    |                                                | 0d:192.168.13.111                                                                                                    |                                                                                                    |                                                                                                    | 0d:192.168.13.111<br>Any Vocoder (4 Picasso) |                                                                                                    |
|    | 🗢 🛍 Network Interfaces                                                        |                                                                                                    |                                                |                                                                                                    | 8000                                                                                                    | er (4 Picasso)                                                                                                    |                                              |                                                                                                    |
|    | 9 🛍 Facility                                                                  | Fully Qualified Domain Name (FQ                                                                                   |                                                |                                                                                                    |                                                                                                    |                                                                                                    |                                              |                                                                                                    |
|    | <mark>≇ VolPModule 0</mark><br>© 111 Bearer - ID:0                            | Number of Channels Configured 384                                                                                 |                                                |                                                                                                    |                                                                                                    |                                                                                                    |                                              |                                                                                                    |
|    | erer - ID.0                                                                   | 1000                                                                                                    |                                                |                                                                                                    |                                                                                                    |                                                                                                    |                                              |                                                                                                    |
|    | 🗢 🛍 Signaling                                                                 |                                                                                                    |                                                |                                                                                                    |                                                                                                    |                                                                                                    |                                              |                                                                                                    |
|    | 🗢 🛍 Media IMGO 💦                                                              | Create Tree                                                                                                    | Query All                                      | Tags Val                                                                                                    | dation Report                                                                                                    |                                                                                                    | Help                                         | Update Status                                                                                                  |
|    | ତ- 🛍 Profiles<br>⊙- 🛍 Signaling Variants                                      | Object Table                                                                                                    | Object Status                                  | System Stat                                                                                                    | us Sorke                                                                                                    | t Activity                                                                                                    |                                              |                                                                                                    |
|    | • 🛍 External Network Elements                                                 | IMG Name                                                                                                    | VoIP Module                                    | IP Add                                                                                                    |                                                                                                    | RTP Port                                                                                                    |                                              | Status                                                                                                    |
|    | 🗢 🛍 Routing Configuration                                                     | Avaya-IMG                                                                                                    | 0                                              |                                                                                                    | 2.168.13.1                                                                                                    |                                                                                                    |                                              | In Service Idle                                                                                                |
|    |                                                                               | Avaya-IMG<br>Avaya-IMG                                                                                            | 0                                              |                                                                                                    | 2.168.13.1<br>2.168.13.1                                                                                                    |                                                                                                    |                                              | In Service Idle                                                                                                |
|    |                                                                               | Avaya-IMG<br>Avaya-IMG                                                                                            | 0                                              |                                                                                                    | 2.168.13.1.                                                                                                    |                                                                                                    |                                              | In Service Idle                                                                                                |
|    |                                                                               | Avaya-IMG                                                                                                    | 0                                              | and the second second se | 2.168.13.1.                                                                                                    | and the second second se |                                              | In Service Idle                                                                                                |
|    |                                                                               | Avaya-IMG                                                                                                    | 0                                              | 0d:19                                                                                                    | 2.168.13.1                                                                                                    | . 8020                                                                                                    |                                              | In Service Idle                                                                                                |
|    |                                                                               | Avaya-IMG                                                                                                    | 0                                              | 0d:19                                                                                                    | 2.168.13.1                                                                                                    |                                                                                                    |                                              | In Service Idle                                                                                                |
|    |                                                                               |                                                                                                    |                                                |                                                                                                    |                                                                                                    | 2022                                                                                                    |                                              | In Service Idle                                                                                                |
|    |                                                                               | Avaya-IMG                                                                                                    | 0                                              |                                                                                                    | 2.168.13.1.                                                                                                    |                                                                                                    |                                              | In Service Idle                                                                                                |
|    |                                                                               | Avaya-IMG                                                                                                    | 0                                              | 0d:19                                                                                                    | 2.168.13.1                                                                                                    | . 8032                                                                                                    |                                              |                                                                                                    |
|    |                                                                               | Avaya-IMG<br>Avaya-IMG                                                                                            | 0                                              | 0d:19<br>0d:19                                                                                                    | 2.168.13.1<br>2.168.13.1                                                                                                    | . 8032<br>. 8036                                                                                                    |                                              | In Service Idle                                                                                                |
|    |                                                                               | Avaya-IMG<br>Avaya-IMG<br>Avaya-IMG                                                                               | 0<br>0<br>0                                    | 0d: 19<br>0d: 19<br>0d: 19                                                                                                    | 2.168.13.1.<br>2.168.13.1.<br>2.168.13.1.                                                                                                    | . 8032<br>. 8036<br>. 8040                                                                                                    |                                              | In Service Idle<br>In Service Idle                                                                             |
|    | Client / Server Monitor                                                       | Avaya-IMG<br>Avaya-IMG<br>Avaya-IMG<br>Avaya-IMG                                                                  | 0<br>0<br>0<br>0                               | 0d:19<br>0d:19<br>0d:19<br>0d:19                                                                                                    | 2.168.13.1.<br>2.168.13.1.<br>2.168.13.1.<br>2.168.13.1.                                                                                                    | . 8032<br>. 8036<br>. 8040<br>. 8044                                                                                                    |                                              | In Service Idle<br>In Service Idle<br>In Service Idle                                                          |
|    |                                                                               | Avaya-IMG<br>Avaya-IMG<br>Avaya-IMG                                                                               | 0<br>0<br>0                                    | 0d: 19<br>0d: 19<br>0d: 19<br>0d: 19<br>0d: 19<br>0d: 19                                                                                                    | 2.168.13.1.<br>2.168.13.1.<br>2.168.13.1.                                                                                                    | . 8032<br>. 8036<br>. 8040<br>. 8044<br>. 8048                                                                                                    |                                              | In Service Idle<br>In Service Idle                                                                             |
|    | Client / Server Monitor                                                       | Avaya-IMG<br>Avaya-IMG<br>Avaya-IMG<br>Avaya-IMG<br>Avaya-IMG                                                     | 0<br>0<br>0<br>0<br>0<br>0                     | 0d: 19<br>0d: 19<br>0d: 19<br>0d: 19<br>0d: 19<br>0d: 19<br>0d: 19                                                                                                    | 2.168.13.1.<br>2.168.13.1.<br>2.168.13.1.<br>2.168.13.1.<br>2.168.13.1.<br>2.168.13.1.                                                                                                    | . 8032<br>. 8036<br>. 8040<br>. 8044<br>. 8048<br>. 8052                                                                                                    |                                              | In Service Idle<br>In Service Idle<br>In Service Idle<br>In Service Idle                                       |
|    |                                                                               | Avaya-IMG<br>Avaya-IMG<br>Avaya-IMG<br>Avaya-IMG<br>Avaya-IMG<br>Avaya-IMG<br>Avaya-IMG                           | 0<br>0<br>0<br>0<br>0<br>0<br>0                | 0d:19<br>0d:19<br>0d:19<br>0d:19<br>0d:19<br>0d:19<br>0d:19<br>0d:19                                                                                                    | 2.168.13.1.<br>2.168.13.1.<br>2.168.13.1.<br>2.168.13.1.<br>2.168.13.1.<br>2.168.13.1.<br>2.168.13.1.                                                                                                    | . 8032<br>. 8036<br>. 8040<br>. 8044<br>. 8048<br>. 8052<br>. 8056                                                                                                    |                                              | In Service Idle<br>In Service Idle<br>In Service Idle<br>In Service Idle<br>In Service Idle                    |
|    | Outgoing Traffic                                                              | Avaya-IMG<br>Avaya-IMG<br>Avaya-IMG<br>Avaya-IMG<br>Avaya-IMG<br>Avaya-IMG<br>Avaya-IMG                           | 0<br>0<br>0<br>0<br>0<br>0<br>0<br>0           | 0d: 19<br>0d: 19<br>0d: 19<br>0d: 19<br>0d: 19<br>0d: 19<br>0d: 19<br>0d: 19<br>0d: 19<br>0d: 19                                                                                                    | 2       168       13       1         2       168       13       1         2       168       13       1         2       168       13       1         2       168       13       1         2       168       13       1         2       168       13       1         2       168       13       1         2       168       13       1         2       168       13       1 | . 8032<br>. 8036<br>. 8040<br>. 8044<br>. 8048<br>. 8052<br>. 8056<br>. 8060                                                                                                    |                                              | In Service Idle<br>In Service Idle<br>In Service Idle<br>In Service Idle<br>In Service Idle<br>In Service Idle |
|    | Outgoing Trafficture III Contraction Contraction Contraction                  | Avaya-IMG<br>Avaya-IMG<br>Avaya-IMG<br>Avaya-IMG<br>Avaya-IMG<br>Avaya-IMG<br>Avaya-IMG<br>Avaya-IMG<br>Avaya-IMG | 0<br>0<br>0<br>0<br>0<br>0<br>0<br>0<br>0<br>0 | 0d: 19:<br>0d: 19:<br>0d: 19:<br>0d: 19:<br>0d: 19:<br>0d: 19:<br>0d: 19:<br>0d: 19:<br>0d: 19:<br>0d: 19:                                                                                                    | 2.168.13.1.<br>2.168.13.1.<br>2.168.13.1.<br>2.168.13.1.<br>2.168.13.1.<br>2.168.13.1.<br>2.168.13.1.<br>2.168.13.1.<br>2.168.13.1.<br>2.168.13.1.                                                                                                    | . 8032<br>. 8036<br>. 8040<br>. 8044<br>. 8048<br>. 8052<br>. 8056<br>. 8060<br>. 8064                                                                                                    | d for Node                                   | In Service Idle<br>In Service Idle<br>In Service Idle<br>In Service Idle<br>In Service Idle<br>In Service Idle |

| Step  | Description                                                                                                    |                                       |                                        |                          |                                  |
|-------|----------------------------------------------------------------------------------------------------|---------------------------------------|----------------------------------------|--------------------------|----------------------------------|
| 5.1.9 | Configure a TDM DS1 as follows:                                                                                                    |                                       |                                        |                          |                                  |
|       | <ul> <li>Right-click Facility in the Configuration Tree, and select New TDM DS1.</li> <li>Select Bearer from the drop down list for the Component ID field.</li> <li>Use default settings for remaining fields.</li> <li>To save the changes, right-click Bearer - ID:0, and select Commit.</li> </ul>                                                                                                    |                                       |                                        |                          |                                  |
|       |                                                                                                    |                                       |                                        |                          |                                  |
|       |                                                                                                    |                                       |                                        |                          |                                  |
|       |                                                                                                    |                                       |                                        |                          |                                  |
|       | • The resultant provisioning                                                                                                    | is shown below                        |                                        |                          |                                  |
|       | 1 0                                                                                                    |                                       |                                        |                          |                                  |
|       | ClientView Version 10.3.3.174 - Bearer - ID:0 (USER                                                                                                    | - [admin] ROLE - [Monitor             | / Provision / Configure])              |                          |                                  |
|       | File Edit View Communications Tools Help                                                                                                    |                                       |                                        |                          |                                  |
|       | Object Name: Bearer - ID:0                                                                                                    |                                       |                                        |                          |                                  |
|       | State: Configured                                                                                                    | Bearer - ID:0                         | As-Configured                          | User-Spe                 | tified                           |
|       | 🕈 🛍 Cantata IMG EMS                                                                                                    | Trunk Type<br>Component ID            | T1<br>Bearer                           | T1<br>Bearer             |                                  |
|       | ♥ 🛗 Logical IMG Avaya-IMG 「<br>♥ 🛗 IMG Name: Avaya-IMG - ID: 0                                                                                                    | Interface ID<br>Comments              | 0                                      | 0                        |                                  |
|       | <ul> <li></li></ul>                                                                                                    | Comments                              |                                        |                          |                                  |
|       | VolPModule 0                                                                                                    |                                       |                                        |                          |                                  |
|       | ©- <mark>18 Bearer - ID:0</mark><br>©- 12 Bearer - ID:1                                                                                                    |                                       |                                        |                          |                                  |
|       | ● 11 Signaling<br>● 11 Media IMGO                                                                                                    | ▲ ▼                                   |                                        |                          |                                  |
|       | 은 🏥 Profiles<br>은 🛍 Signaling Variants                                                                                                    | Create Tree                           | Query All Tags<br>Status System Status | Validation Report        | Help                             |
|       | 🗢 🛍 External Network Elements                                                                                                    | Object Table Object No Data Available | Status System Status                   | SUCKET ACTIVITY          |                                  |
|       | ◦• 🛍 Routing Configuration                                                                                                    |                                       |                                        |                          |                                  |
|       |                                                                                                    |                                       |                                        |                          |                                  |
|       |                                                                                                    |                                       |                                        |                          |                                  |
|       |                                                                                                    |                                       |                                        |                          |                                  |
|       |                                                                                                    |                                       |                                        |                          |                                  |
|       |                                                                                                    |                                       |                                        |                          |                                  |
|       | Client / Server Monitor                                                                                                    |                                       |                                        |                          |                                  |
|       | Outgoing Traffictering in the second second se |                                       |                                        |                          |                                  |
|       | Bytes to Process                                                                                                    |                                       |                                        |                          |                                  |
|       | STATUS: DataModel State: Synced   GateManager St                                                                                                    | <br>ate: Ready   CommM                | anager State: Ready                    | License verified for Nod | e@Name= <avaya-img>,</avaya-img> |
|       |                                                                                                    |                                       |                                        |                          |                                  |
|       |                                                                                                    |                                       |                                        |                          |                                  |

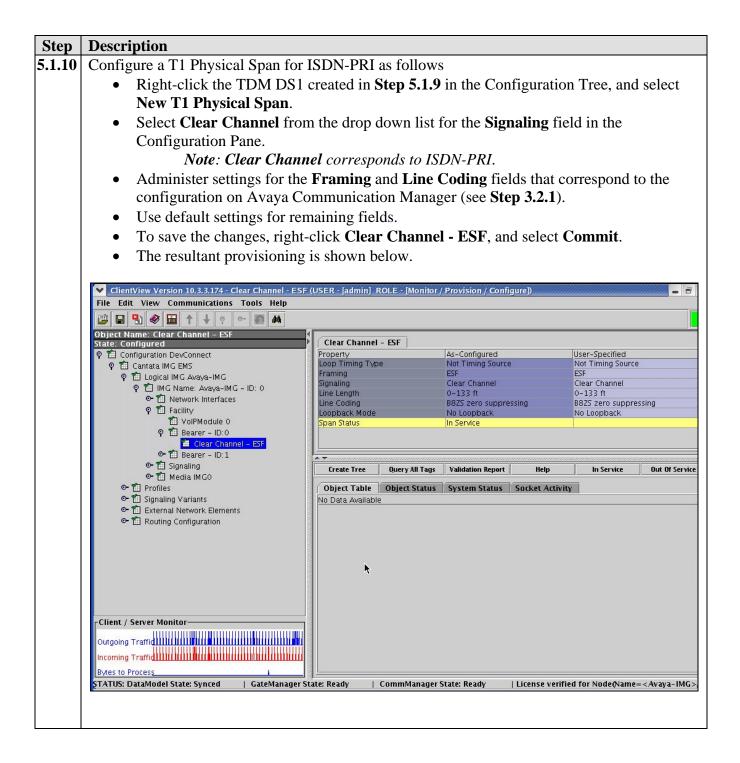

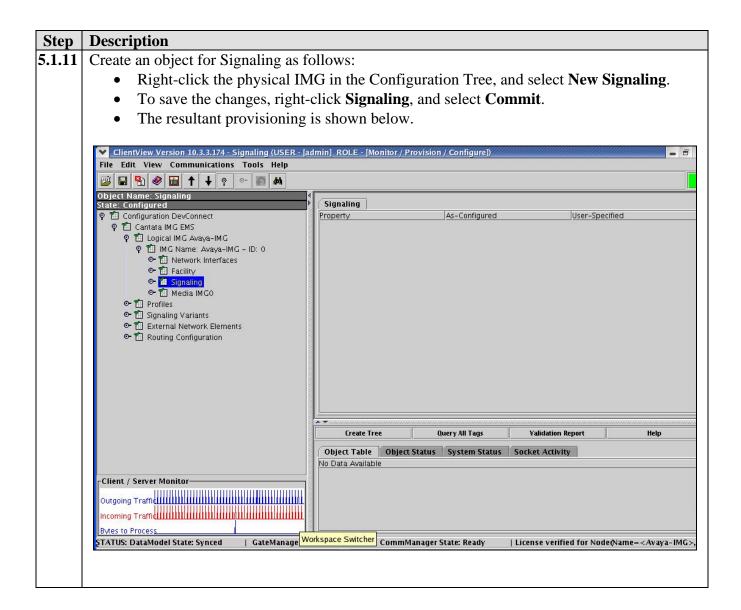

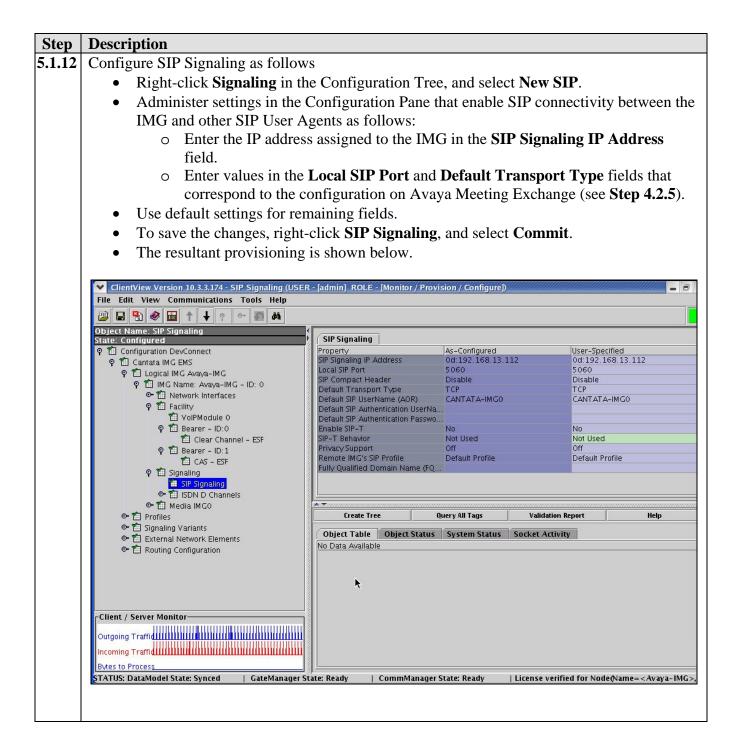

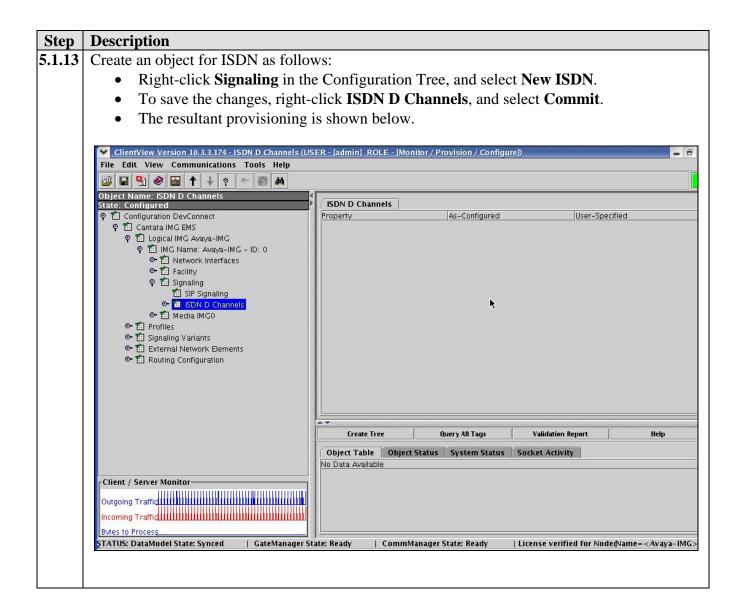

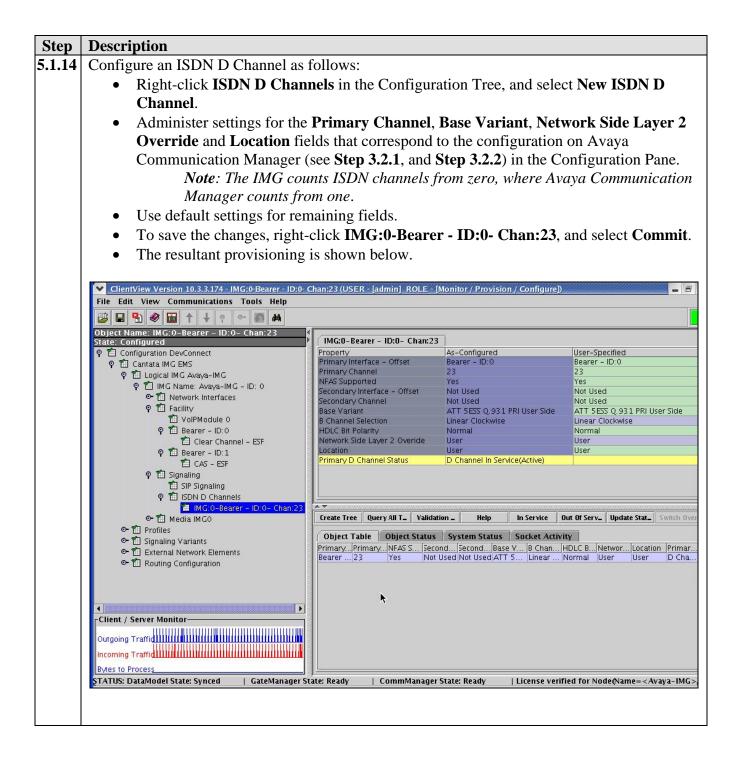

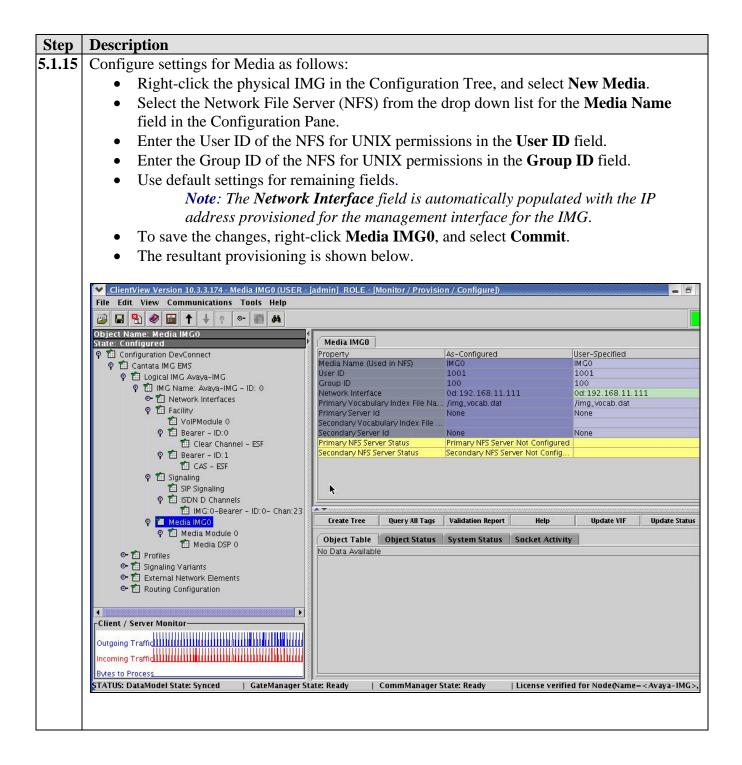

| ep  | Description                                                                                                    |                                                |                                                                                                    |                                                                |                                    |  |  |  |
|-----|----------------------------------------------------------------------------------------------------|------------------------------------------------|----------------------------------------------------------------------------------------------------|----------------------------------------------------------------|------------------------------------|--|--|--|
| .16 | Create an object for a Media Module as follows:                                                                                                    |                                                |                                                                                                    |                                                                |                                    |  |  |  |
|     | • Right-click Media IMGO in the Configuration Tree, and select New Media Module.                                                                                                    |                                                |                                                                                                    |                                                                |                                    |  |  |  |
|     | <ul> <li>Use default settings for all fields.</li> </ul>                                                                                                    |                                                |                                                                                                    |                                                                |                                    |  |  |  |
|     | -                                                                                                    |                                                | J1. 0 1 1                                                                                           | · · · · · · · · · ·                                            |                                    |  |  |  |
|     | • To save the changes, right-click <b>Media Module 0</b> , and select <b>Commit</b> .                                                                                                    |                                                |                                                                                                    |                                                                |                                    |  |  |  |
|     | • The resultant provisioning                                                                                                    | is shown below.                                |                                                                                                    |                                                                |                                    |  |  |  |
|     |                                                                                                    |                                                |                                                                                                    |                                                                |                                    |  |  |  |
|     | ClientView Version 10.3.3.174 - Media Module 0 (US                                                                                                    | ER - [admin] ROLE - [Monit                     | or / Provision / Configure])                                                                        |                                                                |                                    |  |  |  |
|     | File Edit View Communications Tools Help                                                                                                    |                                                |                                                                                                    |                                                                |                                    |  |  |  |
|     |                                                                                                    |                                                |                                                                                                    |                                                                |                                    |  |  |  |
|     | Object Name: Media Module 0<br>State: Configured                                                                                                    | Media Module 0                                 |                                                                                                    |                                                                |                                    |  |  |  |
|     | 🕈 🛍 Configuration DevConnect                                                                                                    | Property                                       | As-Configured                                                                                       | User-Specified                                                 |                                    |  |  |  |
|     | စု 🛍 Cantata IMG EMS                                                                                                    | Module Interface Id<br>Module Name             | 0<br>On-Board                                                                                       | 0<br>On-Board                                                  |                                    |  |  |  |
|     | ବ୍ 🛍 Logical IMG Avaya-IMG<br>ବ୍ 🛍 IMG Name: Avaya-IMG - ID: 0                                                                                                    |                                                |                                                                                                    |                                                                |                                    |  |  |  |
|     | In the reader of the second second secon     |                                                |                                                                                                    |                                                                |                                    |  |  |  |
|     | œ ta Facility                                                                                                    |                                                |                                                                                                    |                                                                |                                    |  |  |  |
|     | ତ୍ୟ 🛍 Signaling<br>ଡ଼ି 🋍 Media IMGO                                                                                                    |                                                |                                                                                                    |                                                                |                                    |  |  |  |
|     | P Media Module 0                                                                                                    |                                                |                                                                                                    |                                                                |                                    |  |  |  |
|     | Media DSP 0                                                                                                    |                                                |                                                                                                    |                                                                |                                    |  |  |  |
|     | <ul> <li>Image: Profiles</li> <li>Image: Signaling Variants</li> </ul>                                                                                                    | 00000                                          |                                                                                                    |                                                                |                                    |  |  |  |
|     | Image: Strate Strate Strat     |                                                |                                                                                                    |                                                                |                                    |  |  |  |
|     |                                                                                                    |                                                |                                                                                                    |                                                                |                                    |  |  |  |
|     |                                                                                                    |                                                |                                                                                                    |                                                                |                                    |  |  |  |
|     |                                                                                                    |                                                |                                                                                                    |                                                                |                                    |  |  |  |
|     |                                                                                                    |                                                |                                                                                                    |                                                                |                                    |  |  |  |
|     |                                                                                                    |                                                |                                                                                                    |                                                                |                                    |  |  |  |
|     |                                                                                                    |                                                | <u></u>                                                                                             |                                                                |                                    |  |  |  |
|     |                                                                                                    | Create Tree                                    | Query All Tags Va                                                                                   | Jidation Report                                                | Help                               |  |  |  |
|     |                                                                                                    | Object Table Object                            | Status System Status Socke                                                                          | t Activity                                                     |                                    |  |  |  |
|     |                                                                                                    | Object Table Object                            | Status System Status Socke                                                                          | t Activity                                                     | nsmit 1 Configu                    |  |  |  |
|     | Client / Server Monitor                                                                                                    | Object Table Object                            | Status System Status Socke                                                                          | t Activity                                                     |                                    |  |  |  |
|     |                                                                                                    | Object Table Object                            | Status System Status Socke                                                                          | t Activity                                                     | nsmit 1 Configu                    |  |  |  |
|     | Outgoing Traffic ALL MALLER ALL ALL ALL ALL ALL ALL ALL ALL ALL AL                                                                                                    | Object Table Object                            | Status System Status Socke                                                                          | t Activity                                                     | nsmit 1 Configu                    |  |  |  |
|     | Outgoing Traffid                                                                                                    | Object Table Object                            | Status System Status Socke                                                                          | t Activity                                                     | nsmit 1 Configu                    |  |  |  |
|     | Outgoing Traffic ALL MALLER ALL ALL ALL ALL ALL ALL ALL ALL ALL AL                                                                                                    | Object Table Object 1<br>DSP Id Rece<br>0 ulaw | Status System Status Socke<br>ive O Configur Transmit O Configu<br>Universal Rcv Ulaw Universal Ger | t Activity                                                     | nsmit 1 Confi<br>w Universal G     |  |  |  |
|     | Outgoing Trafficture and a second second sec | Object Table Object 1<br>DSP Id Rece<br>0 ulaw | Status System Status Socke<br>ive O Configur Transmit O Configu<br>Universal Rcv Ulaw Universal Ger | t Activity<br>Receive 1 ConfigurTra<br>ulaw Universal Rcv ulav | nsmit 1 Configu<br>w Universal Gen |  |  |  |

| Step  | Description                                                |                                                     |                                                                     |                                                |
|-------|------------------------------------------------------------|-----------------------------------------------------|---------------------------------------------------------------------|------------------------------------------------|
| .1.17 | Configure the Media Module DSP                             | as follows:                                         |                                                                     |                                                |
|       | • Right-click the Media Mod                                | ule created in Step                                 | 5.1.16 in the Config                                                | guration Tree, and                             |
|       | select New Media DSP.                                      |                                                     |                                                                     |                                                |
|       | • Use default settings for all                             | fields.                                             |                                                                     |                                                |
|       | • To save the changes, right-                              | click Media DSP 0.                                  | and select Commi                                                    | t.                                             |
|       | • The resultant provisioning                               |                                                     |                                                                     |                                                |
|       | Pro                                                        |                                                     |                                                                     |                                                |
|       | ✓ ClientView Version 10.3.3.174 - Media DSP 0 (USER -      | [admin] ROLE - [Monitor / Provi                     | sion / Configure])                                                  |                                                |
|       | File Edit View Communications Tools Help                   |                                                     |                                                                     |                                                |
|       |                                                            |                                                     |                                                                     |                                                |
|       | Object Name: Media DSP 0<br>State: Configured              | Media DSP 0                                         |                                                                     |                                                |
|       | P      Configuration DevConnect     P      Cantata IMG EMS | Property<br>DSP Id                                  | As-Configured                                                       | User-Specified                                 |
|       | P 🖆 Logical IMG Avaya-IMG                                  | Receive 0 Configuration                             | ulaw Universal Rcv                                                  | ulaw Universal Rcv                             |
|       | 📍 🛍 IMG Name: Ávaya-IMG - ID: 0                            | Transmit 0 Configuration                            | ulaw Universal Generator                                            | ulaw Universal Generator                       |
|       | 🗢 🛍 Network Interfaces                                     | Receive 1 Configuration<br>Transmit 1 Configuration | ulaw Universal Rcv<br>ulaw Universal Generator                      | ulaw Universal Rcv<br>ulaw Universal Generator |
|       | 🗢 🛍 Facility                                               | Tansmit 2 comgaration                               | and onversal denerator                                              | alaw onversal denerator                        |
|       | 🗢 📶 Signaling                                              |                                                     |                                                                     |                                                |
|       | ବ 🛍 Media IMGO<br>ବ 🛍 Media Module 0                       |                                                     |                                                                     |                                                |
|       | Y 🔛 Media Module 0                                         |                                                     |                                                                     |                                                |
|       | ©- 🛍 Profiles                                              |                                                     |                                                                     |                                                |
|       | 🗢 📶 Signaling Variants                                     |                                                     | ▶                                                                   |                                                |
|       | 🗢 🏥 External Network Elements                              |                                                     |                                                                     |                                                |
|       | ☞ 11 Routing Configuration                                 |                                                     |                                                                     |                                                |
|       |                                                            | Create Tree                                         | Query All Tags Validation                                           | n Report Help                                  |
|       |                                                            | Object Table Object Status                          | System Status Socket Activ                                          | ity                                            |
|       |                                                            |                                                     | onfigur Transmit O Configu Rec<br>sal Rcv — ulaw Universal Gen ulav |                                                |
|       |                                                            |                                                     | sar Nev - julaw oniversar Gen julav                                 | oniversariety julaw oniversariden.             |
|       |                                                            |                                                     |                                                                     |                                                |
|       |                                                            |                                                     |                                                                     |                                                |
|       |                                                            |                                                     |                                                                     |                                                |
|       | Client / Server Monitor                                    |                                                     |                                                                     |                                                |
|       |                                                            |                                                     |                                                                     |                                                |
|       | Outgoing Traffid (1111)                                    |                                                     |                                                                     |                                                |
|       | Incoming Traffic IIIIIIIIIIIIIIIIIIIIIIIIIIIIIIIIIII       |                                                     |                                                                     |                                                |
|       | Bytes to Process                                           |                                                     |                                                                     |                                                |
|       | STATUS: DataModel State: Synced   GateManager St           | ,<br>ate: Ready   CommManager                       | State: Ready   License veri                                         | fied for Node(Name= <avaya-img>,</avaya-img>   |
|       |                                                            |                                                     |                                                                     |                                                |
|       |                                                            |                                                     |                                                                     |                                                |
|       |                                                            |                                                     |                                                                     |                                                |

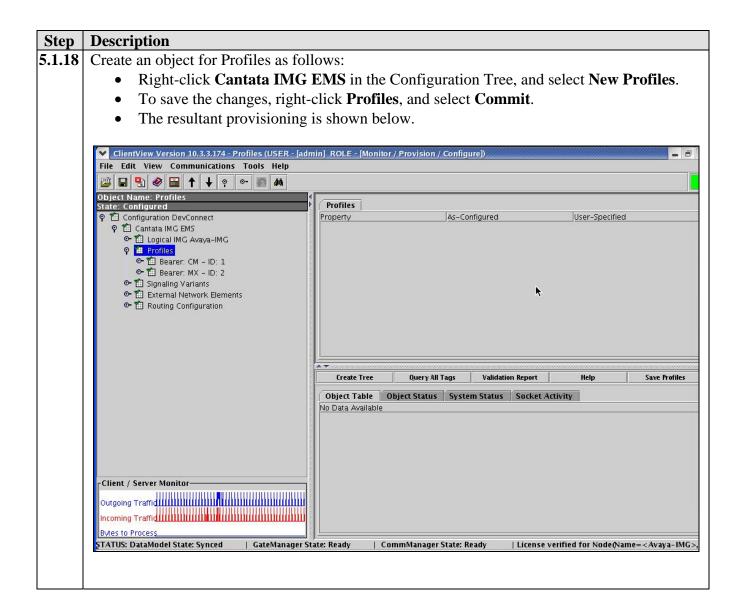

| Step   | Description                                                                                                    |                                                                                                 |                               |                                             |  |  |  |  |
|--------|----------------------------------------------------------------------------------------------------|-------------------------------------------------------------------------------------------------|-------------------------------|---------------------------------------------|--|--|--|--|
| 5.1.19 | Configure an IP Bearer Profile corresponding to Avaya Meeting Exchange as follows:                                                                                                    |                                                                                                 |                               |                                             |  |  |  |  |
|        | • Right-click <b>Profiles</b> in the Configuration Tree, and select <b>New IP Bearer Profile</b> .                                                                                                    |                                                                                                 |                               |                                             |  |  |  |  |
|        | e                                                                                                    | • Enter a descriptive name for the IP Bearer Profile in the <b>IP Bearer Profile Name</b> field |                               |                                             |  |  |  |  |
|        | in the Configuration Pane.                                                                                                    |                                                                                                 |                               |                                             |  |  |  |  |
|        | <ul> <li>Use default settings for remaining fields.</li> </ul>                                                                                                    |                                                                                                 |                               |                                             |  |  |  |  |
|        | e                                                                                                    | •                                                                                               |                               |                                             |  |  |  |  |
|        | • To save the changes, right-                                                                                                    |                                                                                                 | ID:2, and select Co           | mmit.                                       |  |  |  |  |
|        | • The resultant provisioning                                                                                                    | is shown below.                                                                                 |                               |                                             |  |  |  |  |
|        |                                                                                                    |                                                                                                 |                               |                                             |  |  |  |  |
|        | ClientView Version 10.3.3.174 - Bearer: MX - ID: 2 (US                                                                                                    | ER - [admin] ROLE - [Monitor / Pr                                                               | ovision / Configure])         |                                             |  |  |  |  |
|        | File Edit View Communications Tools Help                                                                                                    |                                                                                                 |                               |                                             |  |  |  |  |
|        | 👜 🖶 👻 🖮 🕇 🕂 🔋 🗠 🌆 🛤                                                                                                    |                                                                                                 |                               |                                             |  |  |  |  |
|        | Object Name: Bearer: MX – ID: 2<br>State: Configured                                                                                                    | Bearer: MX - ID: 2                                                                              |                               |                                             |  |  |  |  |
|        | ♀ <sup>1</sup> <sup>1</sup> <sup>1</sup> <sup>1</sup> <sup>1</sup> <sup>1</sup> <sup>1</sup> <sup>1</sup> <sup>1</sup> <sup>1</sup>                                                                                                    | Property<br>IP Bearer Profile Id                                                                | As-Configured                 | User-Specified 2                            |  |  |  |  |
|        | 약 🋍 Cantata IMG EMS<br>☞ 🋍 Logical IMG Avava-IMG                                                                                                    | IP Bearer Profile Name                                                                          | MX                            | MX                                          |  |  |  |  |
|        | စု 🛍 Profiles                                                                                                    | Silence Supression<br>Echo Cancellation                                                         | Disable<br>Enable             | Disable<br>Enable                           |  |  |  |  |
|        | ©- 1 Bearer: CM - ID: 1                                                                                                    | RTP Redundancy                                                                                  | No Redundancy                 | No Redundancy                               |  |  |  |  |
|        | Or Bearer: MX - ID: 2                                                                                                    | RTP Payload Type for Redundancy                                                                 |                               | Not Used                                    |  |  |  |  |
|        | Image: Image: Signaling Variants Image: Image: | Fax Mode<br>Fax Bypass Codec                                                                    | Enable Bypass<br>G711 ulaw    | Enable Bypass<br>G711 ulaw                  |  |  |  |  |
|        | • TROUTING Configuration                                                                                                    | Fax Packet Redundancy                                                                           | No Redundancy                 | No Redundancy                               |  |  |  |  |
|        |                                                                                                    | Digit Relay                                                                                     | DTMF In-band                  | DTMF In-band                                |  |  |  |  |
|        |                                                                                                    | Digit Relay Packet Type<br>Modem Behavior                                                       | 101                           | 101                                         |  |  |  |  |
|        |                                                                                                    | H245 Outbound Tunneling                                                                         | Bypass<br>Enable              | Bypass<br>Enable                            |  |  |  |  |
|        |                                                                                                    | Initial Inactivity Timer (10ms)                                                                 | Disabled                      | Disabled                                    |  |  |  |  |
|        |                                                                                                    | Media Inactivity Timer (10ms)                                                                   | Disabled                      | Disabled                                    |  |  |  |  |
|        |                                                                                                    | Comedia Mode                                                                                    | Disable                       | Disable                                     |  |  |  |  |
|        |                                                                                                    |                                                                                                 |                               |                                             |  |  |  |  |
|        |                                                                                                    | Create Tree 0                                                                                   | uery All Tags Validation 1    | Report Help                                 |  |  |  |  |
|        |                                                                                                    |                                                                                                 | System Status Socket Activit  |                                             |  |  |  |  |
|        |                                                                                                    |                                                                                                 |                               | m Pa Default Paylo Annex B Sup              |  |  |  |  |
|        |                                                                                                    | 0 G711 ulaw 20                                                                                  | 10 30                         | Not Used Not Used                           |  |  |  |  |
|        |                                                                                                    |                                                                                                 |                               |                                             |  |  |  |  |
|        | Client / Server Monitor                                                                                                    |                                                                                                 |                               |                                             |  |  |  |  |
|        |                                                                                                    |                                                                                                 |                               | N.                                          |  |  |  |  |
|        | Outgoing Traffic                                                                                                    |                                                                                                 |                               | <b>N</b>                                    |  |  |  |  |
|        | Incoming Traffic                                                                                                    |                                                                                                 |                               |                                             |  |  |  |  |
|        | Bytes to Process                                                                                                    | <u> </u>                                                                                        |                               |                                             |  |  |  |  |
|        | STATUS: DataModel State: Synced   GateManager St                                                                                                    | ate: Ready   CommManager S                                                                      | itate: Ready   License verifi | ied for Node(Name= <avaya-img>,</avaya-img> |  |  |  |  |
|        |                                                                                                    |                                                                                                 |                               |                                             |  |  |  |  |
|        |                                                                                                    |                                                                                                 |                               |                                             |  |  |  |  |

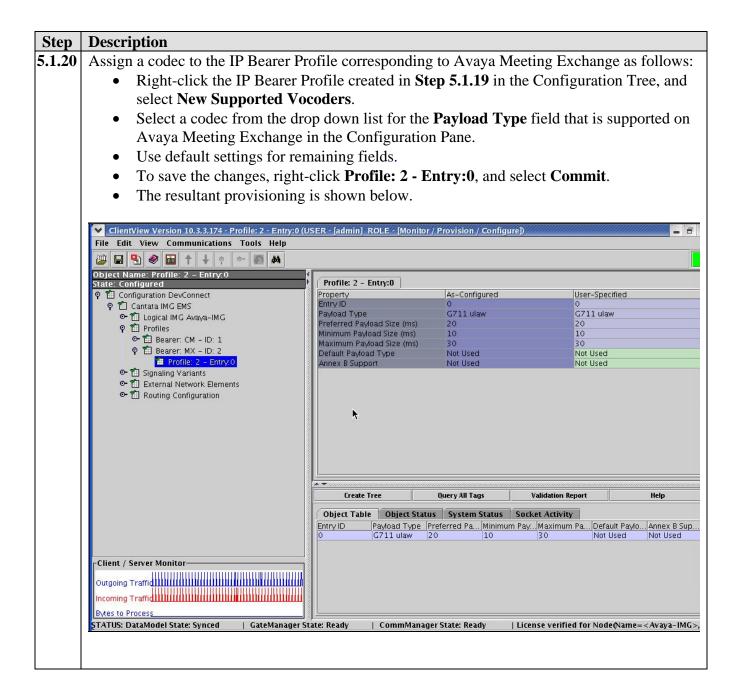

| Step   | Description                                                                                                    |                                                                                                    |                         |                                       |  |  |
|--------|----------------------------------------------------------------------------------------------------|----------------------------------------------------------------------------------------------------|-------------------------|---------------------------------------|--|--|
| 5.1.21 | Create an object for External Network Element                                                                                                    | s as follows:                                                                                                   |                         |                                       |  |  |
|        | • Right-click Cantata IMG EMS in the Configuration Tree, and select New External                                                                                                    |                                                                                                    |                         |                                       |  |  |
|        | Network Elements.                                                                                                    |                                                                                                    |                         |                                       |  |  |
|        | • To save the changes, right-click Extern                                                                                                    | al Network El                                                                                                   | ements, and se          | lect Commit.                          |  |  |
|        | • The resultant provisioning is shown below                                                                                                    | ow.                                                                                                    |                         |                                       |  |  |
|        |                                                                                                    |                                                                                                    |                         |                                       |  |  |
|        | ClientView Version 10.3.3.174 - External Network Elements (USER - [admir                                                                                                    | ] ROLE - [Monitor / Provi                                                                                       | sion / Configure])      | - 3                                   |  |  |
|        | File Edit View Communications Tools Help                                                                                                    |                                                                                                    |                         |                                       |  |  |
|        | Object Name: External Network Elements                                                                                                    |                                                                                                    |                         |                                       |  |  |
|        | State: Configured                                                                                                    | Property                                                                                                    | Ments As-Configured     | User-Specified                        |  |  |
|        | 🛛 🖗 🛍 Cantata IMG EMS                                                                                                    |                                                                                                    |                         |                                       |  |  |
|        | Image: Contract of the second second sec |                                                                                                    |                         |                                       |  |  |
|        | ៚ î Signaling Variants<br>៚ 💽 External Network Elements                                                                                                    |                                                                                                    |                         |                                       |  |  |
|        | <ul> <li>► A Fouring Configuration</li> </ul>                                                                                                    |                                                                                                    |                         |                                       |  |  |
|        |                                                                                                    |                                                                                                    |                         |                                       |  |  |
|        |                                                                                                    |                                                                                                    |                         |                                       |  |  |
|        |                                                                                                    |                                                                                                    |                         |                                       |  |  |
|        |                                                                                                    |                                                                                                    |                         |                                       |  |  |
|        |                                                                                                    |                                                                                                    |                         |                                       |  |  |
|        |                                                                                                    |                                                                                                    |                         |                                       |  |  |
|        |                                                                                                    | Create Tree                                                                                                    | Query All Tags Validat  | ion Report Help                       |  |  |
|        |                                                                                                    |                                                                                                    | t Status System Statu:  |                                       |  |  |
|        |                                                                                                    | No Data Available                                                                                               |                         |                                       |  |  |
|        |                                                                                                    |                                                                                                    |                         |                                       |  |  |
|        | Client / Server Monitor                                                                                                    |                                                                                                    |                         |                                       |  |  |
|        |                                                                                                    |                                                                                                    |                         |                                       |  |  |
|        |                                                                                                    |                                                                                                    |                         |                                       |  |  |
|        | Bytes to Process<br>STATUS: DataModel State: Synced   GateManager State: Ready   Cor                                                                                                    | nmManager State: Ready                                                                                          | License verified fo     | r Node(Name= <avaya-img>,</avaya-img> |  |  |
|        |                                                                                                    | and a second and a second and a second and a second and a second and a second and a second and a second and a s | , License i ciffica i c | indy,                                 |  |  |
|        |                                                                                                    |                                                                                                    |                         |                                       |  |  |

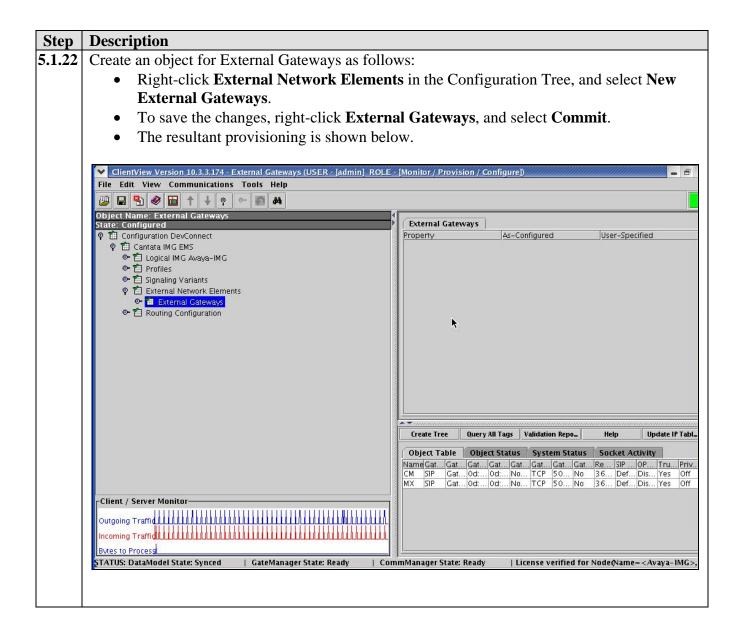

| Step   | Description                                                                                  |                                                                                   |                                          |                                                |  |  |  |  |
|--------|----------------------------------------------------------------------------------------------|-----------------------------------------------------------------------------------|------------------------------------------|------------------------------------------------|--|--|--|--|
| 5.1.23 | Configure an External Gateway                                                                | Configure an External Gateway corresponding to Avaya Meeting Exchange as follows: |                                          |                                                |  |  |  |  |
|        | • Right-click External Gateways in the Configuration Tree, and select New External           |                                                                                   |                                          |                                                |  |  |  |  |
|        | Gateway.                                                                                     |                                                                                   |                                          |                                                |  |  |  |  |
|        | • Enter a descriptive name for the IP Bearer Profile in the Name field in the                |                                                                                   |                                          |                                                |  |  |  |  |
|        | Configuration Pane.                                                                          |                                                                                   |                                          |                                                |  |  |  |  |
|        | • Select <b>SIP</b> from the drop down list for the <b>Gateway Signaling Protocol</b> field. |                                                                                   |                                          |                                                |  |  |  |  |
|        | • Enter the IP address of A                                                                  |                                                                                   | • 0 0                                    |                                                |  |  |  |  |
|        | • Use default settings for r                                                                 | •                                                                                 | 8y                                       |                                                |  |  |  |  |
|        | 6                                                                                            | •                                                                                 | ansport Type, and (                      | Gateway Remote Port                            |  |  |  |  |
|        |                                                                                              | tible with the configu                                                            |                                          | •                                              |  |  |  |  |
|        | Step 4.1.1, and S                                                                            |                                                                                   | <i>anon on nvaya</i> me                  | and Exchange (see                              |  |  |  |  |
|        | • To save the changes, rig                                                                   | • <i>′</i>                                                                        | ect <b>Commit</b>                        |                                                |  |  |  |  |
|        | <ul> <li>The resultant provisionin</li> </ul>                                                |                                                                                   | ce commt.                                |                                                |  |  |  |  |
|        | • The resultant provisionin                                                                  | ig is shown below.                                                                |                                          |                                                |  |  |  |  |
|        | ClientView Version 10.3.3.174 - MX (USER - [adn                                              | nin] ROLE - [Monitor / Provision / G                                              | Configure])                              |                                                |  |  |  |  |
|        | File Edit View Communications Tools Help                                                     |                                                                                   |                                          |                                                |  |  |  |  |
|        | 📴 🖬 🌯 📾 🕇 🕂 🤉 🗠 🗃 🛤                                                                          |                                                                                   |                                          |                                                |  |  |  |  |
|        | Object Name: MX<br>State: Configured                                                         | MX                                                                                |                                          |                                                |  |  |  |  |
|        | P      Configuration DevConnect     P      Cantata IMG EMS                                   | Property<br>Name                                                                  | As-Configured<br>MX                      | User-Specified<br>MX                           |  |  |  |  |
|        |                                                                                              | Gateway Signaling Protocol                                                        | SIP                                      | SIP                                            |  |  |  |  |
|        | ◦• 🛍 Profiles                                                                                | Gateway Address Type<br>Gateway IP Address                                        | Gateway IP Address<br>0d: 192.168.13.121 | Gateway IP Address<br>0d:192.168.13.121        |  |  |  |  |
|        | ◦• 11 Signaling Variants                                                                     | Gateway Mask                                                                      | 0d:255.255.255.255                       | 0d:255.255.255.255                             |  |  |  |  |
|        | 🕈 🛍 External Network Elements<br>P 🛍 External Gateways                                       | Gateway Host Name (ex. img1010<br>Gateway Transport Type                          | Not Used<br>TCP                          | TCP                                            |  |  |  |  |
|        | T CM                                                                                         | Gateway Remote Port                                                               | 5060                                     | 5060                                           |  |  |  |  |
|        | 📶 MX                                                                                         | Gateway Registration Required                                                     | No                                       | No                                             |  |  |  |  |
|        | 🗢 🛍 Routing Configuration                                                                    | Registration Expiration Interval (sec)<br>SIP Profile                             | 3600<br>Default Profile                  | 3600<br>Default Profile                        |  |  |  |  |
|        |                                                                                              | OPTIONS Keep Alive                                                                | Disable                                  | Disable                                        |  |  |  |  |
|        |                                                                                              | Trusted                                                                           | Yes                                      | Yes                                            |  |  |  |  |
|        |                                                                                              | Privacy                                                                           | Off                                      | Off                                            |  |  |  |  |
|        |                                                                                              |                                                                                   |                                          |                                                |  |  |  |  |
|        |                                                                                              | 7                                                                                 |                                          |                                                |  |  |  |  |
|        |                                                                                              | Create Tree Q                                                                     | Juery All Tags Validation                | Report Help                                    |  |  |  |  |
|        |                                                                                              | Object Table Object Status                                                        | System Status Socket Activity            |                                                |  |  |  |  |
|        |                                                                                              |                                                                                   |                                          | Regis 5IP Pr OPTI Trusted Privacy              |  |  |  |  |
|        |                                                                                              | CM SIP Gate 0d:1 0d:2                                                             |                                          | 3600 Defa Disable Yes Off                      |  |  |  |  |
|        |                                                                                              | MX SIP Gate 0d:1 0d:2                                                             | 2 Not U TCP 5060 No                      | 3600 Defa Disable Yes Off                      |  |  |  |  |
|        | Client / Server Monitor                                                                      |                                                                                   |                                          |                                                |  |  |  |  |
|        | Outgoing Traffic                                                                             |                                                                                   |                                          |                                                |  |  |  |  |
|        |                                                                                              |                                                                                   |                                          |                                                |  |  |  |  |
|        | Incoming Traffic III III III III III III IIII IIII I                                         |                                                                                   |                                          |                                                |  |  |  |  |
|        | Bytes to Process                                                                             | L. Committee                                                                      |                                          |                                                |  |  |  |  |
|        | STATUS: DataModel State: Synced   GateManag                                                  | er State: Ready   CommManag                                                       | jer State: Ready   License ve            | rified for Node(Name= <avaya-img>,</avaya-img> |  |  |  |  |
|        |                                                                                              |                                                                                   |                                          |                                                |  |  |  |  |
|        |                                                                                              |                                                                                   |                                          |                                                |  |  |  |  |

| Step   | Description                                                                                        |                                                                                                    |
|--------|----------------------------------------------------------------------------------------------------|----------------------------------------------------------------------------------------------------|
| 5.1.24 | Create an object for Routing Co                                                                    | onfiguration as follows:                                                                              |
|        | Right-click Cantata IM                                                                             | G EMS in the Configuration Tree, and select New Routing                                               |
|        | Configuration.                                                                                     |                                                                                                    |
|        | • To save the changes, rig                                                                         | ht-click Routing Configuration, and select Commit.                                                    |
|        | • The resultant provisioning                                                                       |                                                                                                    |
|        |                                                                                                    |                                                                                                    |
|        | ClientView Version 10.3.3.174 - Routing Configu                                                    | rration (USER - [admin] ROLE - [Monitor / Provision / Configure])                                     |
|        | File Edit View Communications Tools Help                                                           |                                                                                                    |
|        | 🐸 🖬 😫 🌒 🖬 🕇 🔶 🐑 🌌 🛤                                                                                |                                                                                                    |
|        | Object Name: Routing Configuration State: Configured                                               | Routing Configuration                                                                                 |
|        | P 1 Configuration DevConnect                                                                       | Property As-Configured User-Specified                                                                 |
|        | ଡ଼ି 🏥 Cantata IMG EMS<br>ତି 🛍 Logical IMG Avaya-IMG                                                |                                                                                                    |
|        | <ul> <li>         Image: Profiles     </li> <li>         Image: Signaling Variants     </li> </ul> |                                                                                                    |
|        | 👁 🛍 External Network Elements                                                                      | *                                                                                                    |
|        | Routing Configuration                                                                              | , v                                                                                                   |
|        |                                                                                                    |                                                                                                    |
|        |                                                                                                    |                                                                                                    |
|        |                                                                                                    |                                                                                                    |
|        |                                                                                                    |                                                                                                    |
|        |                                                                                                    |                                                                                                    |
|        |                                                                                                    |                                                                                                    |
|        |                                                                                                    | Create Tree Query All _ Validation _ Help Download _ Resource _ Incoming _ GW ID Table Verify Rou_    |
|        |                                                                                                    | Object Table Object Status System Status Socket Activity                                              |
|        |                                                                                                    | No Data Available                                                                                     |
|        |                                                                                                    |                                                                                                    |
|        | Client / Server Monitor                                                                            |                                                                                                    |
|        | Outgoing Traffidu III IIIIIII IIII IIII IIII IIIIIIIIII                                            |                                                                                                    |
|        | Incoming Traffic                                                                                   |                                                                                                    |
|        | Bytes to Process                                                                                   |                                                                                                    |
|        | STATUS: DataModel State: Synced   GateManag                                                        | er State: Ready   CommManager State: Ready   License verified for Node(Name= <avaya-img>,</avaya-img> |
|        |                                                                                                    |                                                                                                    |
|        |                                                                                                    |                                                                                                    |

| Step   | Description                                                                                                    |                                          |                            |                     |               |                       |                              |
|--------|----------------------------------------------------------------------------------------------------|------------------------------------------|----------------------------|---------------------|---------------|-----------------------|------------------------------|
| 5.1.25 | Create an object for Channel G                                                                                                    | an object for Channel Groups as follows: |                            |                     |               |                       |                              |
|        | • Right-click Routing Co                                                                                                    | nfigurati                                | o <b>n</b> in the <b>(</b> | Configurati         | on Tree.      | and select Ne         | W                            |
|        | Channel Groups.                                                                                                    |                                          |                            |                     |               |                       |                              |
|        |                                                                                                    | the alight C                             | 'hannal C                  | nound and           | alaat C       | ommit                 |                              |
|        |                                                                                                    |                                          | roups, and                 |                     | ommu.         |                       |                              |
|        | • The resultant provisioni                                                                                                    | ng 1s shov                               | vn below.                  |                     |               |                       |                              |
|        | P                                                                                                    |                                          |                            |                     |               |                       |                              |
|        | ClientView Version 10.3.3.174 - Channel Groups                                                                                                    | s (USER - [admin                         | ROLE - [Monito             | r / Provision / Cor | nfigure])     |                       |                              |
|        | File Edit View Communications Tools Help                                                                                                    |                                          |                            |                     |               |                       |                              |
|        | Deject Name: Channel Groups                                                                                                    |                                          |                            |                     |               |                       |                              |
|        | State: Configured                                                                                                    | Channel Grou                             | ips                        |                     |               |                       |                              |
|        | P      Configuration DevConnect     P      Cantata IMG EMS                                                                                                    | Property                                 |                            | As-Configured       |               | User-Specified        |                              |
|        | ♥ 🛗 Logical IMG Avaya-IMG                                                                                                    |                                          |                            |                     |               |                       |                              |
|        | ତ- 11 Profiles                                                                                                    |                                          |                            |                     |               |                       |                              |
|        | Image: Signaling Variants Image: Signaling Variants Image: Signaling Variants Image: Signaling Variants Image: Signaling Variants                                                                                                    |                                          |                            |                     |               |                       |                              |
|        | စု 🛍 Routing Configuration                                                                                                    |                                          |                            | R.                  |               |                       |                              |
|        | <ul> <li>Image: Channel Groups</li> <li>Image: Channel Groups</li> <li>Im</li></ul>                                                                                                    |                                          |                            |                     |               |                       |                              |
|        |                                                                                                    |                                          |                            |                     |               |                       |                              |
|        |                                                                                                    |                                          |                            |                     |               |                       |                              |
|        |                                                                                                    |                                          |                            |                     |               |                       |                              |
|        |                                                                                                    |                                          |                            |                     |               |                       |                              |
|        |                                                                                                    |                                          |                            |                     |               |                       |                              |
|        |                                                                                                    | <u></u>                                  |                            |                     |               |                       |                              |
|        |                                                                                                    | Create Tree                              | Query                      | UI Tags Valid       | ation Report  | Help                  | MRTG Scripts                 |
|        |                                                                                                    | Object Table                             | Object Status              | System Status       | Socket Activi | ity                   |                              |
|        |                                                                                                    | ID N                                     | ame Signa                  | lingType Incoming C | Incoming A.   | . Outgoing C Outgoing |                              |
|        |                                                                                                    |                                          | Mpri ISDN<br>Mcas CAS      | 0                   | 0             | 0 0                   | 0                            |
|        | Client / Server Monitor                                                                                                    | S                                        | Msip SIP<br>Xsip SIP       | 0                   | 0             | 0 0<br>0 0            | 0                            |
|        | Outgoing Traffic                                                                                                    |                                          | X310 D11                   |                     | 0             |                       | 0                            |
|        | Incoming Traffic                                                                                                    |                                          |                            |                     |               |                       |                              |
|        | Bytes to Process                                                                                                    |                                          |                            |                     |               |                       |                              |
|        | Last and the second second sec | Jer State: Ready                         | CommMa                     | nager State: Ready  | License       | verified for Node(Nam | ie= <avaya-img>,</avaya-img> |
|        |                                                                                                    |                                          |                            |                     |               |                       |                              |
|        |                                                                                                    |                                          |                            |                     |               |                       |                              |

| Step   | Description                                                                                   |                                                              |                                  |                                                |  |  |
|--------|-----------------------------------------------------------------------------------------------|--------------------------------------------------------------|----------------------------------|------------------------------------------------|--|--|
| 5.1.26 | Configure a Channel Group corr                                                                | responding to Avaya                                          | Communication Ma                 | anager as follows:                             |  |  |
|        | • Right-click Channel Groups in the Configuration Tree, and select New Channel                |                                                              |                                  |                                                |  |  |
|        | Group.                                                                                        |                                                              |                                  |                                                |  |  |
|        | • Enter a descriptive name                                                                    | for the Channel Gr                                           | oup in the <b>Name</b> fiel      | d in the Configuration                         |  |  |
|        | Pane.                                                                                         |                                                              | 1                                | e                                              |  |  |
|        | • Select <b>ISDN</b> from the dr                                                              | op down list for the                                         | Signaling Type field             | d.                                             |  |  |
|        | • Select a hunt algorithm t                                                                   | 1                                                            | 0 0 1                            |                                                |  |  |
|        | Communication Manage                                                                          |                                                              | 1                                | 0                                              |  |  |
|        | <b>Options</b> field.                                                                         |                                                              | om the drop down m               | i for the manning                              |  |  |
|        | <ul> <li>Use default settings for r</li> </ul>                                                | emaining fields                                              |                                  |                                                |  |  |
|        | -                                                                                             | -                                                            | t <b>e Table</b> field is disp   | layed in this server                           |  |  |
|        |                                                                                               | Ū.                                                           | is not been created.             |                                                |  |  |
|        |                                                                                               |                                                              |                                  |                                                |  |  |
|        |                                                                                               | 00                                                           | Group to include the             | up first, then create a                        |  |  |
|        |                                                                                               |                                                              | -                                |                                                |  |  |
|        | • To save the changes, right                                                                  | -                                                            | : 0, and select Com              | nn.                                            |  |  |
|        | • The resultant provisioning                                                                  | ng is shown below.                                           |                                  |                                                |  |  |
|        |                                                                                               |                                                              |                                  |                                                |  |  |
|        | ClientView Version 10.3.3.174 - CMpri - ID: 0 (US<br>File Edit View Communications Tools Help | EK jadminj KOLE (Monitor/P                                   | ovision / Configure)             |                                                |  |  |
|        | 📴 🖬 🌯 📾 🕇 🔶 💀 🛤                                                                               |                                                              |                                  |                                                |  |  |
|        | Object Name: CMpri – ID: 0<br>State: Configured                                               | CMpri - ID: 0                                                |                                  |                                                |  |  |
|        | 🕈 🛍 Configuration DevConnect                                                                  | Property                                                     | As-Configured                    | User-Specified                                 |  |  |
|        | ♀ 11 Cantata IMG EMS<br>☞ 11 Logical IMG Avaya-IMG                                            | Name<br>ID                                                   | CMpri<br>0                       | CMpri  0                                       |  |  |
|        | <ul> <li>Image: Profiles</li> <li>Image: Image: Signaling Variants</li> </ul>                 | Channel Group Function<br>SignalingType                      | Incoming/Outgoing Trunks<br>ISDN | Incoming/Outgoing Trunks                       |  |  |
|        | 🗢 🛍 External Network Elements                                                                 | Incoming Translation Table<br>Route Table                    | None<br>MxImgCm – ID: 5          | None<br>MximgCm - ID: 5                        |  |  |
|        | စု 🛍 Routing Configuration<br>စု 🛍 Channel Groups                                             | Incoming Treatment<br>Cause Code Mapping Table               | Release w/Cause<br>None          | Release w/Cause                                |  |  |
|        |                                                                                               | Incoming IP Profile                                          | Not Used                         | Not Used                                       |  |  |
|        | 🗢 🛍 CMcas – ID: 1                                                                             | Outgoing Translation Table<br>Hunting Options                | None<br>Sequential Top Down      | None<br>Sequential Top Down                    |  |  |
|        | ©-12 CMsip - ID: 2<br>⊙-12 MXsip - ID: 3                                                      | Outgoing Treatment                                           | Release w/Cause                  | Release w/Cause                                |  |  |
|        | • TROUTING Tables                                                                             | Ingress Side will Play Call Progress.<br>Outgoing IP Profile | False<br>Not Used                | False<br>Not Used                              |  |  |
|        |                                                                                               | Treatment Table                                              | Treatment Table ID: 1            | Treatment Table ID: 1                          |  |  |
|        |                                                                                               | Reattempt Cause Code                                         | Not Used;                        | Not Used;                                      |  |  |
|        |                                                                                               | Receive Gain<br>Transmit Gain                                | 0 dB<br>0 dB                     | 0 dB<br>0 dB                                   |  |  |
|        |                                                                                               | Overlap Enable                                               | Disabled                         | Disabled                                       |  |  |
|        |                                                                                               | Termination Digit                                            | Not Used                         | Not Used                                       |  |  |
|        |                                                                                               | Minimum # of Digits Inter SAM Timeout                        | Not Used<br>1500                 | Not Used<br>1500                               |  |  |
|        |                                                                                               | Total Overlap Timeout                                        | 18000                            | 18000                                          |  |  |
|        |                                                                                               | ¦<br>▲▼anamanananananananananan                              |                                  |                                                |  |  |
|        |                                                                                               | Create Tree Query All Tags                                   | Validation Report Help           | Save Incoming IP _ Update Resource .           |  |  |
|        | Client / Server Monitor                                                                       | Object Table Object Status                                   | System Status Socket Activity    |                                                |  |  |
|        | Outgoing Traffic III. III. III. III. III. III. III. II                                        | No Data Available                                            |                                  |                                                |  |  |
|        | Incoming Traffic III. IIII IIII III. III. III. III. II                                        |                                                              |                                  |                                                |  |  |
|        | Bytes to Process                                                                              |                                                              |                                  |                                                |  |  |
|        | STATUS: DataModel State: Synced   GateManag                                                   | er State: Ready 💦   CommMan                                  | ager State: Ready   License ve   | rified for Node(Name= <avaya-img>,</avaya-img> |  |  |
|        |                                                                                               |                                                              |                                  |                                                |  |  |
|        |                                                                                               |                                                              |                                  |                                                |  |  |
|        |                                                                                               |                                                              |                                  |                                                |  |  |

REB; Reviewed: SPOC 11/19/2007

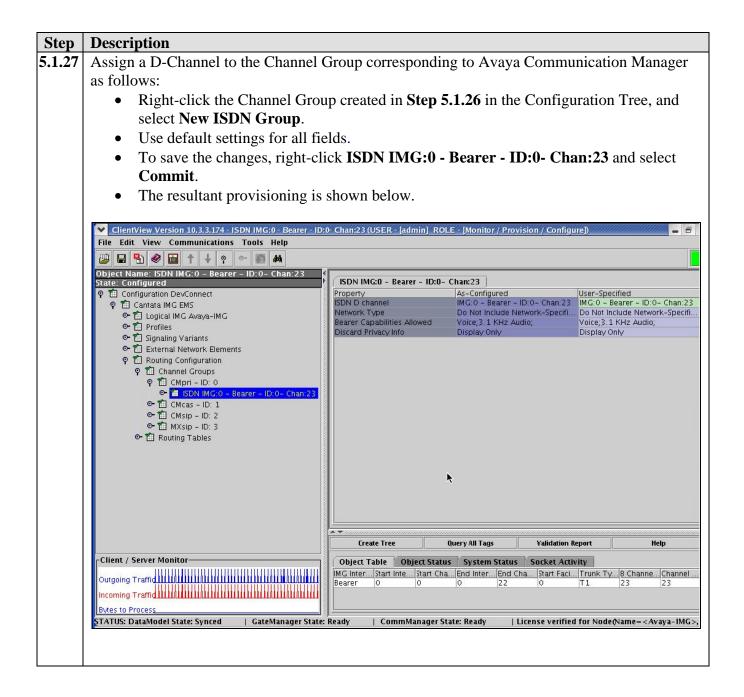

| Step   | Description                                                                                                    |                                         |                               |                                                                                                    |
|--------|----------------------------------------------------------------------------------------------------|-----------------------------------------|-------------------------------|----------------------------------------------------------------------------------------------------|
| 5.1.28 | Assign B-Channels to the ISDN Chan                                                                                                    | nnel Group corresp                      | bonding to Avaya C            | ommunication                                                                                                    |
|        | Manager as follows:                                                                                                    |                                         |                               |                                                                                                    |
|        | • Right-click the ISDN Group of                                                                                                    | created in Step 5.1                     | .27 in the Configura          | ation Tree, and                                                                                                    |
|        | select New Channel Group.                                                                                                    | -                                       | U                             | ,                                                                                                    |
|        | • Use default settings for all fie                                                                                                    | lds.                                    |                               |                                                                                                    |
|        | • To save the changes, right-cli                                                                                                    |                                         | earer-0 and select            | Commit                                                                                                    |
|        | <ul> <li>The resultant provisioning is a</li> </ul>                                                                                                    |                                         | curer o, and screet           | Commu.                                                                                                    |
|        | • The resultant provisioning is s                                                                                                    | shown below.                            |                               |                                                                                                    |
|        | ClientView Version 10.3.3.174 - B Channels: Bearer-0 (US                                                                                               | ER - [admin] ROLE - [Monitor /          | Provision / Configure])       |                                                                                                    |
|        | File Edit View Communications Tools Help                                                                                                    |                                         |                               |                                                                                                    |
|        | 🕮 🖶 🌯 🛍 🕇 🔶 💀 🛤                                                                                                    |                                         |                               |                                                                                                    |
|        | Object Name: B Channels: Bearer-0 State: Configured                                                                                                    | B Channels: Bearer-0                    |                               |                                                                                                    |
|        | P 🛍 Configuration DevConnect                                                                                                    | Property                                | As-Configured                 | User-Specified                                                                                                    |
|        | စု 🛍 Cantata IMG EMS                                                                                                    | IMG Interface<br>Start Interface Offset | Bearer<br>0                   | Bearer                                                                                                    |
|        | ତ- 11 Logical IMG Avaya-IMG<br>⊙- 11 Profiles                                                                                                    | Start Channel                           | 0                             | 0                                                                                                    |
|        | ◦ 🖀 Fromes<br>◦ 🛍 Signaling Variants                                                                                                    | End Interface Offset<br>End Channel     | 0<br>22                       | 0 22                                                                                                    |
|        | 🗢 🛍 External Network Elements                                                                                                    | Start Facility Number                   | 0                             | 0                                                                                                    |
|        | ♀ 1 Routing Configuration<br>♀ 1 Channel Groups                                                                                                    | Trunk Type<br>B Channel Count           | T1<br>23                      |                                                                                                    |
|        | ♀ 🛍 CMpri – ID: 0                                                                                                    | Channel Count                           | 23                            |                                                                                                    |
|        | ♀ 曽 ISDN IMG:0 - Bearer - ID:0- Chan:23<br>● B Channels: Bearer-0<br>● 雷 CMsig - ID: 1<br>● 電 (Msig - ID: 2<br>● 電 Mxsig - ID: 3<br>● 電 Routing Tables | A 7                                     | ¥                             |                                                                                                    |
|        |                                                                                                    | Create Tree Query A                     | II Tags Validation Report     | Help Update Status                                                                                                    |
|        | Client / Server Monitor                                                                                                    |                                         | us System Status Socket Act   | Contraction of Contraction of Contra |
|        | Outgoing Traffic                                                                                                    | IMG Interface Interface of<br>Bearer 0  | ffset Channel Facility<br>0 0 | y Status<br>In Service Idle                                                                                                    |
|        | Incoming Traffic                                                                                                    | Bearer 0                                | 1 0                           | In Service Idle                                                                                                    |
|        | Bytes to Process                                                                                                    | Bearer 0                                | 2 0                           | In Service Idle                                                                                                    |
|        | STATUS: DataModel State: Synced   GateManager State:                                                                                                   | <br>Ready   CommManager S               | tate: Ready   License verifie | ed for Node(Name= <avaya-img>,</avaya-img>                                                                                                    |
|        |                                                                                                    |                                         |                               |                                                                                                    |

| igure a Channel Group corresp                                                                | onding to Avava Me                                                                                                    | acting Exchange a                                                                                                    | C 11                                                                                                    |  |  |  |  |
|----------------------------------------------------------------------------------------------|----------------------------------------------------------------------------------------------------|----------------------------------------------------------------------------------------------------|----------------------------------------------------------------------------------------------------|--|--|--|--|
| Configure a Channel Group corresponding to Avaya Meeting Exchange as follows:                |                                                                                                    |                                                                                                    |                                                                                                    |  |  |  |  |
| • Right-click <b>Channel Groups</b> in the Configuration Tree, and select <b>New Channel</b> |                                                                                                    |                                                                                                    |                                                                                                    |  |  |  |  |
|                                                                                              |                                                                                                    |                                                                                                    |                                                                                                    |  |  |  |  |
| -                                                                                            | r the Channel Group                                                                                                    | in the Name field                                                                                                    | l in the Configuration                                                                                                    |  |  |  |  |
| -                                                                                            | i ine channel Group                                                                                                    | In the Manie Here                                                                                                    |                                                                                                    |  |  |  |  |
|                                                                                              |                                                                                                    |                                                                                                    |                                                                                                    |  |  |  |  |
| -                                                                                            | •                                                                                                    | ling Type field.                                                                                                    |                                                                                                    |  |  |  |  |
| Use default settings for rem                                                                 | aining fields.                                                                                                    |                                                                                                    |                                                                                                    |  |  |  |  |
| Note: The administr                                                                          | ation for the <b>Route T</b>                                                                                                    | Table field is displ                                                                                                    | layed in this screen                                                                                                    |  |  |  |  |
|                                                                                              | , and the second second s                                                                                                    | • •                                                                                                    | •                                                                                                    |  |  |  |  |
|                                                                                              |                                                                                                    |                                                                                                    | · ·                                                                                                    |  |  |  |  |
|                                                                                              |                                                                                                    |                                                                                                    |                                                                                                    |  |  |  |  |
|                                                                                              |                                                                                                    | -                                                                                                    |                                                                                                    |  |  |  |  |
| <b>C C</b>                                                                                   | -                                                                                                    | and select Comm                                                                                                    | it.                                                                                                    |  |  |  |  |
| The resultant provisioning i                                                                 | s shown below.                                                                                                    |                                                                                                    |                                                                                                    |  |  |  |  |
|                                                                                              |                                                                                                    |                                                                                                    |                                                                                                    |  |  |  |  |
| ientView Version 10.3.3.174 - MXsip - ID: 3 (USER -                                          | [admin] ROLE - [Monitor / Provisio                                                                                                    | on / Configure])                                                                                                    |                                                                                                    |  |  |  |  |
|                                                                                              |                                                                                                    |                                                                                                    |                                                                                                    |  |  |  |  |
|                                                                                              |                                                                                                    |                                                                                                    |                                                                                                    |  |  |  |  |
|                                                                                              | MXsip - ID: 3                                                                                                    |                                                                                                    |                                                                                                    |  |  |  |  |
| Configuration DevConnect                                                                     | Property                                                                                                    | As-Configured                                                                                                    | User-Specified                                                                                                    |  |  |  |  |
|                                                                                              |                                                                                                    |                                                                                                    | MXsip<br>3                                                                                                    |  |  |  |  |
|                                                                                              | Channel Group Function                                                                                                    | Incoming/Outgoing Trunks                                                                                                    | Incoming/Outgoing Trunks                                                                                                    |  |  |  |  |
|                                                                                              | SignalingType                                                                                                    | SIP                                                                                                    | SIP                                                                                                    |  |  |  |  |
| • 1 External Network Elements                                                                |                                                                                                    |                                                                                                    | None<br>MxImgCm - ID: 5                                                                                                    |  |  |  |  |
| 🛛 📶 Routing Configuration                                                                    |                                                                                                    |                                                                                                    | Release w/Cause                                                                                                    |  |  |  |  |
|                                                                                              |                                                                                                    | None                                                                                                    | None                                                                                                    |  |  |  |  |
| • 🛍 CMpri - ID: 0                                                                            | Incoming IP Profile                                                                                                    | Bearer: MX - ID: 2                                                                                                    | Bearer: MX – ID: 2                                                                                                    |  |  |  |  |
| ☞ 🛍 CMcas - ID: 1                                                                            | Outgoing Translation Table                                                                                                    | None                                                                                                    | None                                                                                                    |  |  |  |  |
| 💁 🛍 CMsip - ID: 2                                                                            | Hunting Options                                                                                                    | Round Robin Clockwise                                                                                                    | Round Robin Clockwise                                                                                                    |  |  |  |  |
| 🗢 📶 MXsip - ID: 3                                                                            |                                                                                                    |                                                                                                    | Release w/Cause                                                                                                    |  |  |  |  |
| 🗢 🛍 Routing Tables                                                                           |                                                                                                    |                                                                                                    | False<br>Bearer: MX - ID: 2                                                                                                    |  |  |  |  |
|                                                                                              | Treatment Table                                                                                                    | Treatment Table ID: 1                                                                                                    | Treatment Table ID: 1                                                                                                    |  |  |  |  |
|                                                                                              | Reattempt Cause Code                                                                                                    | Not Used;                                                                                                    | Not Used;                                                                                                    |  |  |  |  |
|                                                                                              | Receive Gain                                                                                                    | 0 dB                                                                                                    | 0 dB                                                                                                    |  |  |  |  |
|                                                                                              | Transmit Gain                                                                                                    | 0 dB                                                                                                    | 0 dB                                                                                                    |  |  |  |  |
|                                                                                              |                                                                                                    | Not Used                                                                                                    | Not Used                                                                                                    |  |  |  |  |
|                                                                                              |                                                                                                    |                                                                                                    | Not Used<br>Not Used                                                                                                    |  |  |  |  |
|                                                                                              |                                                                                                    |                                                                                                    | 1500                                                                                                    |  |  |  |  |
|                                                                                              | Total Overlap Timeout                                                                                                    | 18000                                                                                                    | 18000                                                                                                    |  |  |  |  |
|                                                                                              |                                                                                                    |                                                                                                    |                                                                                                    |  |  |  |  |
|                                                                                              | Create Tree Query All Tags                                                                                                    | Validation Report Help                                                                                                    | Save Incoming I_ Update Resou                                                                                                    |  |  |  |  |
| t / Server Monitor                                                                           | Object Table Object Statu                                                                                                    | s System Status Socket                                                                                                    | Activity                                                                                                    |  |  |  |  |
| ing Traffid LUULUUUUUUUUUUUUUUUUUUUUUUUU                                                     | No Data Available                                                                                                    |                                                                                                    |                                                                                                    |  |  |  |  |
|                                                                                              |                                                                                                    |                                                                                                    |                                                                                                    |  |  |  |  |
| ing Traffid                                                                                  |                                                                                                    |                                                                                                    |                                                                                                    |  |  |  |  |
| to Process                                                                                   |                                                                                                    |                                                                                                    |                                                                                                    |  |  |  |  |
| S: DataModel State: Synced 👘   GateManager Sta                                               | te: Ready   CommManager St                                                                                                    | ate: Ready   License ver                                                                                                    | ified for Node(Name= <avaya-img< td=""></avaya-img<>                                                                                                    |  |  |  |  |
|                                                                                              |                                                                                                    |                                                                                                    |                                                                                                    |  |  |  |  |
|                                                                                              | Group.<br>Enter a descriptive name for<br>Pane.<br>Select SIP from the drop do<br>Use default settings for rem<br><i>Note: The administre</i><br><i>capture, although the</i><br><i>IMG with an initial</i><br><i>Route Table, then ea</i><br>To save the changes, right-of<br>The resultant provisioning in<br>ientView Version 10.3.3.174 - MXsip - ID: 3 (USER<br>Edit View Communications Tools Help<br>Note: Tools Help<br>Note: Tools Help<br>Note: Tools Help<br>Note: Tools Help<br>Note: Tools Help<br>Note: Tools Help<br>Note: Tools Help<br>Note: Tools Help<br>Note: Tools Help<br>Note: Configuration DevConnect<br>Configuration DevConnect<br>Configuration DevCo | Group.<br>Enter a descriptive name for the Channel Group<br>Pane.<br>Select SIP from the drop down list for the Signa<br>Use default settings for remaining fields.<br>Note: The administration for the Route Table has n<br>IMG with an initial configuration, create<br>Route Table, then edit the Channel Group<br>To save the changes, right-click MXsip - ID: 3,<br>The resultant provisioning is shown below.<br>Interest the communications Tools Help<br>Configuration DevConnect<br>Configuration DevConnect<br>Configuration<br>Configuration<br>Configuration<br>Configuration<br>Configuration<br>Configuration<br>Configuration<br>Configuration<br>Configuration<br>Configuration<br>Configuration<br>Configuration<br>Configuration<br>Configuration<br>Configuration<br>Configuration | Group. Enter a descriptive name for the Channel Group in the Name field Pane. Select SIP from the drop down list for the Signaling Type field. Use default settings for remaining fields. <i>Note: The administration for the Route Table field is disple capture, although the Route Table has not been created. V IMG with an initial configuration, create a Channel Group Route Table, then edit the Channel Group to include the I To save the changes, right-click MXsip - ID: 3, and select Comm The resultant provisioning is shown below. </i> |  |  |  |  |

| Step   | Description                                                                                                    |  |  |  |
|--------|----------------------------------------------------------------------------------------------------|--|--|--|
| 5.1.30 | Assign an IP Network Element to the Channel Group corresponding to Avaya Meeting                                                                                                    |  |  |  |
|        | Exchange as follows:                                                                                                    |  |  |  |
|        | • Right-click the Channel Group created in <b>Step 5.1.29</b> in the Configuration Tree, and                                                                                                    |  |  |  |
|        | select New IP Network Element.                                                                                                    |  |  |  |
|        | • Select the External Gateway provisioned in <b>Step 5.1.23</b> from the drop down list for the                                                                                                    |  |  |  |
|        | IP Network Element field.                                                                                                    |  |  |  |
|        | • To save the changes, right-click <b>IP Network Element MX</b> , and select <b>Commit</b> .                                                                                                    |  |  |  |
|        | • The resultant provisioning is shown below.                                                                                                    |  |  |  |
|        | ClientView Version 10.3.3.174 - IP Network Element MX (USER - [admin] ROLE - [Monitor / Provision / Configure])                                                                                                    |  |  |  |
|        | File Edit View Communications Tools Help                                                                                                    |  |  |  |
|        |                                                                                                    |  |  |  |
|        | Object Name: IP Network Element MX State: Configured IP Network Element MX                                                                                                    |  |  |  |
|        | P 1     Configuration DevConnect     Property     As-Configured     User-Specified       P 1     Cantata IMG EMS     IP Network Element     MX     MX                                                                                                    |  |  |  |
|        | ● 11 Logical IMG Avaya-IMG<br>● 11 Profiles                                                                                                    |  |  |  |
|        | <ul> <li>C and a state of the state of the state of</li></ul> |  |  |  |
|        | စု 🛍 Routing Configuration                                                                                                    |  |  |  |
|        | ♀ 1 Channel Groups<br>● 1 CMpri - ID: 0                                                                                                    |  |  |  |
|        | ©~ 11 CMcas - ID: 1<br>⊙~ 11 CMsip - ID: 2                                                                                                    |  |  |  |
|        | Y T MXsip - ID: 3     HP Network Element MX                                                                                                    |  |  |  |
|        |                                                                                                    |  |  |  |
|        |                                                                                                    |  |  |  |
|        |                                                                                                    |  |  |  |
|        |                                                                                                    |  |  |  |
|        |                                                                                                    |  |  |  |
|        | Create Tree Query All Tags Validation Report Help                                                                                                    |  |  |  |
|        | Client / Server Monitor Object Table Object Status System Status Socket Activity                                                                                                    |  |  |  |
|        | Outgoing Traffictul III III IIII IIII IIII IIIIIIIIIIIII                                                                                                    |  |  |  |
|        |                                                                                                    |  |  |  |
|        | Bytes to Process                                                                                                    |  |  |  |
|        |                                                                                                    |  |  |  |
|        |                                                                                                    |  |  |  |

| Step   | Description                                                                                                    |                                                                                                    |  |  |  |  |
|--------|----------------------------------------------------------------------------------------------------|----------------------------------------------------------------------------------------------------|--|--|--|--|
| 5.1.31 | Create an object for Routing Tables a                                                                                                    | as follows:                                                                                                  |  |  |  |  |
|        | Right-click <b>Routing Configuration</b> in the Configuration Tree, and select <b>New</b>                                                                                                    |                                                                                                    |  |  |  |  |
|        | Routing Tables.                                                                                                    |                                                                                                    |  |  |  |  |
|        |                                                                                                    |                                                                                                    |  |  |  |  |
|        |                                                                                                    | ick Routing Tables, and select Commit.                                                                       |  |  |  |  |
|        | • The resultant provisioning is                                                                                                    | shown below.                                                                                                 |  |  |  |  |
|        |                                                                                                    |                                                                                                    |  |  |  |  |
|        | ClientView Version 10.3.3.174 - Routing Tables (USER - [admin] ROLE - [Monitor / Provision / Configure])                                                                                                    |                                                                                                    |  |  |  |  |
|        | File Edit View Communications Tools Help                                                                                                    |                                                                                                    |  |  |  |  |
|        |                                                                                                    |                                                                                                    |  |  |  |  |
|        | Object Name: Routing Tables State: Configured                                                                                                    | Routing Tables                                                                                               |  |  |  |  |
|        | P 1 Configuration DevConnect                                                                                                    | Property As-Configured User-Specified                                                                        |  |  |  |  |
|        | ଡ଼ି 1 Cantata IMG EMS<br>ତ~ 1 Logical IMG Avaya-IMG                                                                                                    |                                                                                                    |  |  |  |  |
|        | 🗢 🋍 Profiles                                                                                                    |                                                                                                    |  |  |  |  |
|        | Image: International State State      |                                                                                                    |  |  |  |  |
|        | 🕈 🛍 Routing Configuration                                                                                                    |                                                                                                    |  |  |  |  |
|        | ♀ 1 Channel Groups<br>☞ 1 CMpri – ID: 0                                                                                                    |                                                                                                    |  |  |  |  |
|        | • 1 CMcas - ID: 1                                                                                                    |                                                                                                    |  |  |  |  |
|        | ● 11 CMsip - ID: 2                                                                                                    |                                                                                                    |  |  |  |  |
|        | <ul> <li>Control MX Sip - ID: 3</li> <li>Control Matter Control Matter C</li></ul> |                                                                                                    |  |  |  |  |
|        |                                                                                                    |                                                                                                    |  |  |  |  |
|        |                                                                                                    |                                                                                                    |  |  |  |  |
|        |                                                                                                    |                                                                                                    |  |  |  |  |
|        |                                                                                                    |                                                                                                    |  |  |  |  |
|        |                                                                                                    |                                                                                                    |  |  |  |  |
|        |                                                                                                    |                                                                                                    |  |  |  |  |
|        |                                                                                                    |                                                                                                    |  |  |  |  |
|        |                                                                                                    | Create Tree Query All Tags Validation Report Help                                                            |  |  |  |  |
|        | Client / Server Monitor                                                                                                    | Object Table         Object Status         System Status         Socket Activity           No Data Available |  |  |  |  |
|        |                                                                                                    |                                                                                                    |  |  |  |  |
|        |                                                                                                    |                                                                                                    |  |  |  |  |
|        | Bytes to Process A A A STATUS: DataModel State: Synced   GateManager State:                                                                                                    | Ready   CommManager State: Ready   License verified for Node(Name= <avaya-img>,</avaya-img>                  |  |  |  |  |
|        |                                                                                                    |                                                                                                    |  |  |  |  |
|        |                                                                                                    |                                                                                                    |  |  |  |  |
| 5 1 22 | Confround a Doute Table of fall-                                                                                                    |                                                                                                    |  |  |  |  |
| 5.1.52 | Configure a Route Table as follows:                                                                                                    |                                                                                                    |  |  |  |  |
|        |                                                                                                    | in the Configuration Tree, and select <b>New Route Table</b> .                                               |  |  |  |  |
|        | • Enter a descriptive name for the Route Table in the <b>Name</b> field in the Configuration                                                                                                    |                                                                                                    |  |  |  |  |
|        | Pane.                                                                                                    |                                                                                                    |  |  |  |  |
|        | <ul> <li>Use default settings for remaining fields.</li> </ul>                                                                                                    |                                                                                                    |  |  |  |  |
|        |                                                                                                    |                                                                                                    |  |  |  |  |
|        | • To save the changes, right-click the entry, and select <b>Commit</b> . See <b>Step 5.1.33</b> for                                                                                                    |                                                                                                    |  |  |  |  |
|        | resultant provisioning.                                                                                                    |                                                                                                    |  |  |  |  |
|        |                                                                                                    |                                                                                                    |  |  |  |  |
|        |                                                                                                    |                                                                                                    |  |  |  |  |
| L      |                                                                                                    |                                                                                                    |  |  |  |  |

| Step   | Description                                                                                                    |                                                                                                    |  |  |  |
|--------|----------------------------------------------------------------------------------------------------|----------------------------------------------------------------------------------------------------|--|--|--|
| 5.1.33 | Add route entries to the Route Table provisioned in Step 5.1.32 as follows:                                                                                                    |                                                                                                    |  |  |  |
|        | • To add a route entry corresponding to Avaya Communication Manager, right-click the                                                                                                    |                                                                                                    |  |  |  |
|        | <ul> <li>Route Table in the Configuration Tree and select Add Route Entry.</li> <li>Enter a pattern to match extensions on Avaya Communication Manager, whe &amp; is a wildcard, in the Router String field in the New Entry dialog box.</li> </ul> |                                                                                                    |  |  |  |
|        |                                                                                                    |                                                                                                    |  |  |  |
|        |                                                                                                    |                                                                                                    |  |  |  |
|        | <ul> <li>Select the Channel Group provisioned in Step 5.1.26 from the drop down list</li> </ul>                                                                                                    |                                                                                                    |  |  |  |
|        | for the <b>Outgoing Channel Group</b> field.                                                                                                    |                                                                                                    |  |  |  |
|        | <i>Note:</i> This is displayed below under the <b>Route Action List</b> column.                                                                                                    |                                                                                                    |  |  |  |
|        | <ul> <li>Click <b>OK</b> in the <b>New Entry</b> dialog box.</li> </ul>                                                                                                    |                                                                                                    |  |  |  |
|        | <ul> <li>To add a route entry corresponding to Avaya Meeting Exchange, right-click the Route<br/>Table in the Configuration Tree and select Add Route Entry.</li> </ul>                                                                             |                                                                                                    |  |  |  |
|        |                                                                                                    |                                                                                                    |  |  |  |
|        | <ul> <li>Enter a pattern to match the provisioning for call flows on Avaya Meeting</li> </ul>                                                                                                    |                                                                                                    |  |  |  |
|        | Exchange, where & is a wildcard, in the <b>Router String</b> field in the <b>New Entry</b>                                                                                                    |                                                                                                    |  |  |  |
|        | <ul> <li>Exchange, where &amp; is a windcard, in the Kouter String field in the New Entry dialog box.</li> <li>Select the Channel Group provisioned in Step 5.1.29 from the drop down list for the Outgoing Channel Group field.</li> </ul>         |                                                                                                    |  |  |  |
|        |                                                                                                    |                                                                                                    |  |  |  |
|        |                                                                                                    |                                                                                                    |  |  |  |
|        |                                                                                                    | te: This is displayed below under the Route Action List column.                                                                                                    |  |  |  |
|        | <ul> <li>Click <b>OK</b> in the <b>New Entry</b> dialog box.</li> <li>The resultant provisioning is shown below.</li> </ul>                                                                                                    |                                                                                                    |  |  |  |
|        |                                                                                                    |                                                                                                    |  |  |  |
|        |                                                                                                    |                                                                                                    |  |  |  |
|        |                                                                                                    | ngCm - ID: 5 (USER - [admin] ROLE - [Monitor / Provision / Configure])                                                                                                    |  |  |  |
|        | File Edit View Communications T                                                                                                    | ools Help                                                                                                    |  |  |  |
|        | Object Name: MxImgCm - ID: 5                                                                                                    |                                                                                                    |  |  |  |
|        | State: Configured                                                                                                    | MxImgCm - ID: 5           Property           As-Configured           User-Specified                                                                                                    |  |  |  |
|        | ♥ 1 Cantata IMG EMS<br>● 1 Logical IMG Avaya-IMG                                                                                                    | Name         MximgCm         MximgCm           ID         5         5                                                                                                    |  |  |  |
|        | <ul> <li>♥ 1 Profiles</li> <li>♥ 1 Signaling Variants</li> </ul>                                                                                                    | Routing Criteria Order         Dialed Number;Originating Number;Ch         Dialed Number;Originating Number;Ch           Number Of Entries         2                                                                               |  |  |  |
|        | 🗢 🛍 External Network Element                                                                                                    |                                                                                                    |  |  |  |
|        | 🖗 🛍 Routing Configuration<br>🛛 🛱 Channel Groups                                                                                                    |                                                                                                    |  |  |  |
|        | ◦• 111 CMpri – ID: 0<br>◦• 111 CMcas – ID: 1                                                                                                    |                                                                                                    |  |  |  |
|        | ତ- 11 CMsip - ID: 2<br>⊙- 11 MXsip - ID: 3                                                                                                    |                                                                                                    |  |  |  |
|        | 🕈 🛍 Routing Tables                                                                                                    | Create Tree Query All Tags Validation Rep. Help Save Route Ta. Delete All Rou. Import From C. Export To CSV                                                                                                    |  |  |  |
|        | MxImgCm - ID: 5                                                                                                    | Object Table         Object Status         System Status         Socket Activity           Entry ID         Enable Route Crite Router String         In Channel Match IMG Criteria Val Route Action Type         Route Action List |  |  |  |
|        |                                                                                                    | 0 True Dialed Nu 3& Not Used Not Used Not Used Channel Group (Mpri - ID: 0<br>1 True Dialed Nu 4& Not Used Not Used Not Used Channel Group MXsip - ID: 3                                                                           |  |  |  |
|        |                                                                                                    |                                                                                                    |  |  |  |
|        |                                                                                                    |                                                                                                    |  |  |  |
|        |                                                                                                    |                                                                                                    |  |  |  |
|        |                                                                                                    |                                                                                                    |  |  |  |
|        | Client / Server Monitor-                                                                                                    |                                                                                                    |  |  |  |
|        | Outgoing Traffid 010 Traffid 010                                                                                                    |                                                                                                    |  |  |  |
|        | Incoming Traffid                                                                                                    |                                                                                                    |  |  |  |
|        | STATUS: DataModel State: Synced                                                                                                    | -<br>GateManager State: Ready   CommManager State: Ready   License verified for Node@ame= <avaya-img>,</avaya-img>                                                                                                    |  |  |  |
|        |                                                                                                    |                                                                                                    |  |  |  |
|        |                                                                                                    |                                                                                                    |  |  |  |

## 6. Interoperability Compliance Testing

#### 6.1. General Test Approach

The general test approach was to place calls between Avaya Communication Manager and Avaya Meeting Exchange via the IMG utilizing the sample configuration displayed in **Figure 1**. The main objectives were to verify the following:

- Inbound calling from Avaya Communication Manager to scheduled and demand conferences provisioned on Avaya Meeting Exchange via the Cantata IMG 1010:
  - Direct call flow (<u>without</u> participant-access-code)
  - Basic call flow (<u>with participant-access-code</u>)
- Outbound calling from Avaya Meeting Exchange to stations registered to either Avaya Communication Manager, or Avaya SIP Enablement Services via the Cantata IMG 1010:
  - Blast dial to a pre-provisioned blast dial list
  - Originator dial-out
- Conference features for both moderator and participant accessed during a conference call via touchtone commands
- The following sub-set of the SIPPING-19 supplementary features for SIP endpoints:
  - Call hold
  - o Attended/unattended call transfer
  - Call forward
  - Three-way conference
- The following transport methods for signaling between Avaya Meeting Exchange and the IMG:
  - o TCP
  - o UDP
- The following transport methods for signaling/media between Avaya Communication Manager and the IMG:
  - o T1 ISDN-PRI
- The following codecs:
  - o G711MU
- Subjective voice quality for endpoints participating in a conference.
- DTMF transmission via RFC 2833.

#### 6.2. Test Results

All test cases, as defined by the general test approach, passed.

# 7. Verification Steps

The following steps were used to verify the administrative steps presented in these Application Notes and are applicable for similar configurations in the field.

| tep  | Description                                                                                                    | n                                                                                                    |                          |  |  |  |  |
|------|----------------------------------------------------------------------------------------------------|----------------------------------------------------------------------------------------------------|--------------------------|--|--|--|--|
| .1.1 | .1 Verify ISDN-PRI connectivity between Avaya Communication Manager and the IMG b                                                                                                    |                                                                                                    |                          |  |  |  |  |
|      | retrieving s                                                                                                    | rom a SAT session:                                                                                                    |                          |  |  |  |  |
|      | • Issu                                                                                                    | the command "status trunk <n>", where n is the number</n>                                                                                                    | of the trunk group to    |  |  |  |  |
|      | verify.                                                                                                    |                                                                                                    |                          |  |  |  |  |
|      |                                                                                                    |                                                                                                    |                          |  |  |  |  |
|      | • ver                                                                                                    | ify that all members in the trunk group are <b>in-service/idle</b> .                                                                                                    |                          |  |  |  |  |
|      |                                                                                                    |                                                                                                    |                          |  |  |  |  |
| 110  | X7-1: 1-4:-                                                                                                    |                                                                                                    | And in a Frank and frame |  |  |  |  |
| .1.2 |                                                                                                    | gnaling and media connectivity for inbound calls to Avaya N                                                                                                    |                          |  |  |  |  |
|      | Avaya Communication Manager via the IMG. This is accomplished by verifying that                                                                                                    |                                                                                                    |                          |  |  |  |  |
|      | -                                                                                                    | l in Step 3.2.3 is utilized when a call from a phone registered                                                                                                    | •                        |  |  |  |  |
|      | Communica                                                                                                    | ation Manager, or Avaya SIP Enablement Services dials in t                                                                                                    | o a conference           |  |  |  |  |
|      | provisioned                                                                                                    | l on Avaya Meeting Exchange. From a SAT session:                                                                                                    |                          |  |  |  |  |
|      | -                                                                                                    |                                                                                                    | fined for the trunk      |  |  |  |  |
|      | • Issue the command "list trace tac <n>", where n is the TAC defined for the trunk</n>                                                                                                    |                                                                                                    |                          |  |  |  |  |
|      | group.                                                                                                    |                                                                                                    |                          |  |  |  |  |
|      |                                                                                                    |                                                                                                    |                          |  |  |  |  |
|      | From                                                                                                    | m a station registered to either Avaya Communication Mana                                                                                                    |                          |  |  |  |  |
|      | • From<br>Ena                                                                                                    | m a station registered to either Avaya Communication Mana<br>blement Services, dial <b>444</b> to enter the conference provision                                                                                                    |                          |  |  |  |  |
|      | • From<br>Ena                                                                                                    | m a station registered to either Avaya Communication Mana<br>blement Services, dial <b>444</b> to enter the conference provision                                                                                                    |                          |  |  |  |  |
|      | • From<br>Ena                                                                                                    | m a station registered to either Avaya Communication Mana                                                                                                    |                          |  |  |  |  |
|      | • From<br>Ena<br>mod                                                                                                    | m a station registered to either Avaya Communication Mana<br>blement Services, dial <b>444</b> to enter the conference provision<br>derator via the direct call flow provisioned in <b>Step 4.2.2</b> .                                                                                                    | ed in Section 4.3 as     |  |  |  |  |
|      | • From<br>Ena<br>mod<br>Note: The t                                                                                                    | m a station registered to either Avaya Communication Mana<br>blement Services, dial <b>444</b> to enter the conference provision<br>derator via the direct call flow provisioned in <b>Step 4.2.2</b> .<br><i>Trace below shows a station</i> ( <b>33006</b> ) <i>that dialed</i> ( <b>444</b> ) <i>and ut</i>                                                                                                    | tilized the call routing |  |  |  |  |
|      | • From<br>Ena<br>mod<br>Note: The t                                                                                                    | m a station registered to either Avaya Communication Mana<br>blement Services, dial <b>444</b> to enter the conference provision<br>derator via the direct call flow provisioned in <b>Step 4.2.2</b> .                                                                                                    | tilized the call routing |  |  |  |  |
|      | From<br>Ena<br>mod<br>Note: The t<br>provisioned                                                                                                    | m a station registered to either Avaya Communication Mana<br>blement Services, dial <b>444</b> to enter the conference provision<br>derator via the direct call flow provisioned in <b>Step 4.2.2</b> .<br><i>Exace below shows a station</i> ( <b>33006</b> ) <i>that dialed</i> ( <b>444</b> ) <i>and ut</i><br><i>d in</i> <b>Section 3.3</b> <i>to route the call to Avaya Meeting Exchange</i>                                                                                                    | tilized the call routing |  |  |  |  |
|      | • From<br>Ena<br>mod<br>Note: The t                                                                                                    | m a station registered to either Avaya Communication Mana<br>blement Services, dial <b>444</b> to enter the conference provision<br>derator via the direct call flow provisioned in <b>Step 4.2.2</b> .<br><i>Exace below shows a station</i> ( <b>33006</b> ) <i>that dialed</i> ( <b>444</b> ) <i>and ut</i><br><i>d in</i> <b>Section 3.3</b> <i>to route the call to Avaya Meeting Exchange</i>                                                                                                    | tilized the call routing |  |  |  |  |
|      | From<br>Ena<br>mod<br>Note: The t<br>provisioned                                                                                                    | m a station registered to either Avaya Communication Mana<br>blement Services, dial <b>444</b> to enter the conference provision<br>derator via the direct call flow provisioned in <b>Step 4.2.2</b> .<br><i>Exace below shows a station</i> ( <b>33006</b> ) <i>that dialed</i> ( <b>444</b> ) <i>and ut</i><br><i>d in</i> <b>Section 3.3</b> <i>to route the call to Avaya Meeting Exchange</i>                                                                                                    | tilized the call routing |  |  |  |  |
|      | From<br>Ena<br>mod<br>Note: The t<br>provisioned                                                                                                    | m a station registered to either Avaya Communication Mana<br>blement Services, dial <b>444</b> to enter the conference provision<br>derator via the direct call flow provisioned in <b>Step 4.2.2</b> .<br><i>trace below shows a station</i> ( <b>33006</b> ) <i>that dialed</i> ( <b>444</b> ) <i>and ut</i><br><i>d in</i> <b>Section 3.3</b> <i>to route the call to Avaya Meeting Exchange</i><br>tac 106                                                                                                    | tilized the call routing |  |  |  |  |
|      | • From<br>Ena<br>mod<br>Note: The t<br>provisioned                                                                                                    | m a station registered to either Avaya Communication Mana<br>blement Services, dial <b>444</b> to enter the conference provision<br>derator via the direct call flow provisioned in <b>Step 4.2.2</b> .<br><i>Trace below shows a station</i> ( <b>33006</b> ) <i>that dialed</i> ( <b>444</b> ) <i>and ut</i><br><i>d in</i> <b>Section 3.3</b> <i>to route the call to Avaya Meeting Exchange</i><br>tac 106                                                                                                    | tilized the call routing |  |  |  |  |
|      | • From<br>Ena<br>mod<br>Note: The t<br>provisioned<br>list trace<br>time                                                                                                    | m a station registered to either Avaya Communication Mana<br>blement Services, dial <b>444</b> to enter the conference provision<br>derator via the direct call flow provisioned in <b>Step 4.2.2</b> .<br><i>Trace below shows a station</i> ( <b>33006</b> ) <i>that dialed</i> ( <b>444</b> ) <i>and ut</i><br><i>d in Section 3.3 to route the call to Avaya Meeting Exchange</i><br>tac 106<br>LIST TRACE<br>data                                                                                                    | tilized the call routing |  |  |  |  |
|      | <ul> <li>From<br/>Ena<br/>mod</li> <li>Note: The t<br/>provisioned</li> <li>list trace</li> <li>time</li> <li>10:50:29</li> </ul>                                                                                                    | m a station registered to either Avaya Communication Mana<br>blement Services, dial <b>444</b> to enter the conference provision<br>derator via the direct call flow provisioned in <b>Step 4.2.2</b> .<br>Frace below shows a station ( <b>33006</b> ) that dialed ( <b>444</b> ) and ut<br>d in <b>Section 3.3</b> to route the call to Avaya Meeting Exchange<br>tac 106<br>LIST TRACE<br>data<br><b>dial 444 route:AAR</b>                                                                                                    | tilized the call routing |  |  |  |  |
|      | <ul> <li>From<br/>Ena<br/>mod</li> <li>Note: The t<br/>provisioned</li> <li>list trace</li> <li>time</li> <li>10:50:29</li> <li>10:50:29</li> </ul>                                                                                                    | m a station registered to either Avaya Communication Mana<br>blement Services, dial 444 to enter the conference provision<br>derator via the direct call flow provisioned in Step 4.2.2.<br>trace below shows a station (33006) that dialed (444) and ut<br>d in Section 3.3 to route the call to Avaya Meeting Exchange<br>tac 106<br>LIST TRACE<br>data<br>dial 444 route:AAR<br>term trunk-group 6 cid 0x290<br>dial 444 route:AAR<br>route-pattern 6 preference 1 cid 0x290                                                                                         | tilized the call routing |  |  |  |  |
|      | <ul> <li>From Enal model</li> <li>Note: The t provisioned</li> <li>list trace</li> <li>time</li> <li>10:50:29</li> <li>10:50:29</li> <li>10:50:29</li> <li>10:50:29</li> <li>10:50:29</li> <li>10:50:29</li> <li>10:50:29</li> </ul>                   | m a station registered to either Avaya Communication Mana<br>blement Services, dial 444 to enter the conference provision<br>derator via the direct call flow provisioned in Step 4.2.2.<br>trace below shows a station (33006) that dialed (444) and ut<br>d in Section 3.3 to route the call to Avaya Meeting Exchange<br>tac 106<br>LIST TRACE<br>data<br>dial 444 route:AAR<br>term trunk-group 6 cid 0x290<br>dial 444 route:AAR<br>route-pattern 6 preference 1 cid 0x290<br>seize trunk-group 6 member 23 cid 0x290                                              | tilized the call routing |  |  |  |  |
|      | <ul> <li>From Enal model</li> <li>Note: The t provisioned</li> <li>list trace</li> <li>time</li> <li>10:50:29</li> <li>10:50:29</li> <li>10:50:29</li> <li>10:50:29</li> <li>10:50:29</li> <li>10:50:29</li> <li>10:50:29</li> <li>10:50:29</li> </ul> | m a station registered to either Avaya Communication Mana<br>blement Services, dial 444 to enter the conference provision<br>derator via the direct call flow provisioned in Step 4.2.2.<br>Frace below shows a station (33006) that dialed (444) and ut<br>d in Section 3.3 to route the call to Avaya Meeting Exchange<br>tac 106<br>LIST TRACE<br>data<br>dial 444 route:AAR<br>term trunk-group 6 cid 0x290<br>dial 444 route:AAR<br>route-pattern 6 preference 1 cid 0x290<br>seize trunk-group 6 member 23 cid 0x290<br>Calling Number & Name 33006 H.323 33006 V | tilized the call routing |  |  |  |  |
|      | <ul> <li>From Enal model</li> <li>Note: The t provisioned</li> <li>list trace</li> <li>time</li> <li>10:50:29</li> <li>10:50:29</li> <li>10:50:29</li> <li>10:50:29</li> <li>10:50:29</li> <li>10:50:29</li> <li>10:50:29</li> </ul>                   | m a station registered to either Avaya Communication Mana<br>blement Services, dial 444 to enter the conference provision<br>derator via the direct call flow provisioned in Step 4.2.2.<br>trace below shows a station (33006) that dialed (444) and ut<br>d in Section 3.3 to route the call to Avaya Meeting Exchange<br>tac 106<br>LIST TRACE<br>data<br>dial 444 route:AAR<br>term trunk-group 6 cid 0x290<br>dial 444 route:AAR<br>route-pattern 6 preference 1 cid 0x290<br>seize trunk-group 6 member 23 cid 0x290                                              | tilized the call routing |  |  |  |  |

| Step  | Description                                                                                                    |     |  |  |
|-------|----------------------------------------------------------------------------------------------------|-----|--|--|
| 7.1.3 | <ul> <li>Description</li> <li>Validate signaling and media connectivity for outbound calls from Avaya Meeting Exchange to Avaya Communication Manager via the IMG. This is accomplished by verifying that the trunk provisioned in Step 3.2.3 is utilized when a call is placed from a participant in conference on Avaya Meeting Exchange to a station registered to either Avaya Communication Manager, or Avaya SIP Enablement Services. From a SAT session: <ul> <li>Issue the command "list trace tac <n>", where n is the TAC defined for the trunk group.</n></li> </ul> </li> <li>From a station in a conference on Avaya Meeting Exchange, enter the appropriate touchtone command to invoke a blast dial to the blast dial list provisioned in Section 4.3.</li> </ul> |     |  |  |
|       | Note: The trace below shows the call that originated from Avaya Meeting Exchange to a SIP station registered to Avaya SIP Enablement Services. The call utilized the trunk group between Avaya Communication Manager and the IMG.                                                                                                    |     |  |  |
|       | LIST TRACE                                                                                                    |     |  |  |
|       | LISI IRACE                                                                                                    |     |  |  |
|       | time data                                                                                                    |     |  |  |
|       | 10:51:09       Calling party trunk-group 6 member 1       cid 0x2         10:51:09       Calling Number & Name 444 NO-CPName         10:51:09       active trunk-group 6 member 1       cid 0x291         10:51:09       dial 31002         10:51:10       term station       31002 cid 0x291         10:51:11       active station       31002 cid 0x291                                                                                                    | 291 |  |  |
|       |                                                                                                    |     |  |  |
| 7.1.4 | <ul> <li>Verify that calls to and from Avaya Meeting Exchange are managed correctly, e.g., callers a added/removed from conferences. This is verified by the following procedures: <ul> <li>Log in to the Avaya Meeting Exchange server console with the appropriate credentia</li> <li>At the command prompt, enter the command:</li> <li>watch -t -n 5 -d ''ipinfo -l  egrep -ci active''</li> <li>This command provides a real time, continuous update of port utilization on Avaya Meeting Exchange.</li> </ul> </li> </ul>                                                                                                    |     |  |  |

## 8. Conclusion

These Application Notes presented a compliance-tested solution comprised of Avaya Communication Manager, Avaya Meeting Exchange Express Edition, and the Cantata Technology IMG 1010 Media Gateway. This solution enables connectivity between Avaya Communication Manager and Avaya Meeting Exchange Express Edition via the Cantata Technology IMG 1010 Media Gateway utilizing standards based SIP and ISDN-PRI connectivity.

### 9. Additional References

Avaya references are available at http://support.avaya.com.

- [1] Avaya Meeting Exchange Express Edition Release 1.5 Administration and Maintenance Guide, Issue 1, Doc ID: 04-601909, March 2007.
- [2] Avaya Meeting Exchange Express Edition Release 1.5 Installation and Configuration Guide, Issue 1, Doc ID: 04-601898, March 2007.
- [3] Administrator Guide for Avaya Communication Manager, Issue 3.1, Doc ID: 03-300509, February 2007.
- [4] Administration for Network Connectivity for Avaya Communication Manager, Issue 12, Doc ID: 555-233-504, February 2007.

Cantata references are available at: <u>http://www.cantata.com/</u>.

#### ©2007 Avaya Inc. All Rights Reserved.

Avaya and the Avaya Logo are trademarks of Avaya Inc. All trademarks identified by  $\mathbb{B}$  and  $^{TM}$  are registered trademarks or trademarks, respectively, of Avaya Inc. All other trademarks are the property of their respective owners. The information provided in these Application Notes is subject to change without notice. The configurations, technical data, and recommendations provided in these Application Notes are believed to be accurate and dependable, but are presented without express or implied warranty. Users are responsible for their application of any products specified in these Application Notes.

Please e-mail any questions or comments pertaining to these Application Notes along with the full title name and filename, located in the lower right corner, directly to the Avaya DevConnect Program at <u>devconnect@avaya.com</u>.